$\label{eq:2} \mathcal{L}=\mathcal{L}^2\left(\mathcal{L}^2\right) \left(\mathcal{L}^2\right) \left(\mathcal{L}^2\right) \left(\mathcal{L}^2\right)$ 

 $124 - 8$ 

 $EGTH-PAOYE$ <br>TS8.6  $G_0$  65<br>2005

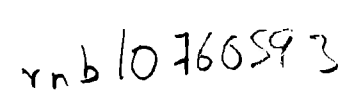

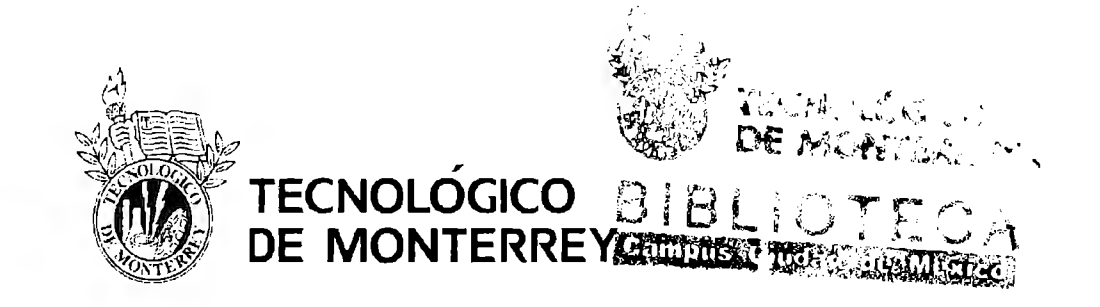

# Instituto Tecnológico y de Estudios Superiores de **Monterrey**

# Campus Ciudad de México

División de Ingeniería y Arquitectura

Departamento de Ingeniería Eléctrica y Electrónica

Ingeniería en Electrónica y Comunicaciones

# Diseño de un sistema SCADA para la planta de tratamiento del ITESM CCM

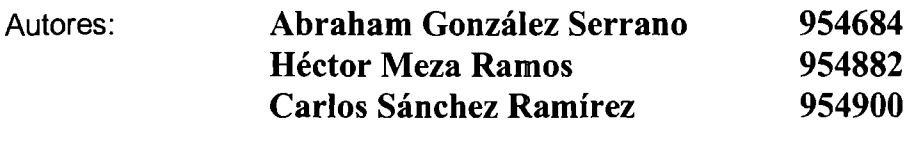

Asesor: **M. Israel Macías Hidalgo** 

México D.F. Mayo de 2005

## **AGRADECIMIENTOS**

#### **Abraham Gonzá/ez Serrano:**

A mi mamá por su gran amor, confianza y su apoyo a lo largo de toda mi vida, todo lo que soy o espero ser se lo debo a mi madre.

A mi familia, quienes me motivaron a perfeccionar favorablemente este proyecto.

A Sandy que me apoyó en todo momento, gracias por tu paciencia y tus detalles.

A Vania, que con su creatividad nos ayudó a realizar nuestro poster.

A mis amigos y amigas, quienes han sido mi apoyo y una parte importante en mi vida.

A mis profesores, quienes a traves de su experiencia me guiaron a lo largo de toda la carrera y aportaron su conocimiento para mi formación académica.

A los ingenieros de Schneider Joseph Recamier, Juan Carrizales y Sergio Ramírez, que nos ayudaron en el desarrollo del proyecto.

### **Héctor Meza Ramos:**

A mi mamá por su amor y apoyo constantes a lo largo de mi vida, por ser mi gran fuente de inspiración.

Al viejo por que fue parte importante en mi vida.

A mi hermana que siempre estuvo pendiente de mis estudios

A mi tío Héctor, que siempre me ha apoyado, y ha estado pendiente de mi.

A Gloria, por ser parte fundamental en mi vida, gracias por tu amor.

A toda mi familia, que siempre estuvo a mi lado, y me apoyó en todo momento.

A mis amigos, quienes han sido parte fundamental en el desarrollo de mi vida.

A mis profesores, quienes han puesto un granito de arena, contribuyendo con su conocimiento.

A los ingenieros de Schneider, que nos ayudaron en el desarrollo del proyecto.

A todas aquellas personas que siempre me apoyaron y que estuvieron a mi lado.

### **Carlos Sánchez Ramírez:**

A mi familia, quienes me motivaron a concluir satisfactoriamente este proyecto y mi carrera. Su apoyo me ha servido para lograr todo lo que me he propuesto.

A Jocel, gracias por tu motivación para hacer las cosas mejor.

A los ingenieros Joseph Recamier, Juan Carrizales y Sergio Ramirez, quienes nos apoyaron al máximo para presentar un prototipo.

A los profesores del ITESM CCM que me enseñaron a lo largo de la carrera lo indispensable para aplicarlo en la vida profesional.

Y a todos aquellos colaboradores que en algún momento nos resolvieron dudas y nos facilitaron el trabajo.

# ÍNDICE

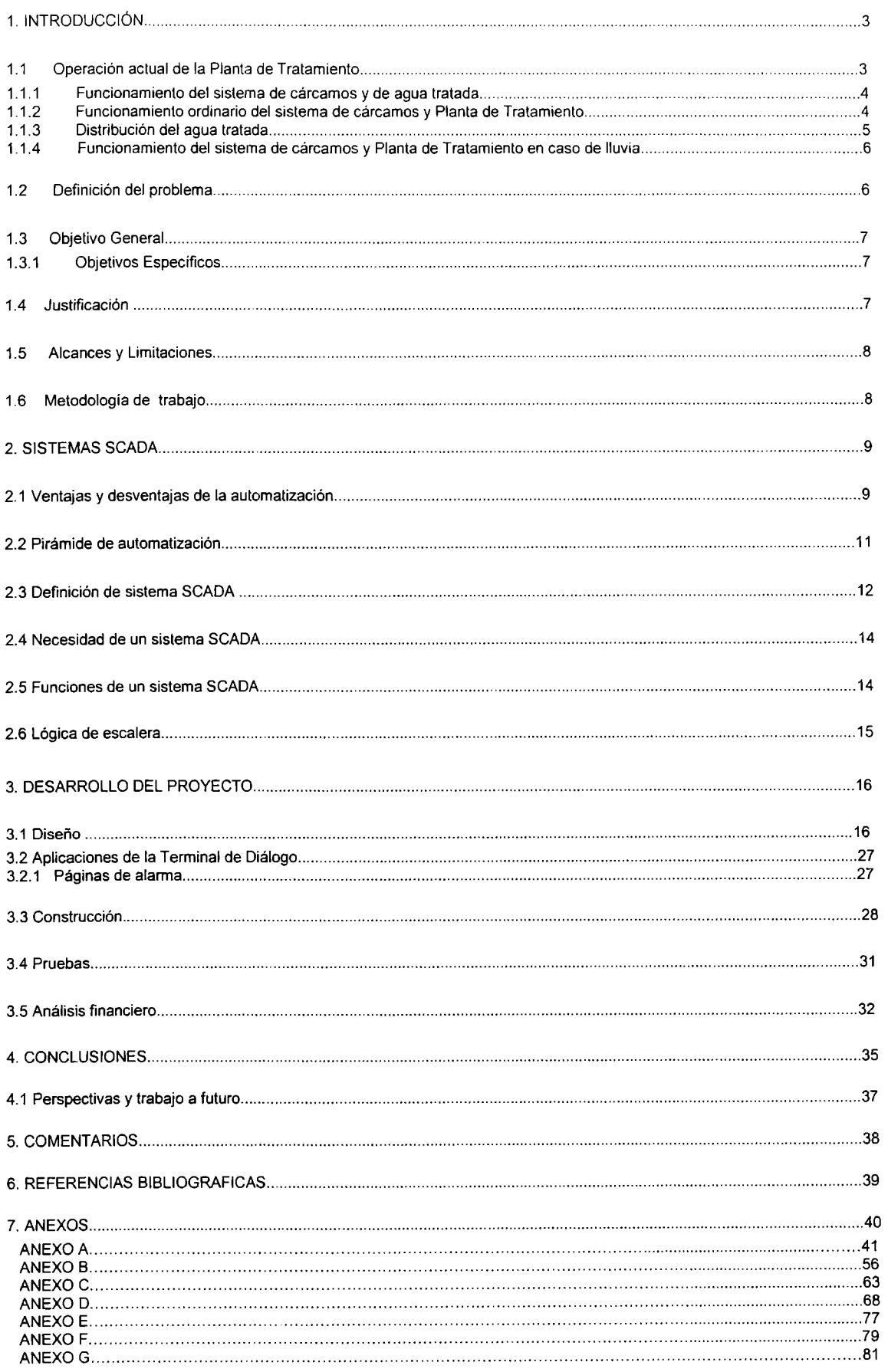

# **1. INTRODUCCIÓN**

El Instituto Tecnológico y de Estudios Superiores de Monterrey, Campus Ciudad de México, preocupado por el bienestar ambiental como parte de su misión 2015 tiene una Planta de Tratamiento que tiene como objetivo generar diariamente agua tratada para regar los jardines del Campus. La generación del agua tratada se da gracias a la recolección de la materia orgánica y del agua pluvial de todos los edificios del campus.

Uno de los principales problemas es que continuamente las bombas encargadas de la distribución de agua en los cárcamos ubicados alrededor de todo el campus, tienen que ser continuamente monitoreadas por una sola persona en un turno de ocho horas, no siendo esta la única función que realiza durante su jornada laboral, cabe mencionar que este sistema de monitoreo es bastante primitivo, debido a esto existen muchas fallas en los equipos, que en ocasiones, llegan a ser irreversibles generando gastos innecesarios, por este motivo se propone diseñar un sistema de monitoreo, en el cual las principales variables, tales como: corriente, temperatura, humedad y nivel de agua, serán monitoreadas, con la finalidad de determinar el estado en que se encuentran. Con este sistema será posible monitorear 13 bombas a cargo de la Planta de Tratamiento en el campus, en un solo instante. Además permitirá realizar toma de decisiones cuando alguna de las bombas falle, esto es, si se debe cambiar o solo apagar e irla a reparar.

Evidentemente este sistema nos evitará grandes gastos, pues se tiene la ventaja de monitorear completamente en un solo instante todo el sistema de distribución de agua tratada del campus.

#### **1.1 Operación actual de la Planta de Tratamiento**

 $\check{ }$ 

En esta sección, se presentará una breve descripción de cómo opera actualmente la Planta de Tratamiento de aguas residuales, muestra los distintos procedimientos que se llevan a cabo para el manejo y distribución de aguas residuales. A su vez, encontraremos las principales características de los equipos, principalmente de las distintas bombas que se utilizan, así como la distribución de los distintos cárcamos dentro de nuestro campus.

Se presenta el funcionamiento de la planta en eventualidades especiales, tales como la lluvia, evento que ocurre a menudo durante el verano y que provoca cambios en el modo operación por parte de los operadores.

 $\overline{\mathbf{v}}$ 

## **1.1.1 Funcionamiento del sistema de cárcamos y de agua tratada**

El agua a tratar química y biológicamente en la Planta de Tratamiento proviene de dos fuentes: Por un lado, de la caída de agua pluvial que es colectada por un sistema distribuido de cárcamos, ubicados en diversas partes del Tecnológico de Monterrey, Campus Ciudad de México, mismos que envían el agua colectada a la Planta de Tratamiento o al Cenote, ubicado en el centro del campus.

Por otro, los cárcamos que están distribuidos en puntos estratégicos del campus colectan los desechos orgánicos de los edificios, estos cárcamos se deben supervisar frecuentemente dependiendo de la ubicación, capacidad y uso especifico de los mismos.

#### **1.1.2 Funcionamiento ordinario del sistema de cárcamos y Planta de Tratamiento**

Como se mencionó anteriormente, los cárcamos que forman parte del sistema de distribución de agua tratada se encuentran en diversos puntos estratégicos del campus y reciben los siguientes nombres:

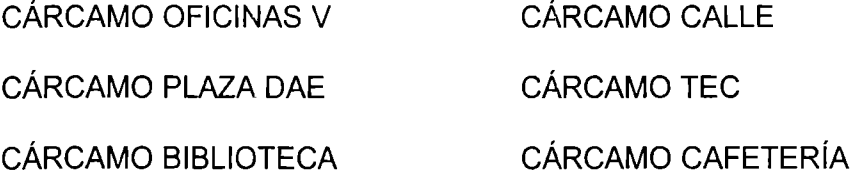

El cárcamo de Oficinas V se localiza detrás del Centro de Atención y Servicio a Alumnos (CASA), junto a la barda de Avenida Periférico, en este cárcamo llegan los desechos del mencionado edificio. Por lo regular no se revisa ya que no se llena rápidamente en comparación con los que describiremos posteriormente. Este cárcamo se llena de Lunes a Sábado y se manda la carga orgánica del mismo hacia la Planta de Tratamiento hasta el día Domingo.

El cárcamo Plaza DAE se encuentra frente a los baños ubicados en la entrada de Periférico, el contenido orgánico se envía directamente al cárcamo Biblioteca una vez que se encuentra a su nivel máximo de capacidad permitido.

El cárcamo Biblioteca esta ubicado frente al Acceso 2 del estacionamiento, es un cárcamo que presenta un nivel crítico, por su naturaleza de construcción tiene mayor altura que los demás. Requiere de revisión frecuente y su contenido es enviado a un conducto que se ubica en la esquina del estacionamiento (salida Transportec), este dueto envía el contenido posteriormente por gravedad al cárcamo Calle, pasando por un registro (que contiene una compuerta) ubicado detrás del restaurante El Mesón. A este registro llegan los conductos del cárcamo Biblioteca y del Cenote.

El material que pasa por el registro se envía al cárcamo Calle ubicado junto a la caseta de Acceso 3 (detrás de Oficinas IV); tiene dos bombas, una que se encarga de enviar contenido a la Planta de Tratamiento y otra auxiliar que envía agua pluvial

 $\ddot{\phantom{0}}$ 

a la calle, pasando primeramente por una compuerta, que se encuentra en el Acceso 3 de autos.

El cárcamo Calle siempre se encuentra en actividad y es el que se llena más rápido porque recibe materia orgánica de Aulas 1, Aulas 111, Oficinas 11, Oficinas de Planta Física y del cárcamo TEC que se encuentra a escasos metros de distancia y que recibe materia orgánica de Oficinas IV. En caso de que se llene se activa la bomba para enviar el contenido a Planta de Tratamiento.

Por ultimo mencionaremos al cárcamo Cafetería, localizado detrás de Aulas IV (en la esquina noroeste del campus) y cuyo contenido llega directamente a la Planta de Tratamiento.

### **1.1.3 Distribución del agua tratada**

El agua tratada que se obtiene en la Planta se envía a tres cisternas diferentes ubicadas en:

- 1. Planta de Tratamiento
- 2. Biblioteca
- 3. Aulas 1 (frente a objetos perdidos)

El proceso de llenado de las dos últimas se lleva a cabo por medio de un dueto que les envía agua tratada proveniente de la cisterna de la Planta de Tratamiento. El envío de agua hacia estas cisternas es simultáneo, sin embargo, existe una compuerta cerca del Cenote que permite llenar únicamente la cisterna ubicada en Biblioteca. No existe forma de llenar sólo a la cisterna de agua tratada localizada en Aulas l.

El Cenote tiene una capacidad de 150 m<sup>3</sup> como máximo y en caso de llegar a ese nivel se activan dos bombas ubicadas junto a él, una de ellas canaliza agua hacia la calle y la otra se utiliza para lo mismo, solo que se activa en caso de requerir un desalojo rápido del agua contenida en el Cenote, previniendo así un desbordamiento del mismo en caso de lluvia. En época de seca se aprovecha la absorción del subsuelo.

El control de estas bombas, que canalizan el agua tratada, se tiene frente a la Cafetería planta baja de Oficinas 111. También existe la Subestación de Aulas 1, localizada en el jardín entre Aulas I y Oficinas 11, desde este lugar se controla el nivel de la bomba para riego de la cisterna ubicada junto a Aulas l. Este sistema es manual y el flujo que controla tiene como punto final de recorrido los aspersores de riego de jardines del centro - norte del campus.

El control de la bomba del cárcamo ubicado junto a Biblioteca se encuentra en el mismo lugar y se encarga de regar los jardines de la zona sur del campus.

### **1.1.4 Funcionamiento del sistema de cárcamos y Planta de Tratamiento en caso de lluvia**

En caso de lluvia, se cierra la válvula del Mesón para no recibir materia orgánica procedente de cárcamo Biblioteca y se abre la Compuerta del Acceso 3 para permitir la salida de agua de lluvia de la escuela hacia la calle, misma que se envía con la bomba de 5 HP desde el Cenote, cuidando que no entre agua de la Calle ya que si llueve mucho, llega a entrar agua del drenaje en lugar de salir de la escuela, de ser así, se cierra y se envía el agua a Planta de Tratamiento directamente por medio del cárcamo Cafetería, ubicado detrás del edificio de Aulas IV.

En la entrada de autos del Acceso 3 del campus, se encuentra una compuerta que sirve para evitar, al igual que el Registro, la entrada de flujo externo en caso de lluvia.

En caso de lluvia, se activa la bomba de 10 HP del cárcamo Cafetería para enviar la materia orgánica a la Planta de Tratamiento. Este cárcamo es el de mayor capacidad en el campus, por ello, si se tiene pronosticada alguna lluvia se procede a vaciarlo antes de que ocurra ésta para que en el momento que comience a llover se encuentre vacío y sirva de almacenamiento de agua pluvial que posteriormente se envía a la Planta de Tratamiento.

Solo existe un caso extremo y se presenta cuando ya no hay cupo para tratar agua de lluvia, porque se llenan los depósitos, cisternas y planta de tratamiento, además de que no es un caso deseable porque el Ph del agua de lluvia modifica la composición química y biológica de las bacterias utilizadas para tratar el agua. Lo que se hace en este caso de sobrelleno de agua pluvial es conectar manualmente dos mangueras desde la Planta de Tratamiento hacia la Avenida Periférico, adonde se envía el agua excedente por medio de una compuerta y una bomba.

Es lógico que si llueve no es necesario regar los jardines del campus, actividad que se realiza diariamente por las noches con agua tratada a través de una red de tuberías que se alimentan de las cisternas de agua tratada antes mencionadas. En este caso de lluvias lo que se realiza es una disminución en el tiempo de regado nocturno o se regala a personas que lo solicitan y mandan por ella en pipas, contribuyendo así con el mejoramiento del ambiente de la comunidad que se encuentra viviendo cerca del campus.

### **1.2 Definición del problema**

Actualmente el sistema de monitoreo utilizado en la Planta de Tratamiento resulta ser arcaico y genera altos costos de mantenimiento. Este monitoreo de las distintas bombas es realizado por tres operadores, cada uno de ellos en un turno de ocho horas. Ellos llevan una bitácora del estado actual de la corriente de cada una de las bombas, así como el chequeo de los sensores tanto de temperatura como de humedad. La determinación de sí el motor esta trabajando con sobrecarga es un tanto subjetiva, pues depende del punto de vista de cada operador y no de las especificaciones de cada una de las bombas. El sistema resulta ser ineficiente, provocando continuas fallas en el equipo y generando gastos de más.

## **1.3 Objetivo General**

Diseñar un sistema de supervisión, control y monitoreo remoto para la Planta de Tratamiento del ITESM CCM.

## **1.3.1 Objetivos Específicos**

- Aprender a utilizar el sistema de monitoreo SCADA, la importancia e implementación de las redes industriales en un proyecto de automatización, aprender a trabajar dentro del ambiente de PLC's, así como su programación y simulación. SCADA es el acrónimo de Supervisory Control And Data Acquisition (Supervisión, Control y Adquisición de Datos).
- Prevenir fallas del sistema en tiempo real con la finalidad de disminuir costos en cuanto a mantenimiento y reparación de equipo.
- Llegar a la simulación del sistema propuesto, es decir, una vez obtenido el proceso de operación de la planta, y haber definido las variables de entrada y salida, así como el hardware necesario para el sistema, comprobar su funcionamiento mediante la simulación del mismo.
- Evaluar la factibilidad del proyecto, es decir, después de tener el diseño completo, y realizar las cotizaciones del equipo que se va a utilizar, concluir que tan factible es llegar a desarrollarlo en un futuro.

### **1.4 Justificación**

Actualmente, el sistema eléctrico de control que se tiene en la Planta de Tratamiento resulta ser ineficiente, provocando continuas fallas en el equipo y generando gastos innecesarios. La tendencia mundial es llevar a cabo el monitoreo de variables en forma automatizada, de tal manera que se simplifique el trabajo, se disminuyan costos y se mejore la eficiencia en el monitoreo de cada una de las bombas. Esta automatización surge a raíz de la necesidad de facilitar las operaciones de la planta y sobre todo la toma de decisiones.

"Los sistemas que están tomando auge hoy en día, son los sistemas de Supervisión, Control y Adquisición de Datos (SCADA), que nos permiten recabar información en tiempo real y alertar a los operadores acerca del mal funcionamiento de algún equipo en particular. Además se cuenta con la ventaja de que todos los datos son almacenados para su posterior análisis."<sup>1</sup>

El tiempo de actualización de las variables en pantalla en cualquier terminal SCADA es menor a un segundo, lo cual genera un tiempo de respuesta inmediato.

<sup>&</sup>lt;sup>1</sup> Miguel Jiménez, Miguel García. Automatización Industrial

### **1.5 Alcances y Limitaciones**

El alcance principal será la programación de todos los diagramas lógicos de control para el PLC y módulos de entrada/salida, realizar las simulaciones del sistema en PC y debemos hacer un listado de equipo necesario, además de su cotización, para que cualquier empresa que decida implementar el proyecto tenga acceso a la información y se facilite el trabajo.

La limitación más importante, en este momento, es el no poder adquirir el material para implementarlo en, por lo menos, una bomba. Lo más relevante en este proyecto, es la relación empresa - universidad que permitirá realizar un prototipo a mínima escala de lo que se pretende hacer a futuro. Nuestras simulaciones serán más tangibles y cercanas a la realidad.

La implementación del diseño que se proponga será un gran alcance a futuro que depende, principalmente, de la autorización por parte de Planta Física del Tecnológico de Monterrey, Campus Ciudad de México para invertir en la instalación del mismo.

#### **1.6 Metodología de trabajo**

La metodología que hemos seguido durante la realización de este proyecto ha sido la siguiente:

- 1. Descripción de la operación actual de la Planta de Tratamiento.
- 2. Encontrar qué procesos, en lo que respecta a distribución de materia orgánica y agua tratada, se pueden automatizar sin cambiar la operación.

3. Elaboración de un diagrama de flujo con los procesos a automatizar y sus condiciones de decisión.

4. Definir las distintas variables a monitorear.

5. Búsqueda del equipo y material necesario para automatizar los procesos seleccionados, haciendo uso de las variables elegidas en el paso anterior.

6. Desarrollo del diagrama a bloques del sistema de automatización.

7. Programar la lógica del proceso con el software indicado para el PLC que se utilizará.

8. Diseño de la interfaz gráfica que servirá como medio de comunicación entre el sistema diseñado y los operadores de la Planta de Tratamiento.

9. Simulación del sistema diseñado.

# **2. SISTEMAS SCADA**

En este capítulo se pretende recabar la información teórica necesaria que sustente el desarrollo de nuestro proyecto. Haremos una revisión acerca de los propios sistemas SCADA, acerca de la automatización, y de los diagramas en escalera, como temas centrales en nuestro proyecto. Este capítulo ayudará a comprender la necesidad y el motivo por el cual se llevará a cabo este proyecto. Sabemos que para la realización de cualquier proyecto es necesario primero llevar a cabo una investigación teórica a fin de conocer a detalle los principales temas que lo envuelven.

#### **2.1 Ventajas y desventajas de la automatización**

En general, la automatización pretende incrementar la competitividad de la industria, esta involucra ciertas desventajas, las cuales se deben sopesar, junto con sus ventajas, a la hora de decidir si resulta conveniente embarcarse en un proceso de modernización. Es importante sopesar el número de ventajas sobre el número de desventajas, antes de emprender un proyecto de automatización, pues en ocasiones las desventajas pueden ser mayores, y el proceso de automatización puede no llevarnos a ningún lado favorable.

En la siguiente tabla se presentan las distintas ventajas que un proyecto de automatización nos brinda, contra las distintas desventajas que también nos otorga un proyecto de este tipo. No siempre, en todo proyecto de automatización obtenemos todas las ventajas que en la Tabla 2.1 se presentan, pero tampoco se nos carga todo el número de desventajas, aunque en general y basándose en la tabla, el número de ventajas es muy similar al número de desventajas que un proyecto ofrece.

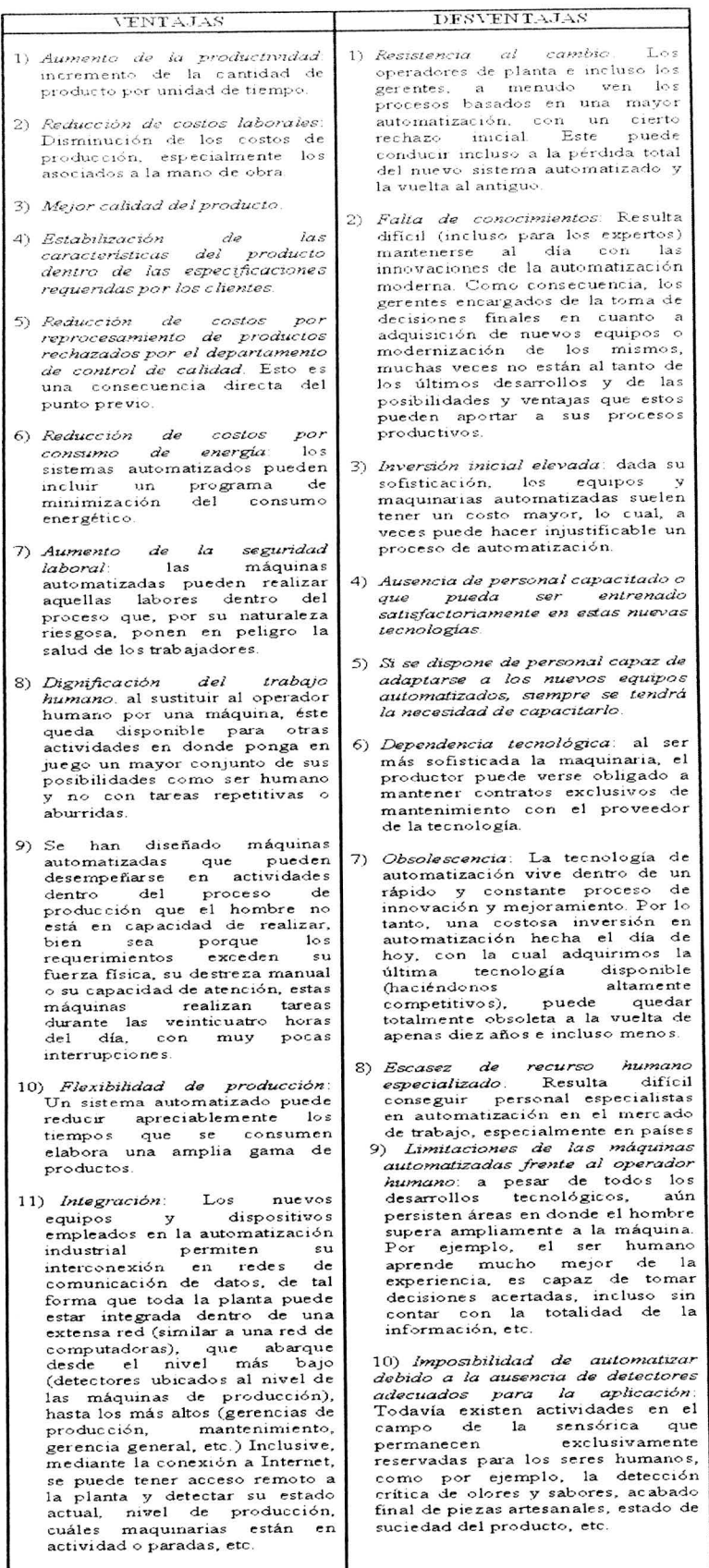

Tabla 2.1. Ventajas y desventajas de la automatización

#### **2.2 Pirámide de automatización**

La incorporación de los avances tecnológicos proporciona: Aumento de la productividad, aumento de la calidad del producto, disminución del tiempo de respuesta a cambios del mercado, reducción significativa de costos, como principales ventajas.

El gran número de ventajas que tienen el incorporar las comunicaciones a la producción ha hecho que todos los procesos se integren en un sistema único, lo que complica enormemente el diseño de dicho sistema; los requisitos en las distintas fases de producción con respecto a las redes de comunicación son muy distintos, por ejemplo en la fase de producción se necesita: Tiempo real, inmunidad a ruidos e interferencias, adaptación a riesgos especiales, simplificación del cableado, etc. En la fase de diseño se necesita acceder a grandes cantidades de información, no siendo crítico el tiempo de respuesta. Los Gestores de la empresa necesitarán acceso a bases de datos (producción, calidad, costos), comunicación con los clientes, proveedores, etc.

Por lo tanto la solución es jerarquizar los niveles de comunicación, eligiendo los niveles según sus requerimientos. Se adopta una jerarquización **Piramidal.** 

La siguiente Figura 2.1, muestra la jerarquía ya mencionada, la cual se explicará nivel con nivel, mas adelante. Por lo pronto podemos distinguir cuatro niveles principales que van desde el censado de la señal hasta el nivel de gestión antes mencionado.

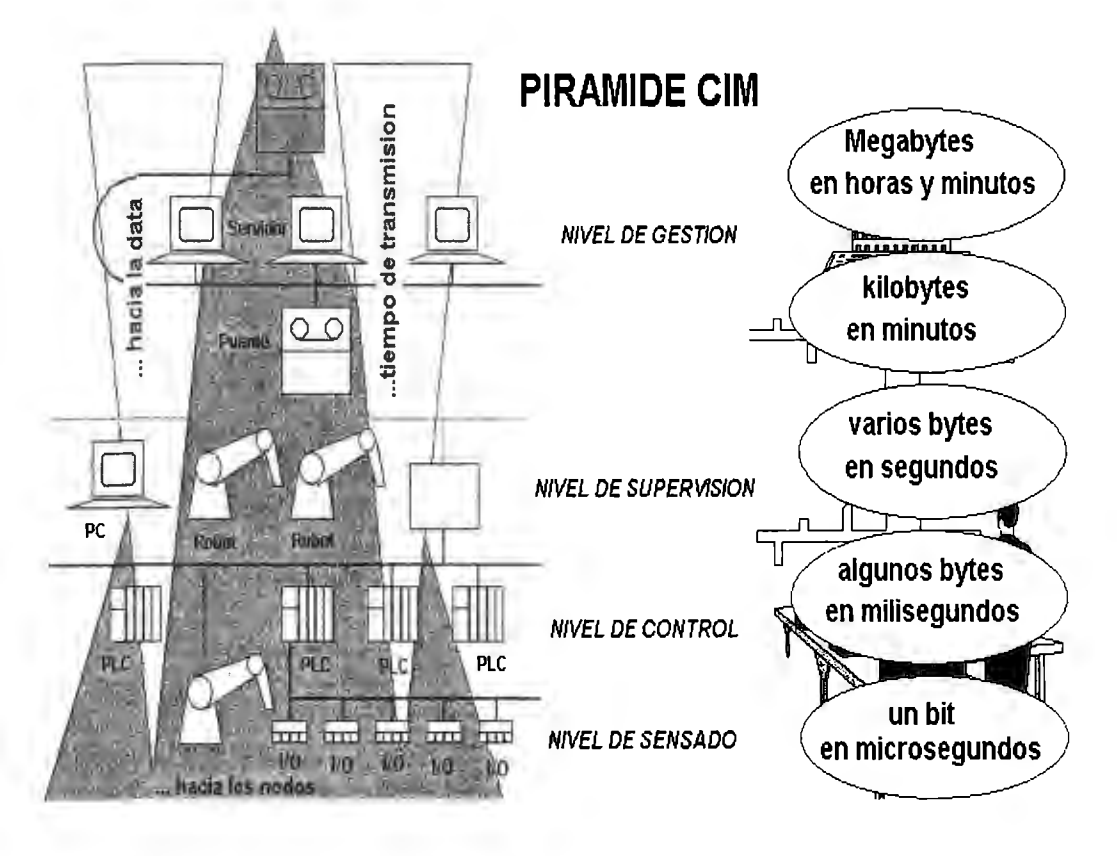

*Figura 2. J. Pirámide de los niveles de automatización* 

**Nivel de Acción / Censado (nivel de célula):** También llamado nivel de instrumentación. Está formado por los elementos de medida (sensores) y mando (actuadores) distribuidos en una línea de producción. Son los elementos relacionados con el proceso productivo ya que los actuadores son los encargados de ejecutar las órdenes de los elementos de control para modificar el proceso productivo, y los sensores miden variables en el proceso de producción, como por ejemplo: nivel de líquidos, caudal, temperatura, presión, posición. Como ejemplo de actuadores se tienen los motores, válvulas, calentadores.

**Nivel de Control (nivel de campo):** En este nivel se sitúan los elementos capaces de gestionar los actuadores y sensores del nivel anterior tales como autómatas programables o equipos de aplicación específica basados en microprocesador como robots, o controladores de motor. Estos dispositivos son programables y permiten que los actuadores y sensores funcionen de forma conjunta para ser capaces de realizar un proceso industrial. Los dispositivos de este nivel de control junto con los del nivel inferior de acción/censado resultan ser suficientes como para realizar procesos productivos por sí mismos.

**Nivel de Supervisión (nivel de planta):** En este nivel es posible visualizar cómo se están llevando a cabo los procesos de planta, y a través de entornos **SCADA** poseer una "imagen virtual de la planta" de modo de que ésta se puede recorrer de manera detallada, o bien mediante pantallas de resumen ser capaces de disponer de un "panel virtual" donde se muestren las posibles alarmas, fallos o alteraciones en cualquiera de los procesos que se llevan a cabo.

**Nivel de Gestión (nivel de fábrica):** Este nivel se caracteriza por: Gestionar la producción completa de la empresa, comunicar distintas plantas, mantener las relaciones con los proveedores y clientes, proporcionar las consignas básicas para el diseño y la producción de la empresa. En el se emplean PC's, estaciones de trabajo y servidores de distinta índole.

#### **2.3 Definición de sistema SCADA**

"Un SCADA es un sistema basado en computadoras que permite supervisar y controlar a distancia una instalación de cualquier tipo. A diferencia de los Sistemas de Control Distribuido, el lazo de control es generalmente cerrado por el operador"<sup>2</sup>. Los Sistemas de Control Distribuido se caracterizan por realizar las acciones de control en forma automática. Hoy en día es fácil hallar un sistema SCADA realizando labores de control automático en cualquiera de sus niveles, aunque su labor principal sea de supervisión y control por parte del operador. En la Tabla 2.2 se muestra un cuadro comparativo de las principales características de los sistemas SCADA y los sistemas de Control Distribuido (DCS) (Estas Características no son limitantes para uno u otro tipo de sistemas, son típicas).

 $2$  Stuart A. Boyer. Scada : supervisory control and data acquisition

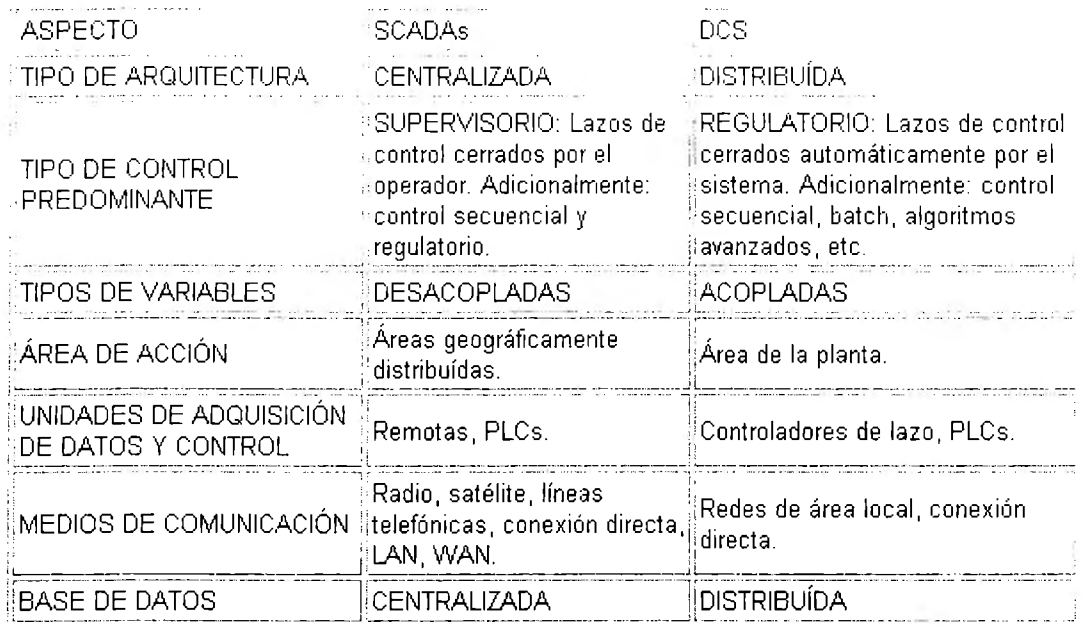

#### *Tabla 2.2 Algunas diferencias típicas entre sistemas SCADA y DCS*

El flujo de la información en los sistemas SCADA es como se describe a continuación: El fenómeno físico lo constituye la variable que deseamos medir. Dependiendo del proceso, la naturaleza del fenómeno es muy diversa: presión, temperatura, flujo, potencia, intensidad de corriente, voltaje, Ph, densidad, etc. Este fenómeno debe traducirse a una variable que sea inteligible para el sistema SCADA, es decir, en una variable eléctrica. Para ello, se utilizan los sensores o transductores. Los sensores o transductores convierten las variaciones del fenómeno físico en variaciones proporcionales de una variable eléctrica. Las variables eléctricas más utilizadas son: voltaje, corriente, carga, resistencia o capacitancia.

Sin embargo, esta variedad de tipos de señales eléctricas debe ser procesada para ser entendida por la computadora digital. Para ello se utilizan acondicionadores de señal, cuya función es la de hacer referencia estos cambios eléctricos a una misma escala de corriente o voltaje. Además, provee aislamiento eléctrico y filtraje de la señal con el objeto de proteger el sistema de transigentes y ruidos originados en el campo.

Una vez acondicionada la señal, la misma se convierte en un valor digital equivalente en el bloque de conversión de datos. Generalmente, esta función es llevada a cabo por un circuito de conversión analógico/digital. El computador almacena esta información, la cual es utilizada para su análisis y para la toma de decisiones. Simultáneamente, se muestra la información al usuario del sistema, en tiempo real.

Basado en la información, el operador puede tomar la decisión de realizar una acción de control sobre el proceso. El operador comanda a la computadora a realizarla, y de nuevo debe convertirse la información digital a una señal eléctrica. Esta señal eléctrica es procesada por una salida de control, el cual funciona como un acondicionador de señal, la cual la escala para manejar un dispositivo dado: bobina de un relé, set point de un controlador, etc.

### **2.4 Necesidad de un sistema SCADA**

Para evaluar si un sistema SCADA es necesario para manejar una instalación dada, el proceso a controlar debe cumplir las siguientes características:

- a) El número de variables del proceso que se necesita monitorear es alto.
- b) El proceso está geográficamente distribuido. Esta condición no es limitativa, ya que puede instalarse un SCADA para la supervisión y control de un proceso concentrado en una localidad.
- c) La información del proceso se necesita en el momento en que los cambios se producen en el mismo, o en otras palabras, la información se requiere en tiempo real.
- d) La necesidad de optimizar y facilitar las operaciones de la planta, así como la toma de decisiones, tanto gerenciales como operativas.
- e) Los beneficios obtenidos en el proceso justifican la inversión en un sistema SCADA. Estos beneficios pueden reflejarse como aumento de la efectividad de la producción, de los niveles de seguridad, etc.
- f) La complejidad y velocidad del proceso permiten que la mayoría de las acciones de control sean iniciadas por un operador.

### **2.5 Funciones de un sistema SCADA**

Dentro de las funciones básicas realizadas por un sistema SCADA están las siguientes:

a) Recabar, almacenar y mostrar información, en forma continua y confiable, correspondiente a la señalización de campo: estados de dispositivos, mediciones, alarmas, etc.

b) Ejecutar acciones de control iniciadas por el operador, tales como: abrir o cerrar válvulas, arrancar o parar bombas, etc.

c) Alertar al operador de cambios detectados en la planta, tanto aquellos que no se consideren normales (alarmas) como cambios que se produzcan en la operación diaria de la planta (eventos). Estos cambios son almacenados en el sistema para su posterior análisis.

d) Aplicaciones en general, basadas en la información obtenida por el sistema, tales como: reportes, gráficos de tendencia, historia de variables, cálculos, predicciones, detección de fugas, etc.

#### **2.6 Lógica de escalera**

El esquema más popular de programación de PLC's se denomina de "Lenguaje de Escalera". Fue implementado para emular los diagramas que los ingenieros eléctricos empleaban para describir circuitos lógicos basados en relevadores. Existen varios lenguajes para PLC's asociados con un creciente número de modelos.

El primer lenguaje de programación para PLC's, considerado de bajo nivel, fue el "Lenguaje de Escalera". Se utiliza este lenguaje, así como el "lenguaje Booleano" que se basa en los mismos principios del álgebra booleana. Este último utiliza mnemónicos (ANO, OR, NOT, NANO, etc.) enteramente equivalentes al Lenguaje de Escalera.

En la Figura 2.2 se muestran ejemplos que describen los elementos básicos del lenguaje de escalera. Especifican funciones simples aplicadas a un PLC.

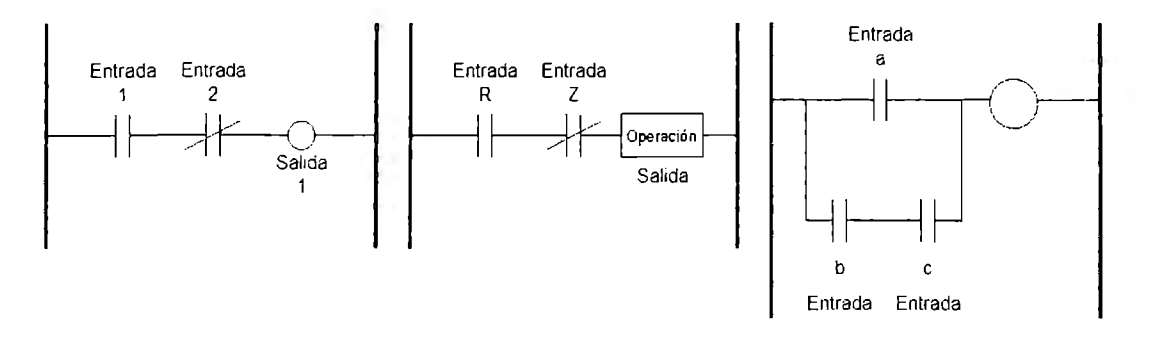

*Figura 2.2 Diagrama en lenguaje de escalera* 

En general, la escritura de programas en este formato recuerda peldaños de una escalera. Se proponen en la parte de la izquierda de cada peldaño las condiciones que deben cumplirse. En la parte de la derecha se ubican las salidas que deben ajustarse. En la gráfica de la izquierda de la Figura 2.2, los dos primeros símbolos representan señales de entrada. Su notación recuerda a contactos; el primero normalmente abierto, el segundo normalmente cerrado. La salida puede corresponder a una señal digital que activa un relevador o enciende un motor, cuando la condición impuesta por las señales de entrada sea válida.

# **3. DESARROLLO DEL PROYECTO**

En este capítulo presentamos los distintos procedimientos que llevamos a cabo para obtener nuestros resultados. Así mismo se presenta la serie de resultados finales que obtuvimos en el desarrollo de nuestro proyecto, una ligera explicación de cómo llevamos a cabo la construcción de un prototipo y además, la explicación de las distintas pruebas realizadas para satisfacer la validez del funcionamiento de nuestro diseño.

#### **3.1 Diseño**

Nuestro diseño se basa en conservar el funcionamiento actual de la planta y de los cárcamos, haciendo supervisiones en tiempo real, tomando decisiones adecuadas y oportunas que eviten desgaste en las bombas para generar el correcto funcionamiento del sistema en general.

Con la ayuda de los operadores de la Planta de Tratamiento conocimos las especificaciones del equipo que utilizan actualmente, la ubicación de los cárcamos y sus respectivos centros de control (ver Figura 3.1 y Tabla 3.1 ).

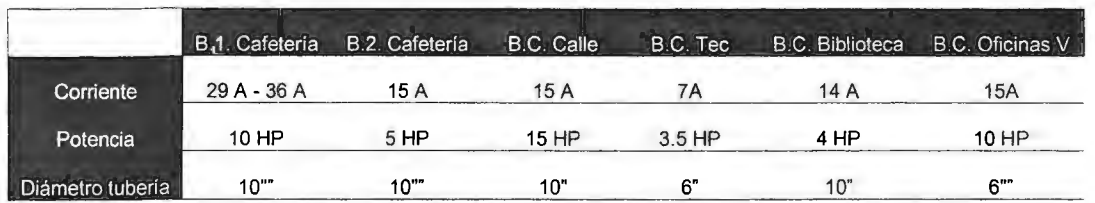

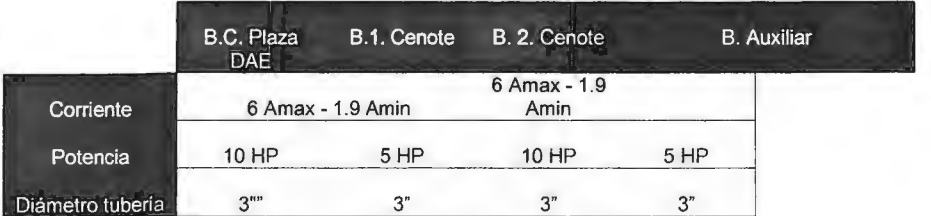

 $B =$  Bomba C = Cárcamo

*Tabla 3.1 Especificaciones de las bombas del campus* 

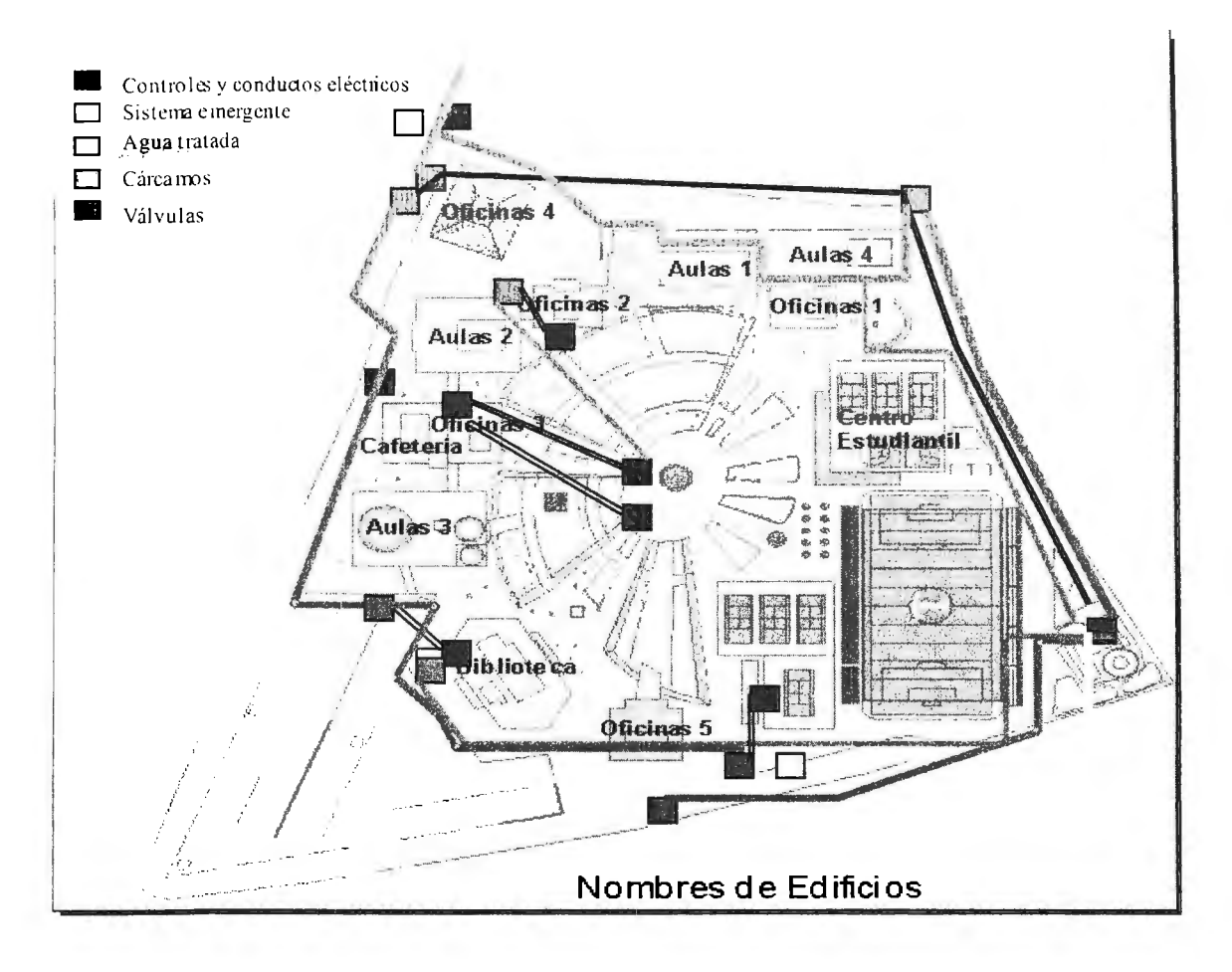

*Figura 3.1 Actual sistema de distribución de agua tratada y materia orgánica* 

Nos dimos cuenta que se pueden automatizar algunos de los procesos que realiza la Planta de Tratamiento de nuestro campus, de los cuales elegimos el de distribución de agua tratada y materia orgánica.

Para facilitar la programación lógica de control, describimos en diagramas de flujo este proceso de distribución de agua y el de operación de las bombas sumergibles (ver Figuras 3.2 y 3.3).

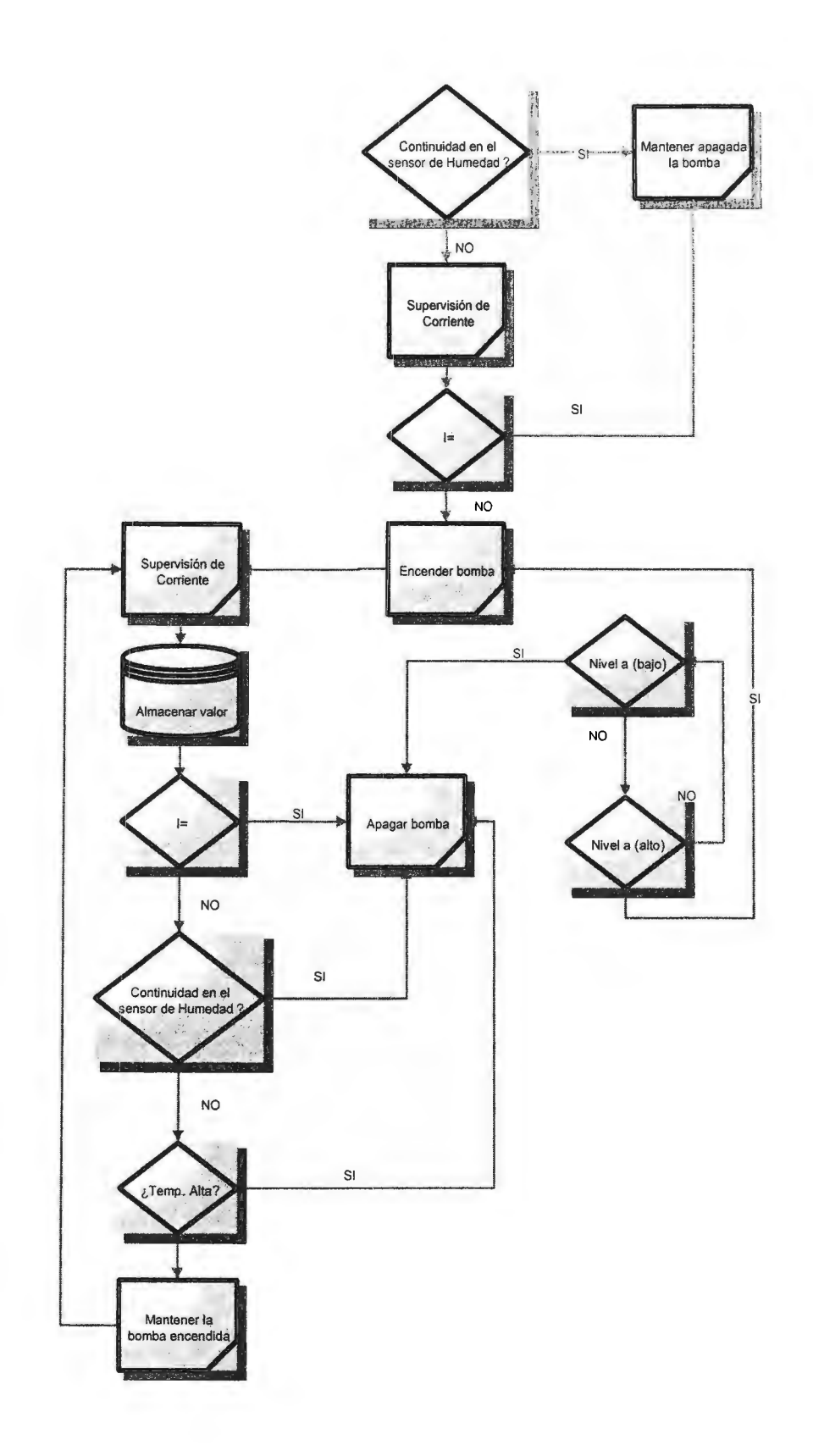

Figura 3.2 Distribución de los cárcamos y<br>control en el campus

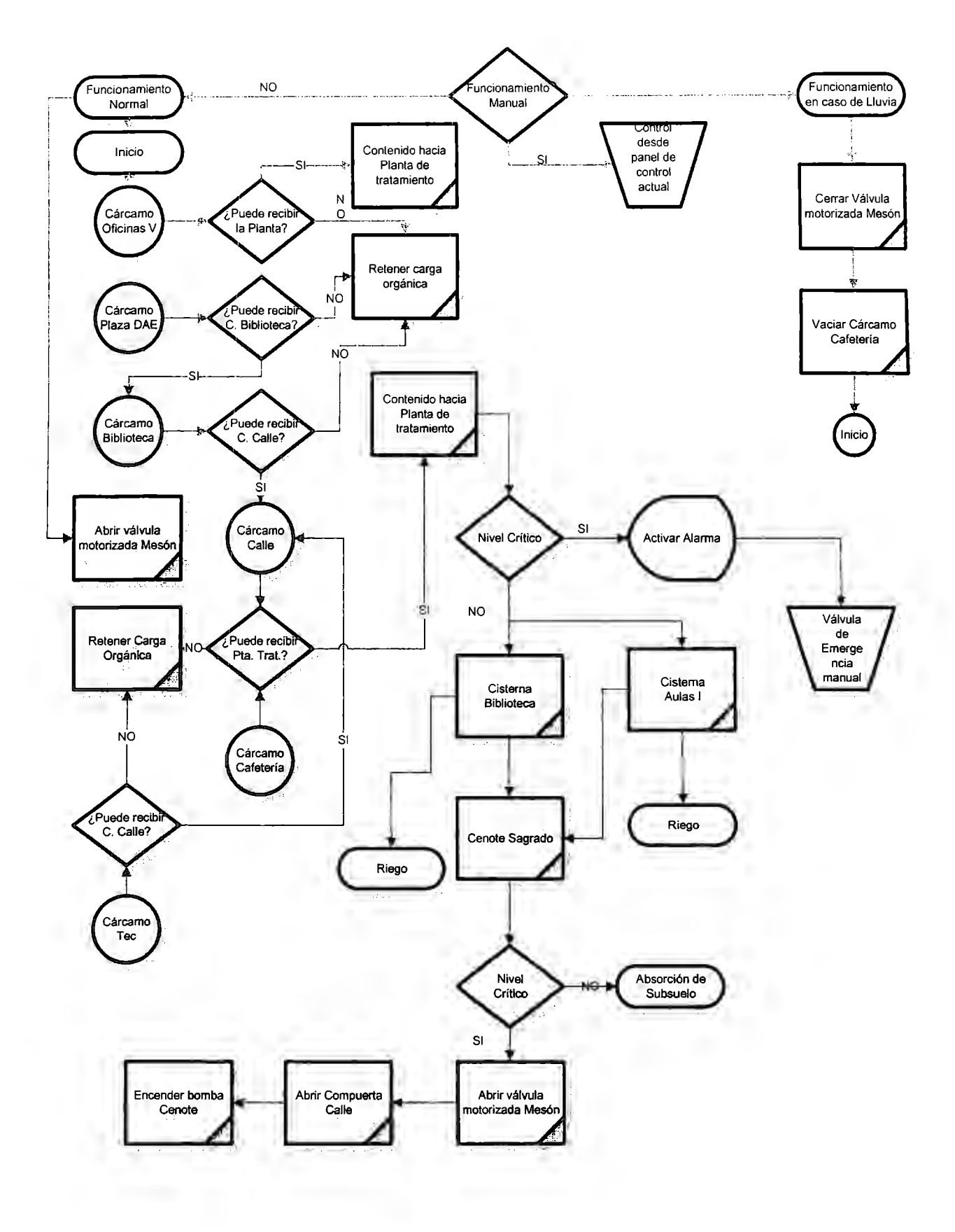

*Figura 3.3 Funcionamiento general del sistema de distribución de agua tratada* 

El sistema que se implementará se enfoca en primer lugar en las bombas sumergibles de los cárcamos y cisternas de agua tratada (ver Figura 3.1), estas bombas actualmente tienen dos sensores, uno de temperatura y uno que detecta la presencia de humedad. En caso de que se detecte una temperatura alta o humedad dentro de la bomba se apagará el motor de la misma inmediatamente y se reportará al operador en turno para que prosiga a reparar el daño.

Se estará supervisando la corriente en las fases de alimentación de los motores, si la corriente supera el nivel máximo permitido por la bomba en cuestión se apagará inmediatamente para evitar una contingencia mayor.

Además, un punto importante será supervisar los niveles máximos y mínimos permitidos por los cárcamos o cisternas; los niveles son diferentes para cada lugar en cuestión porque no todos los cárcamos son de la misma capacidad. Por tanto, se cuidará el nivel máximo para enviar el contenido orgánico o de agua pluvial al lugar que corresponda, siempre y cuando el destino se encuentre con disponibilidad suficiente en lo que se refiere a capacidad.

El nivel mínimo se supervisa de igual manera porque las bombas no deben trabajar en vacío, de ser así se dañan.

Los cambios realizados en el funcionamiento actual del sistema son la implementación de sensores de corriente en la sección de arranque de motores y la programación de la toma de decisiones porque es importante conservar dos tipos de control para el encendido y apagado de las bombas, uno automático que se hace con el PLC y la interfaz HMI y el otro es el control manual que se asemeja al que utilizan actualmente.

Las señales que se utilizaran en el sistema son discretas, a excepción de la corriente y provienen de diversas partes del campus, la lista se muestra a continuación:

#### **Variables de motores**

- 1. HUMEDAD: Sensor normalmente abierto que se cierra con la presencia de humedad
- 2. TEMPERATURA: Sensor normalmente cerrado que se abre con temperatura alta del motor
- 3. ENCENDIDO DEL MOTOR
- 4. APAGADO DEL MOTOR
- 5. CORRIENTE: Verificación de que la corriente este dentro del rango especificado por el fabricante de la bomba.
- 6. ALARMA DE FALLO DE MOTOR: Aviso ante alguna contingencia de operación en el motor

#### **Variables de cárcamos**

- 7. NIVEL BAJO EN EL CARCAMO
- 8. NIVEL ALTO EN EL CARCAMO

#### **Señales de modo de operación del sistema**

- 9. SEÑALES DE MODO MANUAL: El operador tiene completo control sobre el funcionamiento del sistema.
- 10. MODO AUTOMÁTICO: Los PLC's controlan la distribución de agua tratada y materia orgánica
- 11. MODO DE LLUVIAS: Modo especial de operación de forma automática pero con variables distintas a las del modo de operación automático.

#### **Señal de alerta**

12. ON/OFF DE ALARMA SONORA

#### **Señal de control de válvulas (3 válvulas en el Campus)**

13. ON/OFF DE LA APERTURA O CIERRE DE VALVULAS: Estas válvulas son las que permiten desechar agua pluvial al drenaje de la calle.

La manera en que las distintas señales serán adquiridas y a su vez manipuladas, es de la siguiente manera:

Se encontrará ubicado en la Planta de Tratamiento un PLC Telemecanique Modicon Premium TSX P575634M (ver Anexo A), unidad que puede manejar hasta 2,040 señales de entrada/salida, cuenta con dos slots PCMCIA que permiten adaptar al PLC memoria externa y conexiones para redes o buses. Este PLC será el encargado de manejar 6 bombas que actualmente tienen sus controles en ese lugar (Tec, Cafetería, Calle, Oficinas V y la cisterna de agua tratada de la Planta de Tratamiento), además de abrir y cerrar una válvula, que permite sacar el agua de origen pluvial hacia el drenaje de la calle. La conexión de estos equipos hasta la Planta de Tratamiento se hace mediante un conducto que recorre la parte norte oriente del campus (ver Figura 3.4 ).

Como variables de entrada se tienen, los sensores de humedad, temperatura y sobre corriente; la señal de automático, donde el PLC toma el control absoluto de la distribución de agua; el modo manual, donde el operador puede manipular el estado de las bombas y el modo apagado, caso para dar mantenimiento al sistema.

Finalmente los niveles alto y bajo, completan el número total de variables de entrada por bomba, que es de ocho.

Al manejar 13 motores de bombas se manejan un total de 104 señales en el PLC. Estas señales se consideran de entrada. Cabe mencionar que todas las señales a utilizar son del tipo discreto a excepción de la corriente.

En cuanto a señales de salida, consideramos que serán las de accionamiento de compuertas, encendido de alarmas de luz, encendido de una alarma sonora, y el arranque/ paro de las bombas. En total resultan 43 salidas.

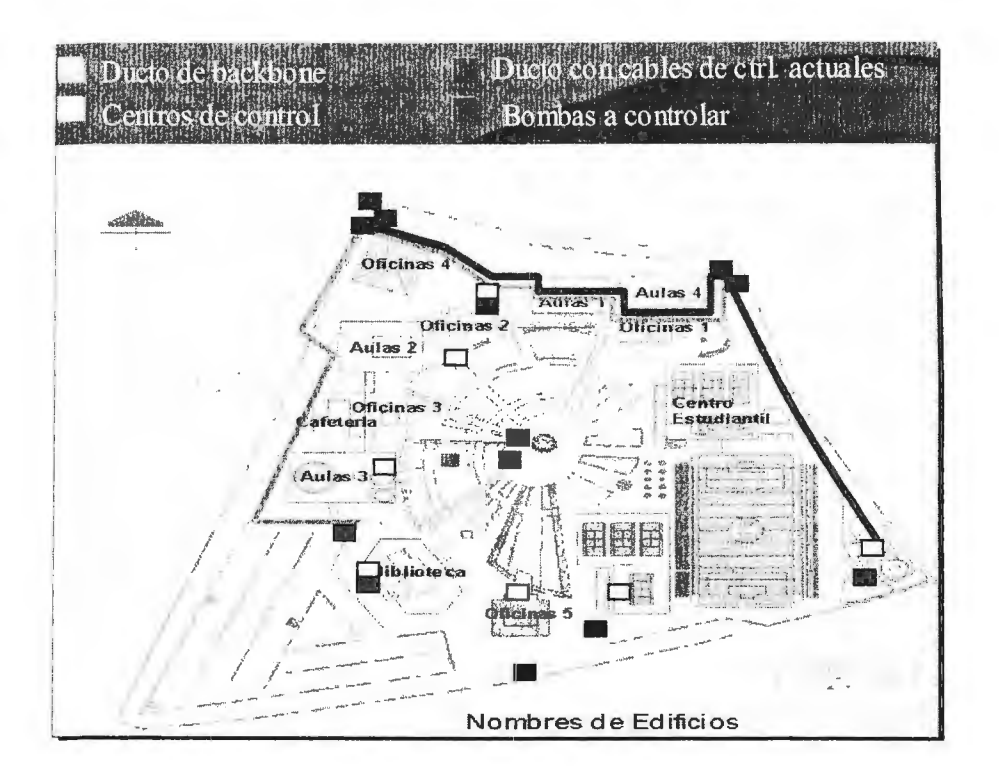

*Figura 3.4 Sistema de cárcamos controlados desde la Planta de Tratamiento (conducto azul) y backbone del* 

*ITESM CCM (conducto naranja)* 

Todas las señales, tanto de entrada como de salida se envían a unidades Advantys STB (ver anexo B), que son plataformas modulares de entradas y salidas en las que se cablean los sensores para que envíen en estas unidades sus resultados. Estas unidades Advantys se interconectan con una unidad Ethernet y es por este medio que el PLC central recibe los datos.

Al recibir el PLC información de estos dispositivos, procesará la información recibida y en base a la lógica que se le programe, genera una respuesta lógica (ver Anexo C) que es enviada de nuevo a la unidad de salida del modulo Advantys para que active, desactive o modifique el funcionamiento de la bomba en cuestión por medio de arrancadores de motor.

Los módulos estarán instalados en diversos puntos del campus, en total se manejarán 4 "esclavos" encargados de las bombas que se encuentran fuera de la Planta de Tratamiento y que no tienen su centro de control cableado hacia la planta. Los esclavos censarán las mismas señales de entrada.

De acuerdo a la distribución geográfica de las bombas y de los centros de control, que es donde se tienen registros de energía eléctrica para alimentar a los equipos, se decidió que la administración de las bombas externas se haga de la siguiente forma (ver Figura 3.5 y Tabla 3.1 ):

| Modulo 1                                      | 1 bomba de cisterna de agua tratada de        |  |
|-----------------------------------------------|-----------------------------------------------|--|
|                                               |                                               |  |
| Ubicación: Aulas I, junto a Objetos Perdidos. | Aulas I                                       |  |
|                                               |                                               |  |
| Modulo 2                                      | 2 bombas del Cenote que hacen fluir el agua   |  |
| Ubicación: Oficinas III, frente a El Mesón.   | pluvial hacia el drenaje de la calle.         |  |
|                                               |                                               |  |
| Modulo 3                                      | 2 bombas, una del cárcamo Biblioteca y otra   |  |
|                                               |                                               |  |
| Ubicación: Atrás de la Biblioteca.            | de la cisterna de agua tratada de Biblioteca. |  |
| Modulo 4                                      | 1 bomba de cárcamo de Plaza DAE.              |  |
|                                               |                                               |  |
| Ubicación: Plaza DAE, junto a Oficinas        |                                               |  |
|                                               |                                               |  |
| Santander.                                    |                                               |  |
|                                               |                                               |  |

*Tabla 3.1 Distribución de esclavos en el campus* **y** *bombas que controlan .* 

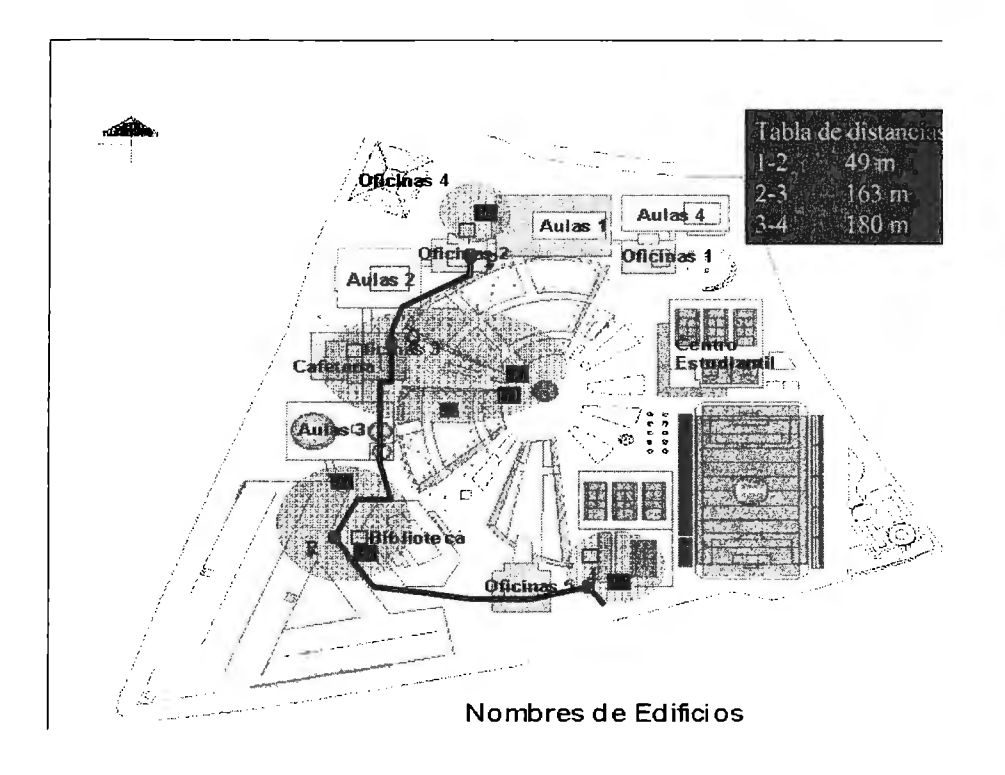

*Figura 3.5 Ubicación de los centros de control con las unidades de entrada* **y** *salida* 

Tomando en cuenta la cantidad y el tipo de señales que supervisará el sistema diseñado, propusimos un esquema de comunicación para poder solucionar el tiempo de respuesta ante alguna eventualidad (ver Figura 3.6). La empresa francesa Schneider Electric nos ha ayudado ha realizar un diseño acorde a las necesidades y la infraestructura de la escuela.

La distribución geográfica fue un aspecto determinante para el diseño, decidimos utilizar el estándar ETHERNET para la comunicación con el control que se encontrará en la planta de tratamiento.

En el caso de los esclavos con entradas y salidas que se localizarán fuera de la planta de tratamiento decidimos intercomunicarlos con el mismo estándar.

La tecnología Ethernet es popular porque permite un buen equilibrio entre velocidad, costo y facilidad de instalación. Estos puntos fuertes, combinados con la amplia aceptación en el mercado y la habilidad de soportar virtualmente todos los protocolos de red populares, hacen a Ethernet la tecnología ideal para la red de la mayoría de los usuarios. La norma Ethernet fue definida por el Instituto para los Ingenieros Eléctricos y Electrónicos (IEEE) como IEEE Standard 802.3.

Adhiriéndose a la norma IEEE, los equipos y protocolos de red pueden ínter operar eficazmente.

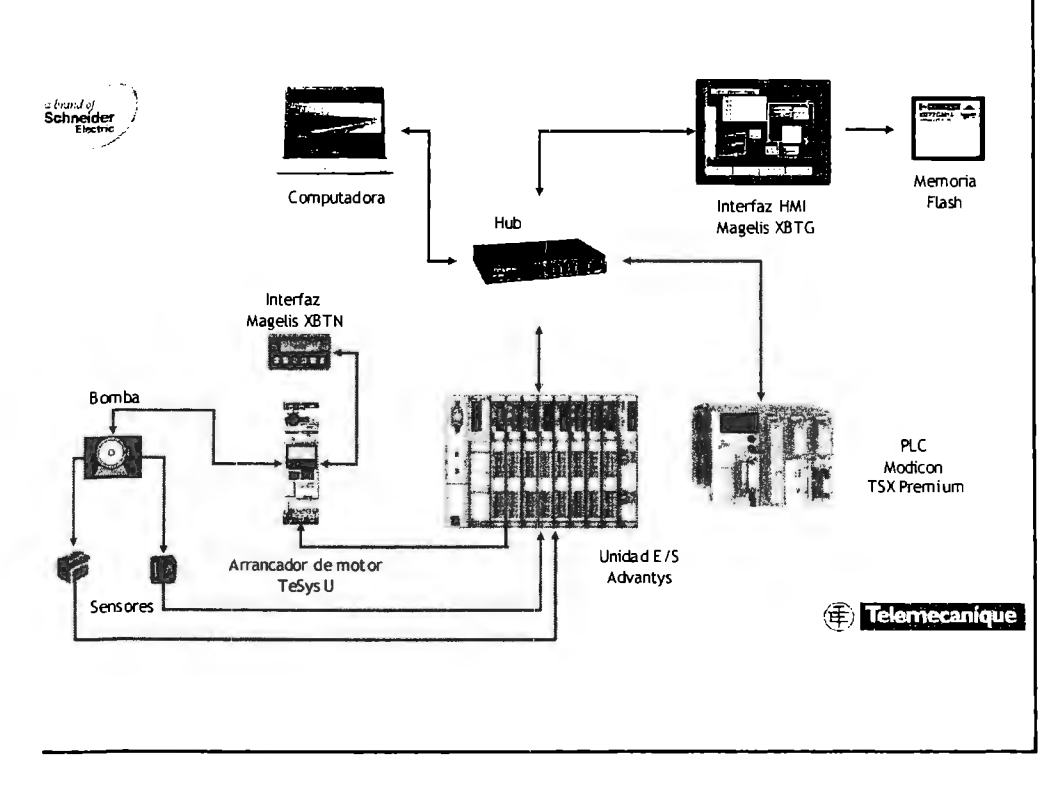

*Figura 3.6 Implementación del sistema automático* 

Una de las primeras cosas que debimos investigar fue el trayecto que recorrerá el cableado Ethernet de nuestro sistema para que interconecte al PLC que se ubicará en la Planta de Tratamiento con los cuatro esclavos de diversos puntos el campus.

La primera propuesta fue utilizar el backbone de fibra óptica del ITESM CCM, que recorre la parte poniente - norte del campus, sin embargo, esto no será posible ya que la ruta mencionada se encuentra a su máxima capacidad.

La alternativa para solucionar este problema es utilizar la tubería que conduce cables de comunicación por el centro y sur del campus (ver Figura 3.5), esta decisión aminora costos de instalación por las siguientes razones:

- El trayecto que recorre es cercano a los centros de control que hemos elegido.
- Se tiene acceso a registros de la tubería, lo que permite instalar repetidores en caso de requerirlo.
- Gracias a las nuevas instalaciones del CEDETEC, se tiene otra tubería de comunicación que permitirá llevar los cables del sistema hasta la Planta de Tratamiento, sin tener que invertir mucho dinero en lo que respecta a instalación de cableado.

El cable a utilizar para la comunicación vía Ethernet será de **par trenzado no apantallado UTP Cat 5,** haciendo uso así de la infraestructura de la escuela que no tiene saturación de usuarios en comparación con la red inalámbrica de la misma.

El cable de Categoría 5 es el de mejor calidad y ofrece soporte para la transmisión de hasta 100 Mbps.

Uno de los objetivos planteados para este proyecto fue "hacer la simulación del sistema propuesto", es decir, una vez obtenido el proceso de operación de la planta y haber definido las variables de entrada y salida, teniendo conocimiento del hardware necesario para el sistema, queríamos comprobar su funcionamiento utilizando software especializado.

Este objetivo es el que más tiempo ha demandado, hemos utilizando software especializado, específicamente:

- Vijeo Designer 4.2
- Concept 2.6
- Unity Pro XL V1.0.1

El asesoramiento para manejar el mencionado software lo adquirimos en el Instituto Schneider Electric **México.** 

Estos programas nos están ayudando en la realización de la lógica de control de funcionamiento y la interfaz gráfica del sistema diseñado.

La interfaz gráfica de usuario es necesaria para operar equipo de control, por esta razón el programa Concept 2.6 ha sido establecido como una aplicación de Windows. El programa esta dividido en secciones que corresponden a la estructura lógica.

"La configuración de herramientas de Concept 2.6 activa objetos (funciones de bloques, escalones y transiciones) para ser seleccionados, insertados y movidos fácilmente en forma gráfica"<sup>3</sup>.

Existen varias formas de programar las lógicas de control, cada modalidad tiene diversas características, dependiendo de las habilidades del usuario en lo que

<sup>&</sup>lt;sup>3</sup> Schneider Electric. Concept User Manual Version 2.6. Volume 1.

respecta a programación y a las necesidades específicas del sistema es la modalidad que se elige, las opciones son las siguientes:

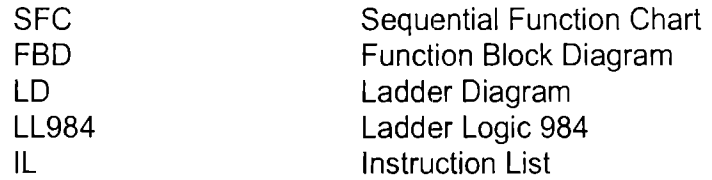

Por la experiencia que tenemos en el Laboratorio de Control para realizar nuestras prácticas en diagramas escalera, elegimos realizar la mayor parte de nuestro diseño lógico con la opción LD.

La cantidad de renglones que utilizamos para la programación de diagramas escalera es grande, sin embargo para ahorrarnos espacio de trabajo se pueden simplificar nuestras lógicas con la opción SFC, que es algo parecido a los diagramas lógicos con compuertas en sistemas digitales.

Cabe mencionar que este programa Concept 2.6 sólo lo utilizamos para simular nuestras lógicas de control, una vez que tuvimos la certeza de que operaban correctamente, trasladamos estas mismas lógicas de control al programa Unity Pro XL V1.0.1, que es un lenguaje utilizado para programar los PLC Premium de Telemecanique (ver Anexo C).

La interfaz de diálogo hombre - máquina Magelis (ver Anexo D) visualizará la información mediante métodos gráficos desplegando las funciones principales de un proceso industrial:

- Exhibición de datos.
- Modificación de los parámetros de control del sistema.
- Uso de comandos discretos para la modificación del sistema de control.

La terminal de diálogo MAGELIS cuenta con las siguientes características:

- Pantalla LCD (Liquid Crystal Display) alfanumérico
- Tamaño 12"
- Pantalla de Matriz Gráfica de color, tipo touchscreen
- Software de configuración basado en ambiente de programación Windows
- La terminal de diálogo se configura con el mismo software y el mismo procedimiento de configuración.
- La terminal gráfica usa una biblioteca de símbolos que permite al programador desarrollar las pantallas requeridas para sus necesidades, páginas animadas.
- Se permitirá la comunicación con una amplia gama de PLC's, por medio de sus protocolos de comunicación.

## **3.2 Aplicaciones de la Terminal de Diálogo**

En la interfaz Magelis que estará instalada en la Planta de Tratamiento, "se podrá realizar un diálogo entero entre el usuario y el proceso que se esta automatizando.

Se desarrollará una aplicación basada en la necesidad del usuario:

**Control del proceso:** Monitoreo de la producción y Mantenimiento preventivo.

**Perspectivas del Usuario:** Comunicación con el operador y Nivel de la aplicación.

**Información desplegada:** Estructura del programa, estructura de los datos, eliminación de errores, actualizaciones."<sup>4</sup>

Estas características determinarán cada aplicación que deberá ser estructurada y seleccionar la terminal de dialogo mas adecuada, en base a una serie de páginas, que formarán una estructura con toda una aplicación. Cada página podrá contener:

- 1) Texto alfanumérico estático
- 2) Diferentes campos utilizados para:
	- Mostrar valores que indican el estado de sistema de control.
	- Incorporar parámetros para operar el sistema de control (modificación de bit, de palabras o dobles palabras, de puntos de palabras flotante, o de una secuencia del ASCII).
	- El formato del despliegue de información puede ser binario, decimal, hexadecimal, o alfanumérico.

#### **3.2.1 Páginas de alarma**

Las páginas de alarma indican los fallos del proceso. La ventaja de las páginas de alarma reside en su visualización por acontecimientos:

- En la explotación. Cuando aparece un fallo, normalmente es la consecuencia de otros fallos. El terminal muestra, gracias a los niveles de prioridad, el fallo más importante, el que representa más riesgos para el proceso. La hora y la fecha de todos los fallos quedan registradas.
- En el mantenimiento. El terminal graba de forma secuencial (FIFO) la aparición de los fallos (histórico), lo que facilita la búsqueda del origen del fallo.

El programa Vijeo Designer es un software que crea proyectos de interfaces Hombre-Maquina desarrollado por Schneider (ver Anexo **E).** "Se pueden correr aplicaciones de usuario en una variedad de computadoras, plataformas y ambientes dependiendo de las necesidades de usuario, permite crear displays de pantalla avanzados con gráficas y animaciones para todos los requerimientos del usuario, desde lo más simple a lo más sofisticado, reduciendo al máximo las tareas de programación."<sup>5</sup>

<sup>&</sup>lt;sup>4</sup> Schneider Electric México. Especificación de terminales de dialogo.

*<sup>5</sup>*ldem

### **3.3 Construcción**

El desarrollo del proyecto, específicamente en la parte del diseño lógico en diagramas escalera, (Ver Figura 3. 7) lo generamos para el funcionamiento básico de las trece bombas que se encuentran en el campus; estos diagramas escalera toman en cuenta que cada uno de los sensores debe activar una alarma, con el objetivo de que el operador tenga el conocimiento del lugar dónde se presente una falla y la causa específica.

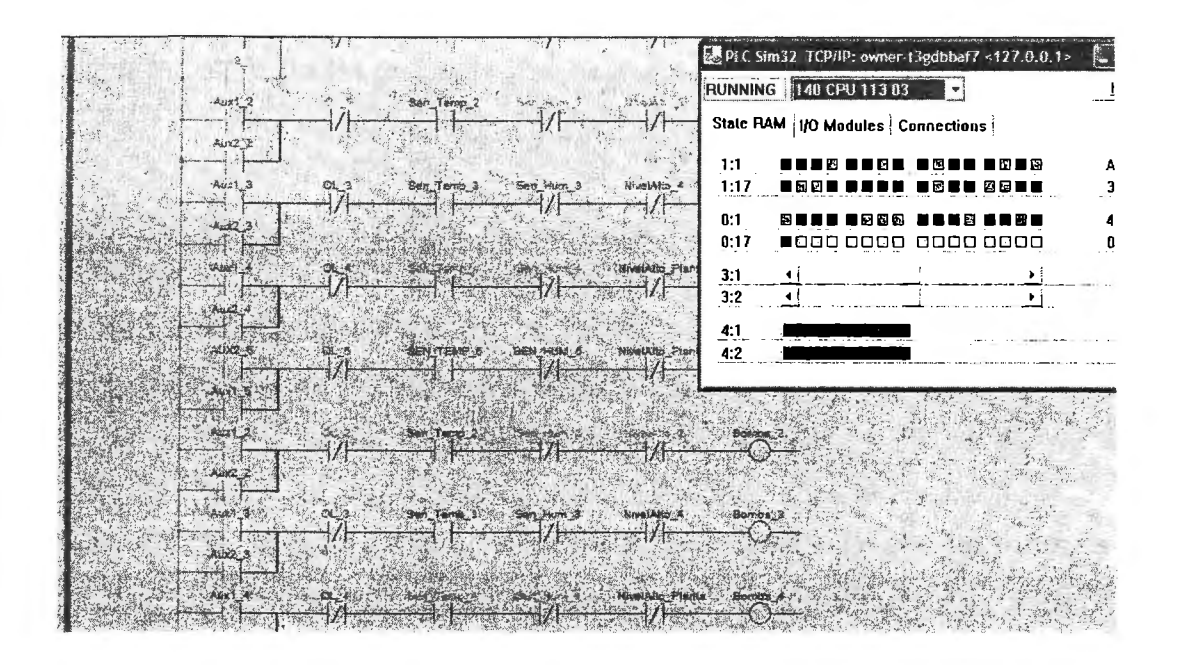

*Figura 3.* 7 *Simulación de los diagramas escalera en Concept 2. 6* 

Cabe mencionar que la programación de este paso no ha sido del todo sencilla, ya que la cantidad de decisiones y variables que se deben tomar en cuenta son bastantes, dependiendo de la modalidad con la que desee trabajar el operador en turno (ver Anexo F).

Se detalló en el programa la modalidad de trabajo en periodo de lluvia para indicar qué es lo que realizará cada una de las bombas de los cárcamos y cisternas si se presenta esta eventualidad. Se especificaron las señales que permanecerán activas en caso de que se decida operar en modalidad manual (ver Figura 3.8).

La interfaz HMI despliega pantallas que muestran diferentes menús dependiendo del modo de operación del sistema de distribución.

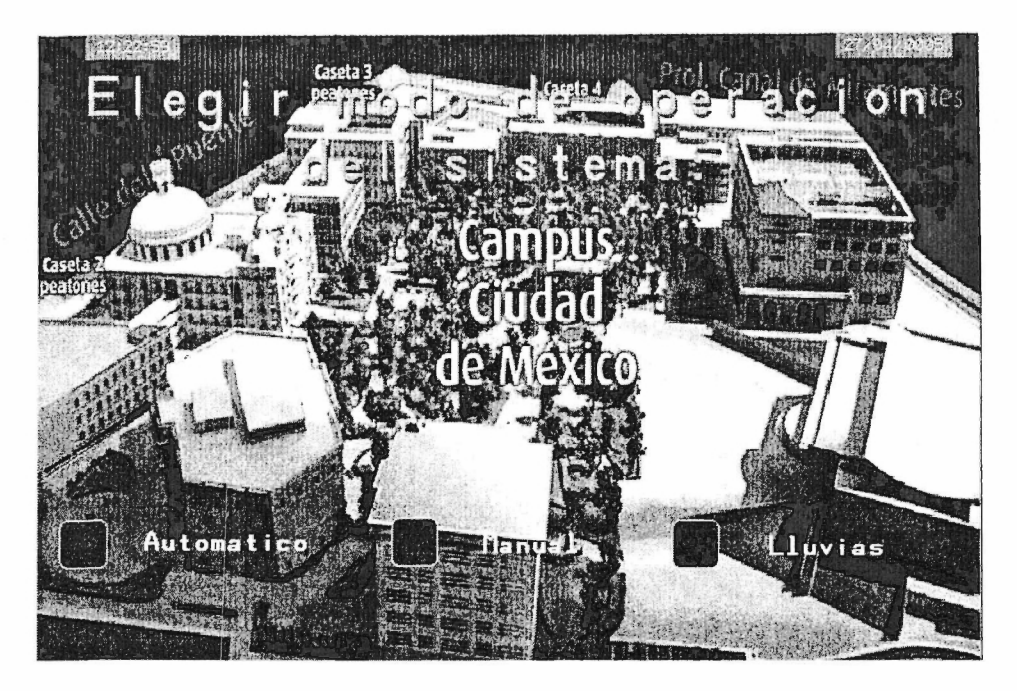

*Figura 3.8 Pantalla que muestra los modos de operación del sistema* 

Se muestra un mapa que despliega la ubicación de las bombas dentro del campus, este mapa permite visualizar si se activa una alarma en caso de detectar alguna señal de los sensores de los motores de las bombas, estas señales pueden ser la consecuencia de detección de humedad, temperatura, sobrecarga de corriente, entre otras fallas (ver Figura 3.9) .

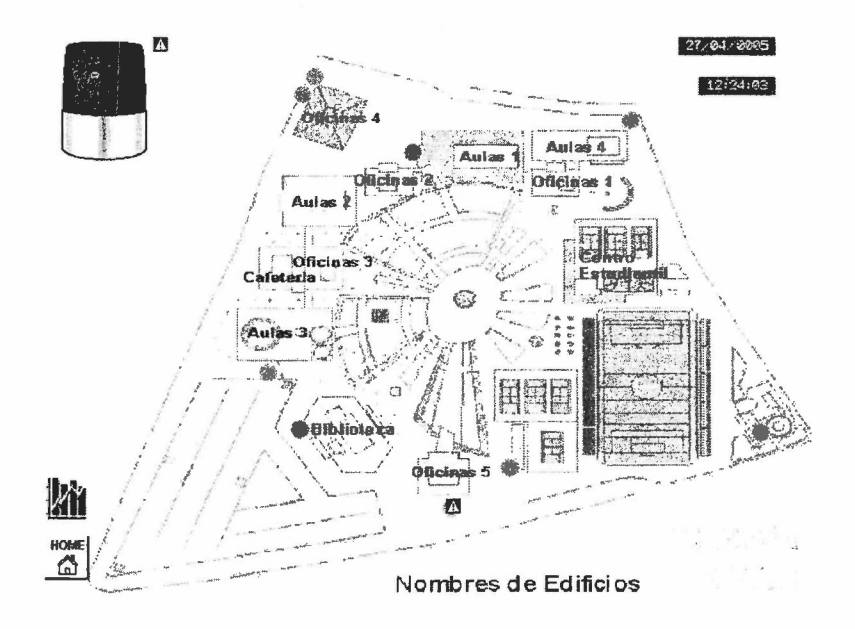

*Figura 3. 9 Mapa que muestra la ubicación exacta de las fallas en caso de activarse algún sensor* 

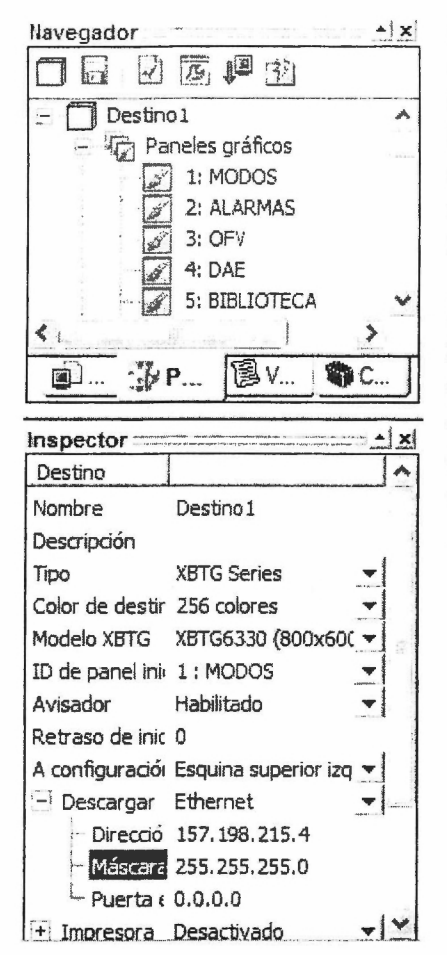

La manipulación del programa Vijeo Designer no es sencilla, deben hacerse muchas configuraciones y además hemos tenido que declarar gran cantidad de variables debido a que así lo demanda el diseño, aspecto que debemos considerar para no confundirnos posteriormente durante su manipulación (ver Figura 3.10).

Los resultados se pueden observar en la Figura 3.11, que muestra un diseño tentativo de la interfaz de alarmas y de la supervisión de alguna bomba específica, respectivamente. Cabe mencionar que estas pantallas se pueden perfeccionar y/o complementar, dependiendo de las necesidades del usuario y del sistema.

Figura 3.10 Panel de configuración de la interfaz gráfica en Vijeo Designer

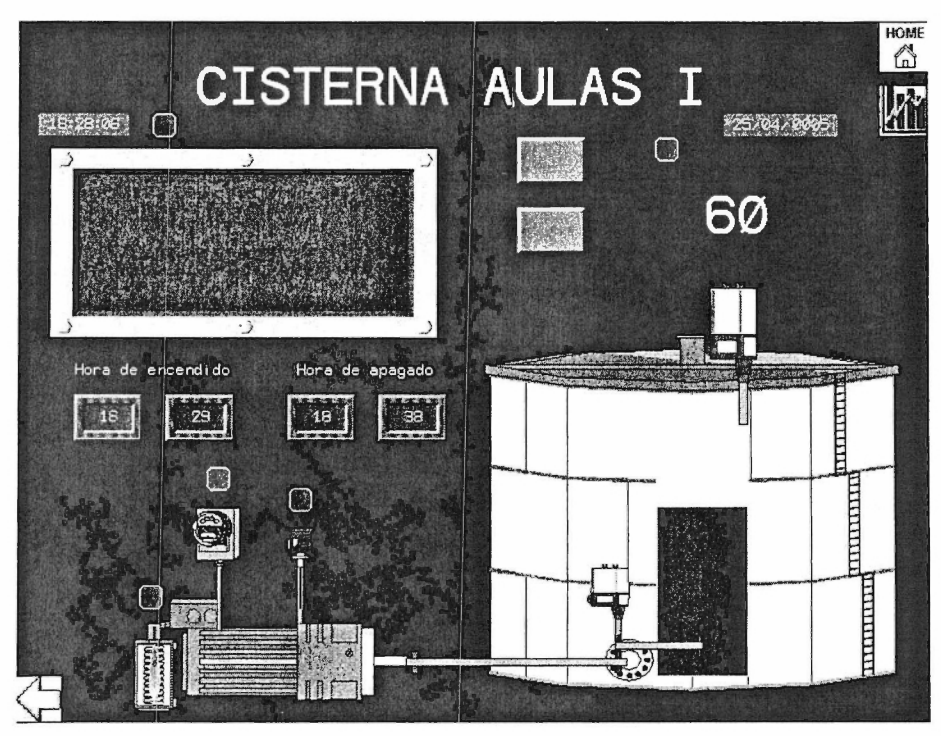

Figura 3.11 Pantalla que permite visualizar el estado de una bomba

#### 3.4 Pruebas

Una vez terminadas las secciones gráficas y lógicas, procedimos a simular la operación del sistema, tomando en cuenta diversas fallas, contingencias y modalidades de operación para verificar el funcionamiento idóneo, a partir de estas pruebas fuimos detectando vulnerabilidad en el diseño, lo que nos condujo a un perfeccionando del mismo.

Las pruebas consistieron en realizar las simulaciones en la computadora que utilizamos para programar, en el área de prueba de la lógica de control se tenia un simulador en Concept 2.6 que permite visualizar en diversos colores como va funcionando el sistema conforme se activan o desactivan las señales de entrada y salida. En caso de simular el programa en Unity Pro, se tenía la misma herramienta.

Cabe mencionar que para poder simular estos programas era necesario conocer las direcciones exactas de cada una de las señales de entrada para obtener resultados rápidamente (ver Figura 3.12).

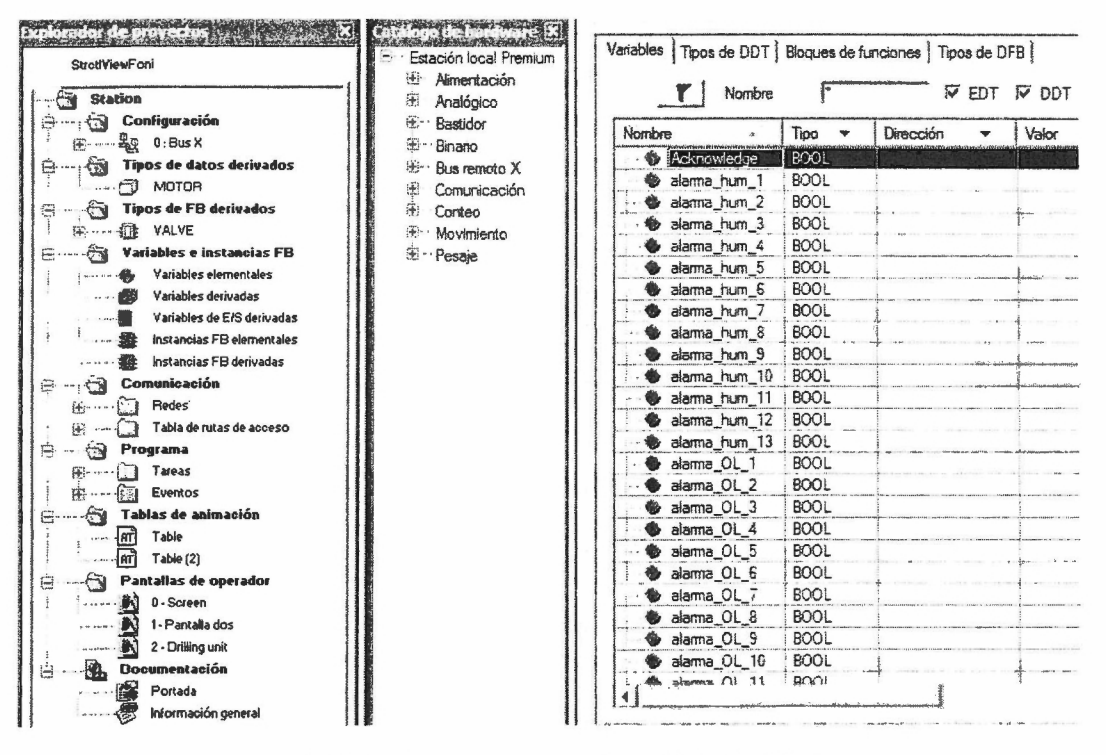

Figura 3.12 Declaración de variables en Unity Pro XL V1.0.1

En el aspecto de la simulación gráfica en el programa Vijeo Designer se tiene la opción de comunicar las señales con el PLC para hacer pruebas de comunicación en tiempo real y generar salidas en el arrancador de motor o en su defecto en lámparas.

En caso de que se detectara alguna anomalía procederíamos a corregir el error de programación o configuración, sin embargo, muchas de las veces lo que se hacia era pensar en la actitud que podrían tener los usuarios de nuestro sistema y eso nos

ayudaba a programar decisiones lógicas que evitaran un mal funcionamiento del mismo.

Como trabajo extra se armó un prototipo con equipo Telemecanique que mostraba el funcionamiento que tendría el sistema general en caso de que se implemente en la Planta de Tratamiento (ver Figura 3.13), este prototipo es material industrial muy robusto que garantiza el buen funcionamiento de nuestro diseño lógico y gráfico.

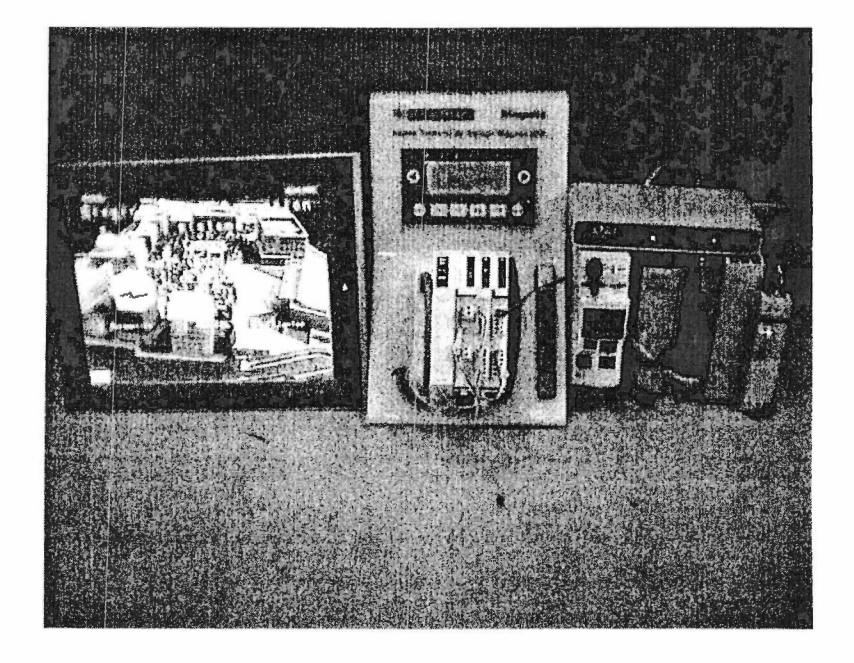

*Figura 3.13 Prototipo armado para simular los programas realizados* 

Sin embargo, se presentaron dificultades de configuración y comunicación en el equipo, tuvimos que trabajar en conjunto con tres ingenieros de la empresa Schneider Electric para aprender a configurar los equipos correctamente, tarea que llevo poco mas de un mes de trabajo, estudio y experimentación.

### **3.5 Análisis financiero**

En la Tabla 3.2 se presentan los precios de los diferentes equipos de la marca Telemecanique, con los que se podrá implementar nuestro proyecto. Esta cotización fue hecha por la empresa Schneider Electric México.

Los precios de los equipos que aquí se presentan están en dólares americanos y sin !.V.A. Se tomó el 15 % de impuesto como lo indica la ley, y el dólar a una tasa de \$11.21 por dólar. A continuación la tabla:

| <b>CANTIDAD</b> | <b>DESCRIPCIÓN</b>                            | <b>PRECIO</b><br><b>UNITARIO</b> | <b>PRECIO</b><br><b>TOTAL</b> |
|-----------------|-----------------------------------------------|----------------------------------|-------------------------------|
| 5               | Telemecanique Advantys STBNIP2212             | \$253                            | \$1,265                       |
| 5               | Telemecanique Advantys STBDDO3600             | \$50                             | \$250                         |
| 5               | Telemecanique Advantys STBDDO3610             | \$42                             | \$210                         |
| 5               | Telemecanique Advantys STBPDT3100             | \$25                             | \$125                         |
| 13              | Telemecanique TeSys LUCM05BL                  | \$750                            | \$9,750                       |
| $\mathbf{1}$    | Telemecanique Modicon Premium TSX<br>P575634M | \$9,217                          | \$9,217                       |
| 71              | Telemecanique Modicon Premium TSX<br>PSY2600  | \$459                            | \$459                         |
| 1               | Telemecanique Magelis XBTG6330                | \$9,050                          | \$9,050                       |
|                 | OTROS GASTOS                                  | \$500                            | \$500                         |
|                 |                                               | <b>SUMA</b><br>I.V.A.            | \$30,836<br>\$4,624           |
|                 |                                               | <b>TOTAL</b><br><b>M.N.</b>      | \$35,460<br>\$397,505.48      |

*Tabla 3.2 Cotización del materia/y equipo requerido* 

La inversión inicial para el desarrollo de nuestro sistema de acuerdo con la cotización, y la conversión a moneda nacional asciende a la cantidad de **\$397,505.48** 

Considerando ahora que cada bomba se debe mandar a mantenimiento preventivo en un periodo aproximado de seis meses y que se cuenta con 13 bombas dentro de la planta, hablamos de que por un año se requiere de mantenimiento preventivo alrededor de **26 veces.** Según datos de la planta el costo aproximado por bomba de este mantenimiento es de **\$3,500.** Esto significa un gasto de **\$91,000.** En el anexo G se muestra una guía en la que se señala un estudio para la protección de motores eléctricos, por medio de la cual nos basamos para justificar el periodo de mantenimiento que tendrán las bombas del sistema a monitorear.

Con la presencia de nuestro sistema de monitoreo, estas bombas serán enviadas a este mantenimiento una vez al año cuando más, por lo que los gastos serían de la mitad, es decir, **\$45,500 al año,** quedando los otros **\$45,500** como ahorro.

Por otro lado en un año se mandan a mantenimiento correctivo alrededor de **7 bombas** Y el costo por bomba de este mantenimiento es de aproximadamente **\$7,000.** Por lo que obtenemos gastos por reparación de **\$49,000.**
Debido al monitoreo actual, una bomba llega a quedar sin compostura en un periodo de un año. Nuestro sistema en tiempo real, permitirá alargar el tiempo de vida útil de cada bomba a por lo menos 10 años. El costo de una bomba de 10 HP, según datos del personal de la Planta, es de \$40,000. Si se logra obtener el tiempo de vida de 10 años, con la ayuda de nuestro sistema, el gasto sería de **\$4,000** con un ahorro de **\$36,000** por año, en promedio.

Finalmente el ahorro que se tendrá por cambio de equipo, como contactores, relevadores, cable para las bombas, revisión de sensores es de aproximadamente **\$10,000** al año. Al sumar estas cantidades tenemos un ahorro anual equivalente a **\$140,500.** 

Para obtener el período de recuperación de la inversión inicial dividimos la inversión que fue de\$ **397,505.48** entre el ahorro anual que asciende a **\$140,500.00** y nos da **2.83 años.** Esto quiere decir que aproximadamente en un periodo **menor a tres años** se habrá recuperado la inversión inicial. A partir de ese año se comenzarían a obtener ganancias de un monto igual al ahorro anual.

## **4. CONCLUSIONES**

En este capítulo se describirán las principales experiencias que obtuvimos en la realización de nuestro proyecto, así como las conclusiones más importantes, que tenemos al haber desarrollado este sistema de control y supervisión. Así mismo se enumerarán las principales ventajas que nuestro sistema tiene comparado con lo que en la actualidad presenta la planta. Se hablará acerca del costo y de las posibles ventajas económicas, para finalmente cerrar con el trabajo a futuro que puede ser realizado, en cuanto a automatización se refiere.

Con la presencia de nuestro sistema una de las principales ventajas en cuanto a la operación de la misma es que los trabajadores tendrán más tiempo para realizar otras actividades. Es importante resaltar que la importancia de nuestro sistema radica en la supervisión y la toma de decisiones de control en tiempo real, evitando los rondines de los trabajadores, que en variadas ocasiones no detectan a tiempo determinada falla, por el hecho de que tienen que estar revisando continuamente las trece bombas distribuidas a lo largo del campus. Este trabajo es realizado por una solo persona en un turno de ocho horas.

Nuestro sistema permitirá la supervisión de todas las bombas al mismo tiempo, en tiempo real, durante las 24 horas. También es importante destacar que con la presencia del sistema diseñado y debido a su naturaleza el operador es capaz de interactuar con el mismo y dependiendo del modo de operación, puede llegar a formar parte del lazo de control. Aunque es evidente que nuestro sistema sustituye a un alto porcentaje de la fuerza laboral no calificada, reduciendo la participación de los salarios en total de costos de producción, las principales razones para implementarlo no incluyen necesariamente la reducción del costo del trabajo.

Con el sistema diseñado se tomarán medidas en tiempo real y se harán automáticamente las gráficas necesarias para llevar un control estadístico, reemplazando las bitácoras en papel que actualmente utilizan.

Se gastará menos en mantenimiento porque el sistema evitará contingencias de funcionamiento, la vida útil de los equipos se aumentará significativamente.

Contribuiremos a mejorar el desempeño de la Planta de Tratamiento siendo nuestro sistema una herramienta para los operadores que les permitirá hacer actividades que no hacían antes por falta de tiempo.

Pretendemos disminuir los costos de mantenimiento con equipo tecnológico de calidad y con la programación de decisiones pertinentes. Nuestro sistema contribuirá de manera directa a la disminución de costos, tanto preventivos como correctivos.

Las principales razones por las que nuestro sistema logrará la disminución de estos costos son: eliminación del error humano, eliminación de la negligencia de los operadores, es decir, en muchas ocasiones, las bombas son forzadas a trabajar, aun cuando los sensores, principalmente el de humedad detecte fallas en la bomba. Las bombas son obligadas a trabajar, hasta que prácticamente quedan completamente dañadas. Nuestro sistema no permitirá el trabajo de los motores si se marca algún tipo de alarma, reduciendo de esta manera los costos de reparación. Por otro lado la presencia de equipo como los arrancadores ayudan a mejorar el uso de la energía y hacerlo más eficiente, controlando los picos de corriente que tienen los motores al arranque.

Es igualmente importante destacar que el equipo que se utiliza tiene un periodo de vida prolongado, además de que se pretende maximizar el tiempo de útil de las bombas presentes en la planta que es aproximadamente de 10 años.

El diseño que entregaremos tendrá que ser completo y lo suficientemente claro para que posteriormente una empresa experta en implementación lo instale.

Este diseño hará que el sistema evolucione favorablemente porque tiene la ventaja de utilizar elementos que se encuentran en la planta actualmente.

De acuerdo al análisis financiero que se llevo a cabo en la sección anterior, es evidente que el proyecto es completamente costeable, pues el tiempo de recuperación de la inversión es relativamente corto, haciendo de nuestro proyecto, un proyecto atractivo desde el punto de vista económico. Sabemos que la parte económica es de gran importancia para decidir acerca de la implementación o la noimplementación del mismo, de ahí la importancia de los datos que se observan en el análisis y la importancia de llevar un registro financiero de nuestro equipo.

De igual manera, es importante destacar el vínculo que se logró entre universidad y empresa, en este caso con Schneider Electric, durante el desarrollo de este proyecto. Es importante destacar la disposición que la gente de la empresa tuvo para con nuestro proyecto y destacar que el proyecto se pudo aterrizar a algo un poco más real, gracias al equipo que Schneider nos prestó y de esta manera hacer una demostración más tangible acerca de la importancia y la utilidad que nuestro sistema puede otorgarle a la planta. Nos parece importante que futuras generaciones logren vincularse con la industria, pues finalmente después de este trabajo nuestra competencia será fuera de las aulas, será sin duda alguna dentro de la industria.

Finalmente destacar que el sistema de distribución con que cuanta actualmente la planta es arcaico e ineficiente, por las razones antes explicadas, por lo que la implementación de este proyecto significaría un paso adelante en cuanto a desarrollo tecnológico se refiere, convirtiéndose en una planta vanguardista desde el punto de vista tecnológico.

### **4.1 Perspectivas y trabajo a futuro**

Es importante señalar que este proyecto no llega a su fin. El proyecto tiene mucho de dónde sacar, existen algunas otras aplicaciones que en un futuro pueden ser llevadas a cabo. La continuidad al mismo es de gran importancia y permitirá la plena modernización de la Planta de Tratamiento.

Entre las principales aplicaciones que se pueden llevar a cabo en un futuro destacan principalmente dos: La primera de ellas es la automatización del módulo químico biológico, bajo el mismo esquema de trabajo, para ello se debe tomar en consideración que el PLC seleccionado esta completamente sobrado, es decir, tiene una capacidad en cuanto a procesamiento y al número de entradas, analógicas como digitales mucho mayor con el propósito de expandir este sistema. Esta es la razón más importante por la cual se ha elegido uno de los procesadores más caros que existen en el mercado, pues la finalidad que tenemos es que la inversión inicial sea total y no se tenga que reinvertir para poder llevar a cabo esta automatización.

De igual manera estos procesos podrán visualizarse en la pantalla touch screen seleccionada, con el propósito de seguir un esquema en cuanto a visualización de los procesos.

El segundo trabajo que se puede llevar a cabo en un futuro, no muy lejano quizá, es la implementación del diseño. La implementación depende de varios factores entre los principales destaca el interés de la gente de la Planta de Tratamiento para llevar a cabo la misma, tomando en cuenta consideraciones como la inversión inicial pero también el tiempo en que se recupera esa inversión. Se sugiere llevar a cabo la implementación de la automatización total de la planta, es decir el procedimiento en cuanto al tratamiento del agua y además el procedimiento para la distribución de la materia orgánica alrededor del campus.

Es importante destacar que en un futuro se puede llevar a cabo un estudio acerca de la eficiencia y manejo de energía, para contemplar los grandes ahorros que no sólo se tendrán por disminución de los costos de reparación y de mantenimiento, si no que en variadas ocasiones la presencia de un sistema de control automático permite la disminución de gastos en cuanto a consumo y demanda de energía. Debido a estas razones se propone un análisis y una comparación entre lo que es el consumo y demanda de energía actual de la planta, y el consumo y demanda de energía de la planta con el sistema propuesto.

## **5. COMENTARIOS**

El desarrollo de este proyecto en el transcurso de dos semestres de estudio ha sido gratificante para nosotros, porque hemos aprendido cosas que nos servirán en nuestro trayecto profesional, aprendimos a trabajar como un buen equipo de trabajo, a administrar bien el tiempo para entregar las cosas a tiempo, en ocasiones nos regañábamos entre nosotros mismos, pero eso nos hacia reconocer los errores que teníamos cada uno de nosotros y aprendimos a corregirlos.

La relación empresa - universidad de la que formamos parte nos enseño aspectos de la vida profesional que desconocíamos, los ingenieros del Instituto Schneider Electric nos encaminaron hacia un camino que retomaba los conocimientos que obtuvimos en la universidad y nos ayudaron a saber aplicarlos en algo real y tangible, como lo es nuestro sistema SCADA.

El trabajo hecho lo hemos realizado con gusto y una motivación permanente de querer realizar el mejor proyecto de nuestra generación, los resultados han sido mejores de lo que en un principio habíamos planteado, el apoyo que se nos ha dado, aunque en ocasiones es limitado, ha servido para bien del mismo proyecto.

Hicimos nuestro mejor esfuerzo por hacer las cosas bien y a tiempo para cumplir con los requerimientos que se nos pedía tanto en la escuela como en la empresa con la que trabajamos. Creemos que nuestro trabajo servirá para motivar a otros equipos de trabajo a vincularse con la industria, porque esto genera mayor conocimiento, y lo mejor de ello es que es conocimiento aplicado a la vida real.

## **6. REFERENCIAS BIBLIOGRAFICAS**

- Alvarado Lara, Erik Alejandro. **Automatización de una planta de tratamiento de aguas residuales.** México. 2002
- Carmen D'Sousa. **Sistemas De Control.** cecidsousa@cantv.net http://www.monografias.com/trabajos 11 /sisco/sisco.shtml 01 /septiembre/2004
- Lawrence T, Amy. **Automation systems for control and data acquisition.**  North Carolina, USA. 1992. ISBN 155617390
- Miguel Jiménez, Miguel García. **Automatización Industrial**  http://www.monografias.com/trabajos6/auti/auti.shtml#apli 01/septiembre/2004
- Ostoa Montes, Angélica. **Estudio de factibilidad para la instrumentación y automatización en línea de la planta de tratamiento de aguas residuales Chapultepec.** México. 1999
- Planta de tratamiento ITESM CCM **Instrucciones técnicas y formatos.**  08/septiembre/2004
- Schneider Electric México. **Especificación de terminales de dialogo.**  Noviembre/2002
- Schneider Electric. **Concept User Manual Version 2.6.** Volume **1.**  Diciembre/2004
- Stuart A. Boyer. **SCADA: Supervisory Control And Data Acquisition.** 3ra. Edición. USA. 2004. ISBN 1556178778

## **7. ANEXOS**

En esta sección se presentan diversos documentos que complementan la información presentada en este proyecto:

- Manual de usuario de la interfaz gráfica que se encontrará en la Planta de Tratamiento.
- Hojas de especificaciones del equipo con el que se trabajo e implementó el prototipo.
- Diagramas lógicos de control que contendrá el PLC.

# **ANEXO A: MODICON PREMIUM TSX**

### **Micro automation platform**  TSX 37-05 PLCs

**Presentation** 

The TSX 37-05 PLC comprises a rack which integrates  $\sim$  100/240 V power supply, a processor including a 11 Kword memory (program, data and constants), 1 Flash EPROM backup memory, a TSX DMZ 28DR discrete 1/0 module (16 inputs and 12 relay outpuls) and an available slot.

- The available slot can accept:
- 1 standard format discrete I/O module of any type.
- 2 half format discrete I/O, safety, analog I/O or counter modules.

#### **Description**

j

#### The TSX 37-05 PLC comprises:

2-slot rack.

Centralized display block.

Terminal port (TER) (Uni-Telway Master/Slave or Modbus slave protocol).

Cover for accessing the power supply terminals.

Discrete module with 16 inputs and 12 outputs, placed in the first slot (positions 1 and 2).

Cover for accessing oplional batlery.

Available slot.

Reset butlon.

#### **Selection**

**Selection of modules to be inserted in addition to the 16-input/12-output module present at rack no. 1** 

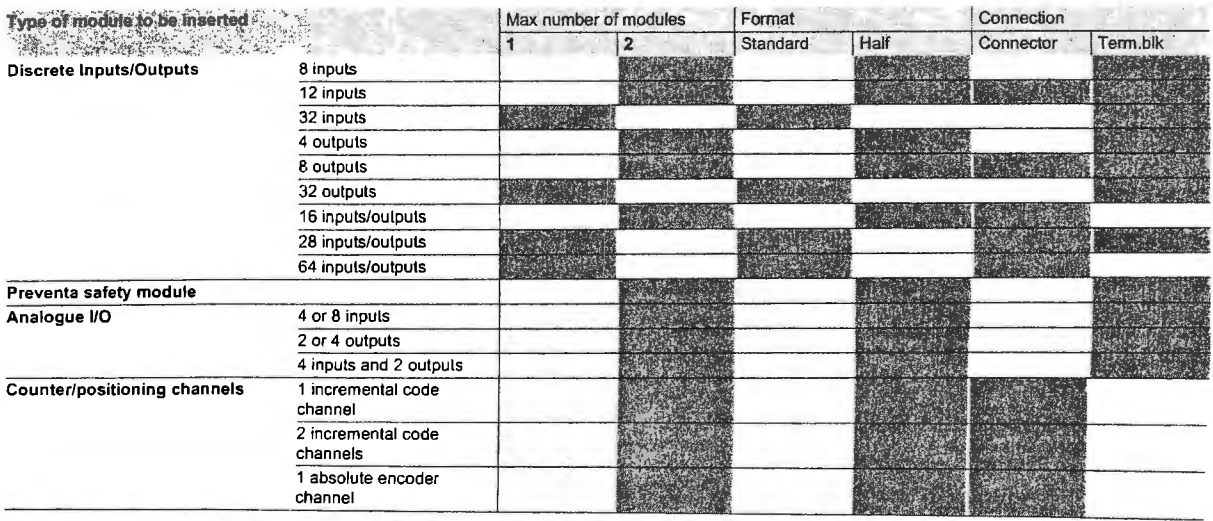

**lnsertion possible** 

 $\geq$  .

43050-EN.FM/2

**I** Modicon

*&A* -

TSX 37-08 PLCs

#### **Presentation**

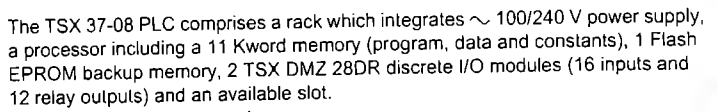

- The available slot can accepl:
- 1 standard formal discrete I/O module of any type.
- 2 half format discrete I/O, safety, analog I/O or counter modules.

#### **Oescription**

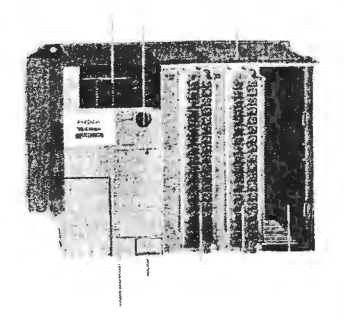

#### The TSX 37-08 PLC comprises:

3-slol rack.

Centralized display block.

Terminal port (TER) (Uni-Telway Master/Slave or Modbus slave protocol).

Cover for accessing the power supply terminals.

**Bibliotaca** Two discrete modules wtth 16 inputs and 12 outputs, placed in the firsl and second slot (positions 1 to 4).

Cover for accessing optional battery.

Available slot.

Reset button.

#### **Selection**

**Seleetion of modules to be inserted** in **addition to the** 16-input/12-output **module present at rack** no. 1

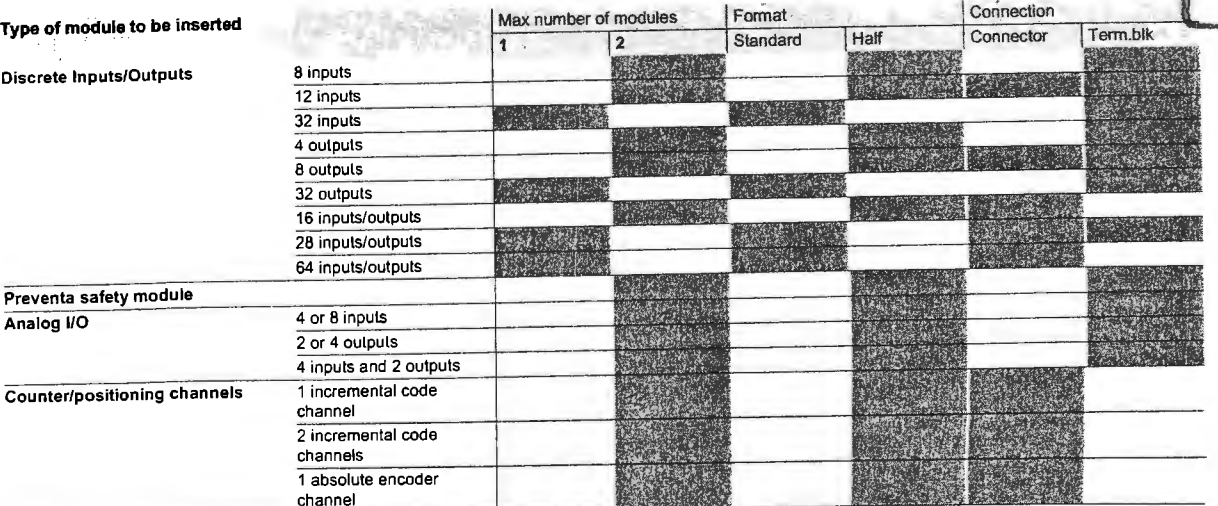

**lnsertion possible** 

Schneider Electric

 $\hat{\alpha}_\mathrm{L}$ 

Fecnológico de Monterrey, Campus Cludad de

México

TSX 37-10 PLCs

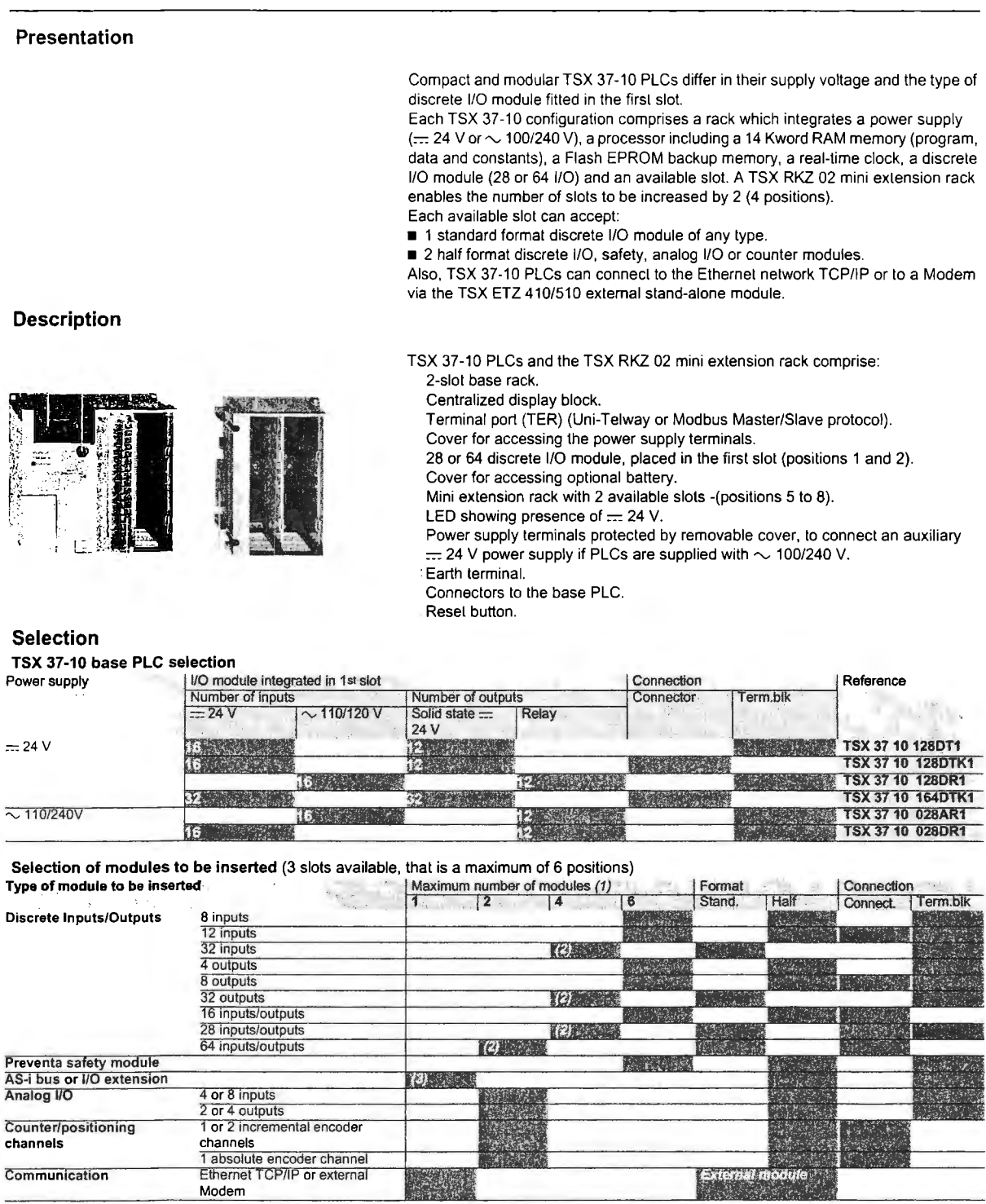

**Million** Possible selection or insertion

(1) With TSX RKZ 02 mini extension rack.<br>(2) This includes a standard format module to be inserted in the 1<sub>St</sub> slot of the PLC.<br>(3) This remote discrete IIO extension modules and AS-i bus modules are installed in position

 $\cdot$ 

43050-EN. FM/4

 $\hat{\beta}$ 

 $\frac{1}{2}$ 

TSX 37-21/22 PLCs

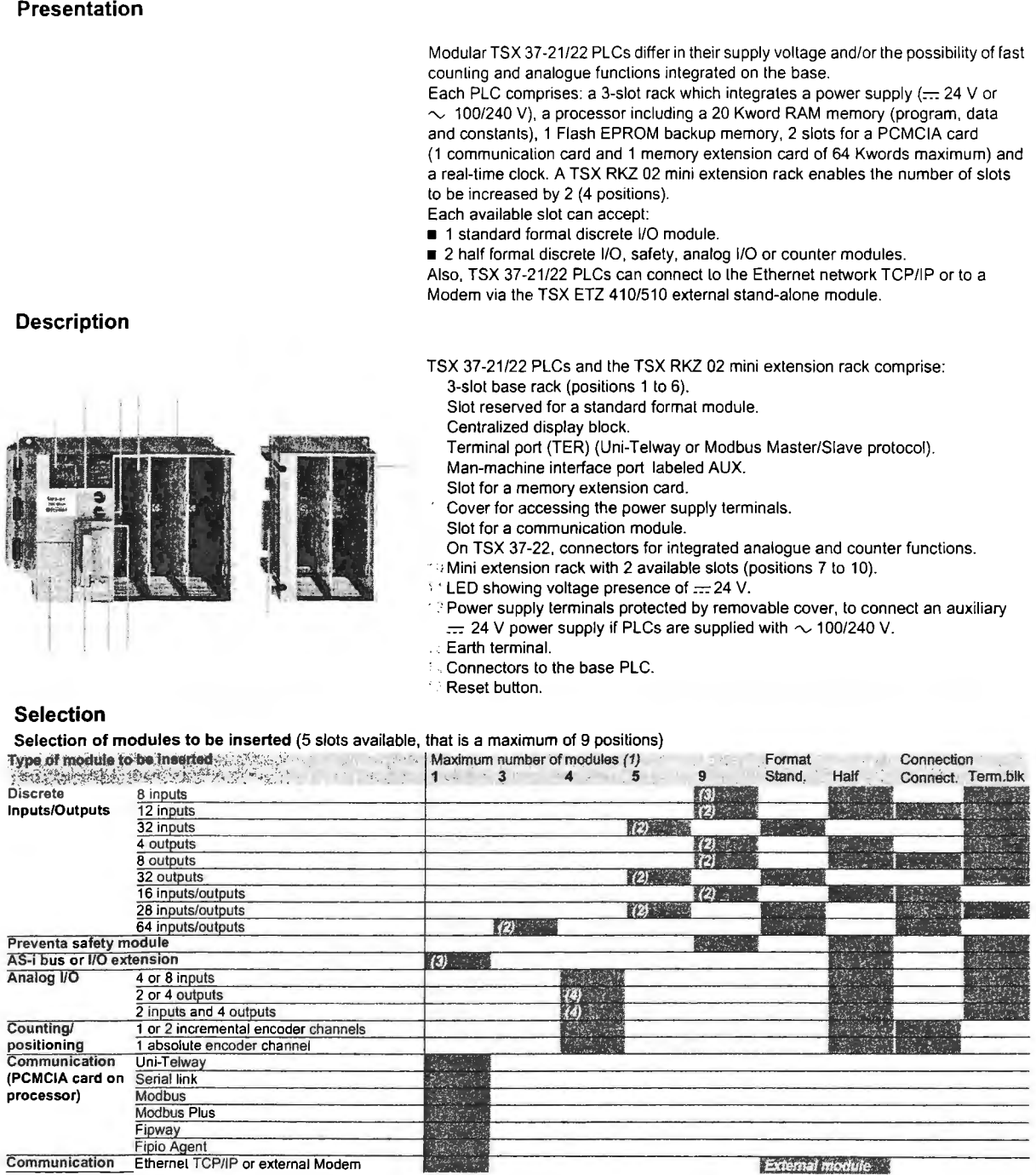

 $\mathbb{R}^{n\times n}$ 

#### **NEWS 3 Insertion possible**

 $\Delta_{\rm 2}$ 

(1) With TSX RKZ 02 mini extension rack.<br>(2) Comprises a standard format module to be placed in 1st slot of the PLC.<br>(3) The remote discrete IIO extension modules and AS-i bus modules are installed in position 4<br>which mean

 $\frac{1}{2}$ 

 $\zeta_{\rm{m}}$  is

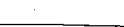

rijati a<br>Takipo

 $\alpha_{\rm{max}}$ 

Schneider Electric

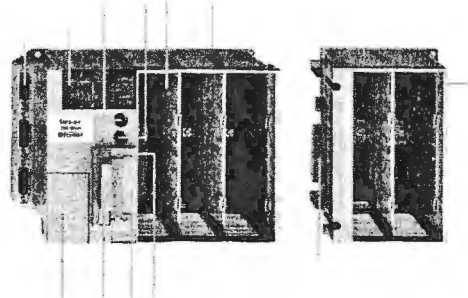

**TSX 37-05/08/10/21/22 PLCs** 

#### **Functions**

#### **Discrete lnputs/Outputs**

The range of in-rack discrete 1/0 modules offers several possibilities for meeting requirements:

- $\blacksquare$  Cost-effective connection where a  $\coloneqq$  24 V solution is required (mixed I/O modules with HE type 10 connectors for direct connection to pre-actuators in the device using cables with flying leads or direct connection to the TELEFAST2 pre-wired system).
- **a** Connection to the screw terminal block on the front panel of mixed I/O modules.

A set of half format modules enable the PLC configuration to be adapted as closely as possible to the user's requirements in terms of number, range of 1/0 and type of connection.

For further details, see pages 43051/2 to 43051/13.

The TSX DPZ 1002A Preventa type safety relay module provides a monitoring function for the emergency stop pushbuttons or limit switches, and is adapted to conform to the safety requirements stipulated in EN 954-1.

For further details, see pages 4330812 to 4330715.

#### **Remole discrete UO extension module**

TSX 37-10/21/22 Micro PLCS offer two different possibilities for extending the I/O:

• Either with the TSX STZ 10 remole discrete 1/0 extension module. The discrete I/O of 4 Nano PLCs can be used at a distance of up to 200m (one of which can be a Nano extension PLC). These Nano PLCs can be used as remote discrete I/O or local slave PLCs.

For further delails, see pages 40056/2 40056/3.

• The AS-i sensor/actuator bus. Micro PLCs are connected to the AS-i bus via an AS-i master module. In this case, the PLC becomes the master station on the bus and manages a maximum of 248 1/0 overa distance of up to 100 **m** (200 m with a repeater).

For further details, sea pages 43610/2 to 4361313.

#### **Analogue 1/0 and process control**

Micro PLCs offer severa! ways of performing analogue processing:

- For data input or commands which do not need a high resolution leve!, using 1/0 integrated in TSX 37-22 PLCs.
- For precise measurement and commands, using TSX AEZ/ASZ/AMZ ●●● half formal analogue 1/0 modules.
- **To locate analog I/O remotely via the TSX STZ 10 rackmaster module with** TSX 37-10/21/22 PLCs. The latter enables the use of three TSX AMN 400• analog extensions, each equipped with 3 analogue inputs and one analog output.

For furthar details, sea pages 4005512 and 4005513, 4305312 to 43053/7.

Micro PLCs have, as standard, process control functions which can be accessed by the user via the PL7 Micro, PL7 Junior or PL7 Pro programming software.

Far further details, see pages 43531/2 and 43531/3, 43100/2 to 43100/17.

 $\mathcal{L}(\mathbf{r})$  ,  $\mathcal{L}(\mathbf{r})$ 

(1) IIO TSX AMZ 600 analog modules require a Micro PLC with a > 5.0 operating system installed<br>with > 4.2 PL7 Microl Junior/ Pro version software.

ntar ele

 $\sim 2\,M_\odot$ **Little Lines Street** 

43050-EN.FM/6

Par Modicon

 $\mathcal{F}_1(\mathcal{F}_2) = \mathcal{F}_2$ 

**TSX 37-05/08/10/21 /22 PLCs** 

#### **Counting/positioning**

Counler modules Micro PLCs offer severa! ways of counting:

- Using 500 Hz discrete inputs (2 up/down counter channels wilh upcounting, downcounting or up/down counting functions, with or without detection of direction of operation).
- 10 kHz counter channels integrated into TSX 37-22 PLC bases (2 10 kHZ fast counler channels, wilh 1 channel having down-counling functions as above).
- Counting/positioning TSX CTZ modules ●A, from 40...500 kHz or TSX CTZ 2B, from 200 kHz...1 MHz (1). These half format modules are inserted in the available slots in the base rack.

For further details, see pages 4305412 and 4305417, 4305012 to 43050/5.

#### **Communication**

Micro PLCs offer severa! possibilities:

- lntegraled communicalion which offers cosl-effeclive dialogue functions via the terminal port far TSX 37-05/08/10 PLCs or via lhe terminal and man-machine interface ports for TSX 37-21/22 PLCs. These RS 485 type non-isolated links use Uni-Telway Master/slave, Modbus slave or characler slring. Also TSX 37-10/21/22 PLCs integrate Modbus Master protocol *(1).*
- **PCMCIA format communication card for TSX 37-21/22 PLCS. They have a** dedicated slot for the PCMCIA format communication card ("Full-duplex" asynchronous serial link, FIPIO, Uni-Telway, or Modbus/Jbus, Modbus Plus and Fipway network).
- **Ethernet TCP/IP 10/100 MHz external modules. The module connects to the** terminal port of TSX 37-10/21/22 PLCs and has Uni-TE and Modbus messaging. It allows connection to an external modem using PPP protocol.

For further details, see pagas 43609/2 to 43599/5.

#### **Fan modules**

TSX FAN  $\bullet\bullet$  **Fan modules installed above Micro PLCs ensure a forced air** convection, which creales a uniform ambient temperature wilhin the enclosure and eliminates any hot spots which might exist.

Fan modules are required when the ambient temperature is between 60 ºC and 70 ºC. Forced ventilation is used to eliminate hot spots (2). Three types of fan module are available:  $=$  24 V,  $\sim$  110 V and  $\sim$  220 V.

One fan module is required for a TSX 37-05/08/10/21/22 configuration, two fan modules are required for a TSX 37-10/21/22 configuration with the TSX RKZ 02 mini rack.

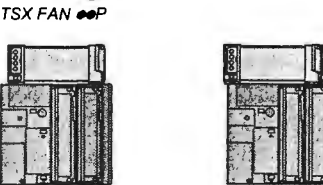

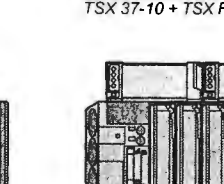

TSX 37-05/10

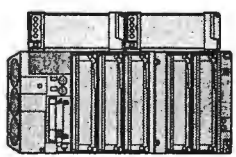

TSX 37-08/21/22 TSX 37-21122 + TSX RKZ 02

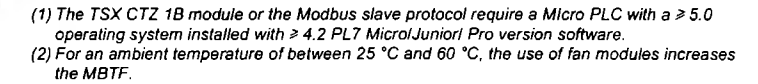

43050-EN.FM/7

TSX 37-05/08/10/21/22 PLCs

#### **Memory structure**

The memory structure of Micro PLCs consists of two dislinct zones:

- **An internal RAM memory designed to receive the application (data, program and** constants) of
- D 11 Kwords for TSX 37-05/08 PLCs,
- □ 14 Kwords for the TSX 37-10 PLC,
- □ 20 Kwords for TSX 37-21/22 PLCs.
- A Flash EPROM memory of:
	- o 12 Kwords for TSX 37-05/08 PLCs,
	- o 16 Kwords for TSX 37-10/21/22 PLCs

designed to back up the application program (11 or 14 Kwords maximum) and to back up 1024 %MW interna! words in the event of a battery failure or no battery.

For TSX 37-21/22 PLCs, the internal RAM memory can be extended via a 32 Kword or 64 Kword PCMCIA memory card, either RAM or Flash EPROM. The same rnernory card incorporales the possibility of containing 128 K words designed to back up recipe or log files.

#### **PCMCIA memory extension cards for TSX 37-21/22 PLCs**

These cards can be used to extend the PLC internal memory for storing the application program and constants

- Two types of memory card are available:
- **Battery-backed RAM type memory card**
- Used in particular during application program creation and debugging, this card enables all application transfer and modification services in online mode. The memory is backed up by a removable battery integrated in the memory card.
- **Flash EPROM type memory card**  Used when the debugging of the application program is complete, this card enables one global transfer only of the application and avoids the problems of backup via battery.
- A third type of card can also be used to store files:
- **Battery-backed RAM type memory card or battery-backed RAM and Flash EPROM**

Used particularly in association with the Modem link, these are used to extend the processor's internal memory, and also to store recipe or log files for later consultation via a telephone link.

The RAM memory is backed up by a removable battery integrated in the memory card.

Another type of PCMCIA memory card is available:

• **Backup type memory card (for TSX 37-21/22 PLCs)**  Previously loaded with the application program, this card is used to reload the application program into the interna! RAM memory and the interna! Flash EPROM memory of the processor, without requiring the use of a programming terminal.

#### **Program loader**

The TSX PGR LDR module is designed to simplify duplicating or updating applications on Nano and Micro PLCs without the need for a programming terminal. An application (15 K words maximum in internal RAM) can be transferred from a PLC in the TSX PGR LDR module (and saved within it), then transferred from the TSX PGR LDR module in a PLC.

The front panel of the TSX PGR LDR module comprises:

- A cord for connecting to the PLC terminal port.
- Four operation indicator LEDs.

A W/R button which selects the program transfer direction (PLC  $\rightarrow$  module or  $module \rightarrow PLC$ ).

- **A** GO button to start the transfer.
- A Write Only switch which prevents  $PLC \rightarrow$  module transfer.

A Prograrn Protect switch which protects the PLC application as read-only after the transfer.

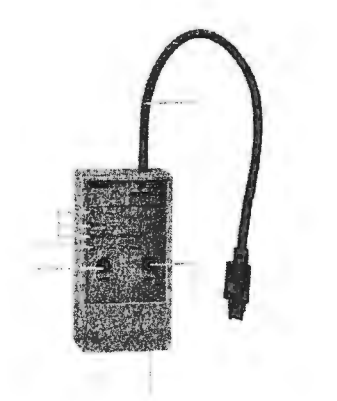

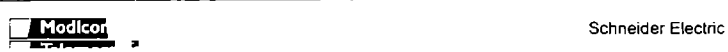

TSX 37-05/08/10/21/22 PLCs

#### **Application** memory

The application memory is divided into memory zones, which are physically shared between the interna! RAM memory and lhe PCMCIA memory card (if lhe TSX 37-21/22 PLC has a memory card):

- The application data zone which is always is the internal RAM memory.
- **The application program zone in the internal RAM memory or on the PCMCIA** memory card.
- The constants zone in the inlernal RAM memory or on the PCMCIA memory card. **The Flash EPROM zone for the application program backup, the constants and** 1 K interna! words.
- **The file storage zone in the PCMCIA memory card.**

If the content of the RAM memory is lost (battery faull or no battery) then the content of the Flash EPROM memory (program, constants and 1 K internal words) is automatically transferred to the interna! RAM memory. The backup copy of the application in the Flash EPROM memory requires that the PLC does not have a PCMCIA memory extension card and that the size of the program and the constants does nol exceed 16 Kwords.

Two types of application memory organization are possible for Micro PLCs depending on whether the PLC is equipped with a memory extension in the form of a PCMCIA card:

#### **Application** in the **interna! RAM**

The application is loaded entirely in the battery-backed interna! RAM of the processor with a capacity of:

- 11 Kwords for TSX 37-05/08, shared, for example: as 2 Kwords of application data and 7 Kwords of the program and its constants.
- 14 Kwords for TSX 37-10, shared, for example: as 500 words of application data and 13.5 Kwords of the program and its constants.
- 20 Kwords for TSX 37-21/22, shared, for example: as 4 Kwords of application data and 16 Kwords of the program and its constants.

#### **Application** in **the interna! Flash EPROM**

The total volume is equal to the application volume in RAM, limited to 11 Kwords or 15 Kwords, lo which the backup of the first 1024 data words (%MW) is added.

#### **Application in the PCMCIA card**

The PCMCIA memory card contains the program and the constants. The storage zone for 128 Kword files (available according to the PCMCIA card model) can be used for dislributed applications, for storing information which can be consulted remotely via Modem.

This zone can also be used for storing manufacturing recipes.

#### **Interna! RAM data**

The data zone can be extended to 17.5 Kwords, and is only held in the PLC interna! RAM.

#### **Data backup**

The first 1024 words are backed up by the PLC internal Flash EPROM memory. PL7 Micro/Junior/Pro software aids the application designer in the management of the structure and the occupation of memory space for Micro PLCs.

#### **Application protection**

Whatever the PLC's memory structure is: application in interna! RAM or on the PCMCIA card, it is possible to protect the structure to prohibit access (reading or program modificalion) in online mode using PL7 Micro/Junior/Pro software.

#### **Backup application**

Micro TSX 37-21/22 PLCs make it possible to save the 32 K words maximum application (programs and constants) on a Backup TSX MFP BAK 032P memory card. The internal RAM memory can thus be reloaded with the contents of this Backup memory card. This Backup function is nol available if the application runs on a PCMCIA RAM or Flash EPROM memory card.

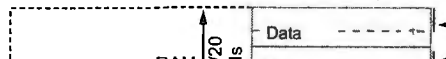

TSX 37-05/08/10/21/22 (without PCMCIA card)

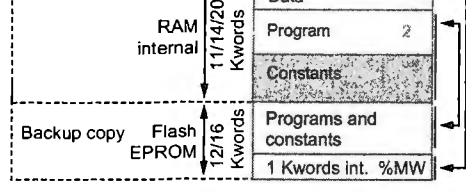

Application data (17.5 Kwords maximum).

- Descriptor and executable code for tasks.
- Constan! words, initial values and configuration.

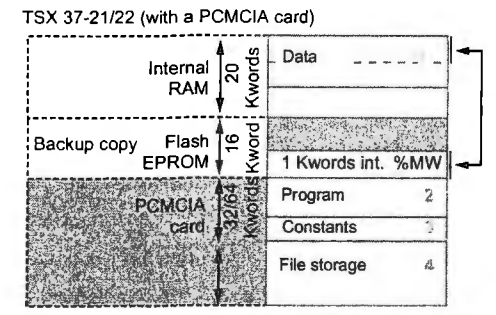

Application data (17.7 Kwords maximum). Descriptor and executable codes for task Constant words, inilial values and configuration. According to lhe PCMCIA card model.

TSX 37-05/08/10/21/22 PLCs

#### **Centralized display**

Micro PLCs are equipped with a display block which groups together centrally all the data required for the control, diagnostics and maintenance of the PLC and all its modules, as well as simple man-machine interface functions.

The centralized display provides:

- Display of the local or remote I/O channel states
- (I/O of Nano PLCs). Display of devices on the AS-i bus and AS-i bus diagnostics (see page 42718/2).
- Display of diagnostics of faulty channels or modules.
- Display of internal data:
- $\square$  bits,
- $\square$  bit strings,
- □ word strings,
- program variables (active steps, application information, etc).
- 4-digit multiple digital display.

#### Description

The centralized display block comprises:

Three blocks of 32 LEDs representing the slots in which the modules are installed in the base rack or mini extension rack.

An information line consisting of LEDs which show the display operating modes.

A command push button which provides access to the various display operating modes.

- 
- Five LEDs:<br>□ RUN, PLC run/stop,
- D TER, traffic on the terminal port,
- D I/O, I/O fault,
- D ERR, processor or application fault,
- □ BAT, battery fault or no battery.

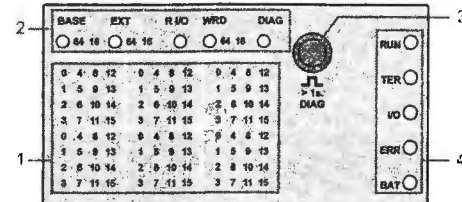

TSX 37-05/08/10/21/22 PLCs

Micro PLCs have been developed to conform to the national and international standards concerning electronic devices for industrial control systems:

■ Specific requirements for programmable controllers: functional characteristics, resistance, robustness, safely, etc. IEC 61131-2, CSA 22-2, UL 508.

Merchant navy requirements from the main European bodies: BV, DNV, GL, GOST, LR, RINA, RRS.

■ Merchant havy requirements nont the main European Bodies. By, Divi, OE, Soon, EN, NINN, NIND.<br>■ European directives (low voltage, electromagnetic compatibility), Cf marking.<br>■ Electrical qualities and self-extinguishing

#### Environmental characteristics (characteristics common to all Micro PLC components) Temperature

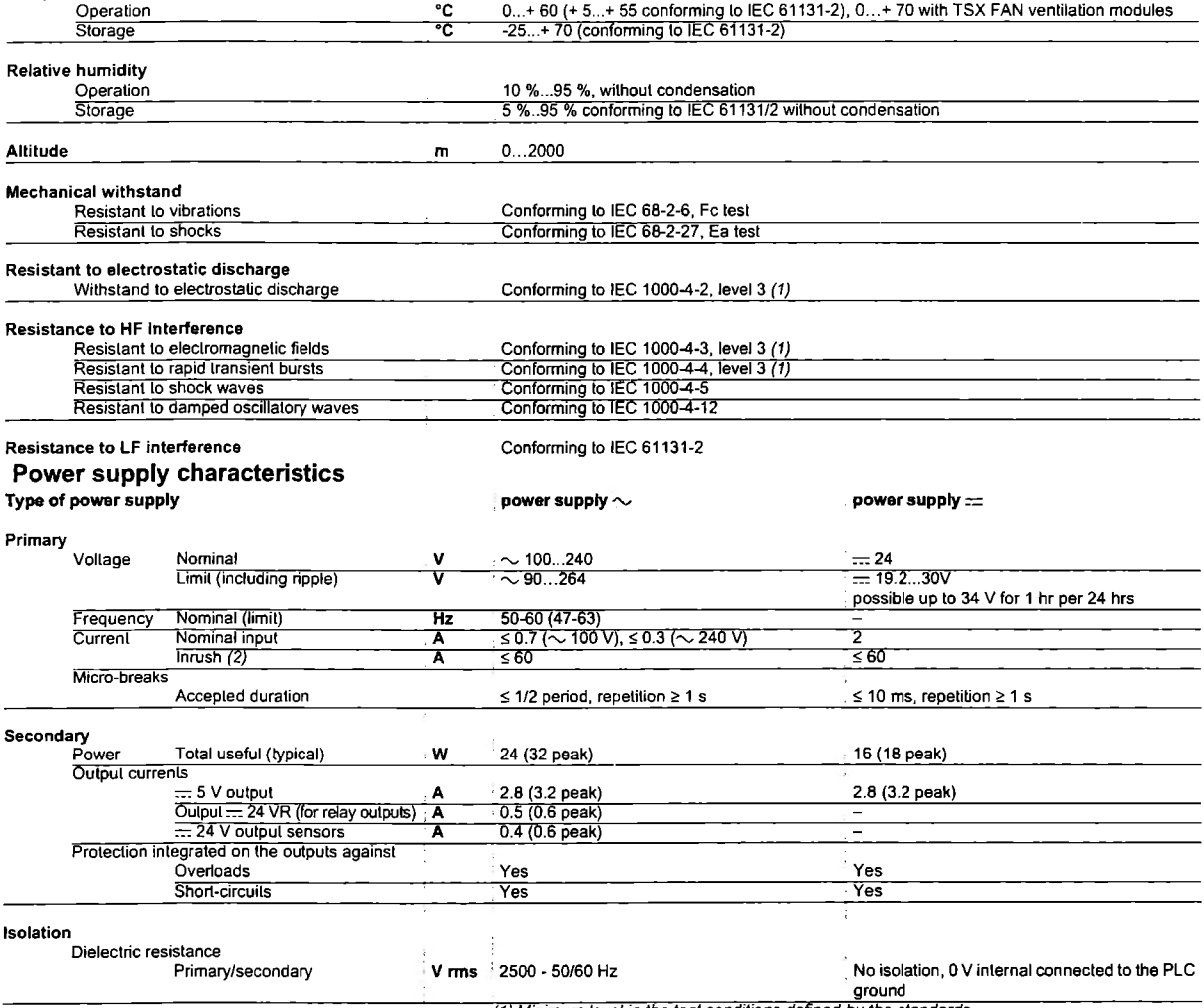

(1) Minimum level in the test conditions defined by the standards.<br>(2) Values to be taken into account when starting up several devices at the same time or when

sizing protection devices.

/ Modicor

TSX 37-05/08/10/21 /22 PLCs

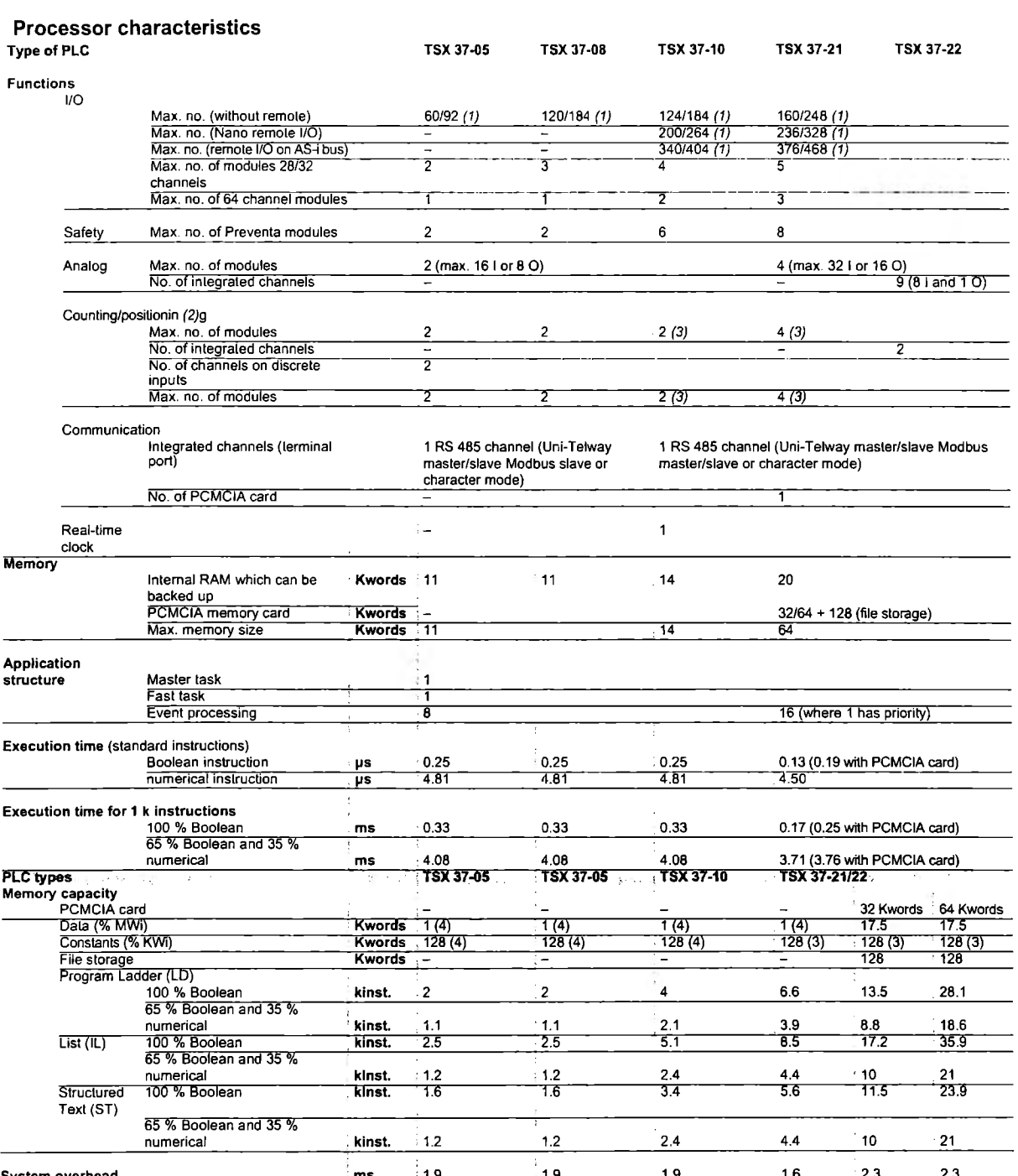

**System overhead** 

the metric of the state of the state of the state of the state of the state of the state of the state of the state of the state of the state of the state of the state of the state of the state of the state of the state of

program.

یں۔<br>ایک علی  $\mathbb{C}^{n}$  so  $\sim 10^{11}$  km  $\rm{M}_\odot$ 

TSX 3 7 -05/08/ 1 0/21 /22 P L Cs

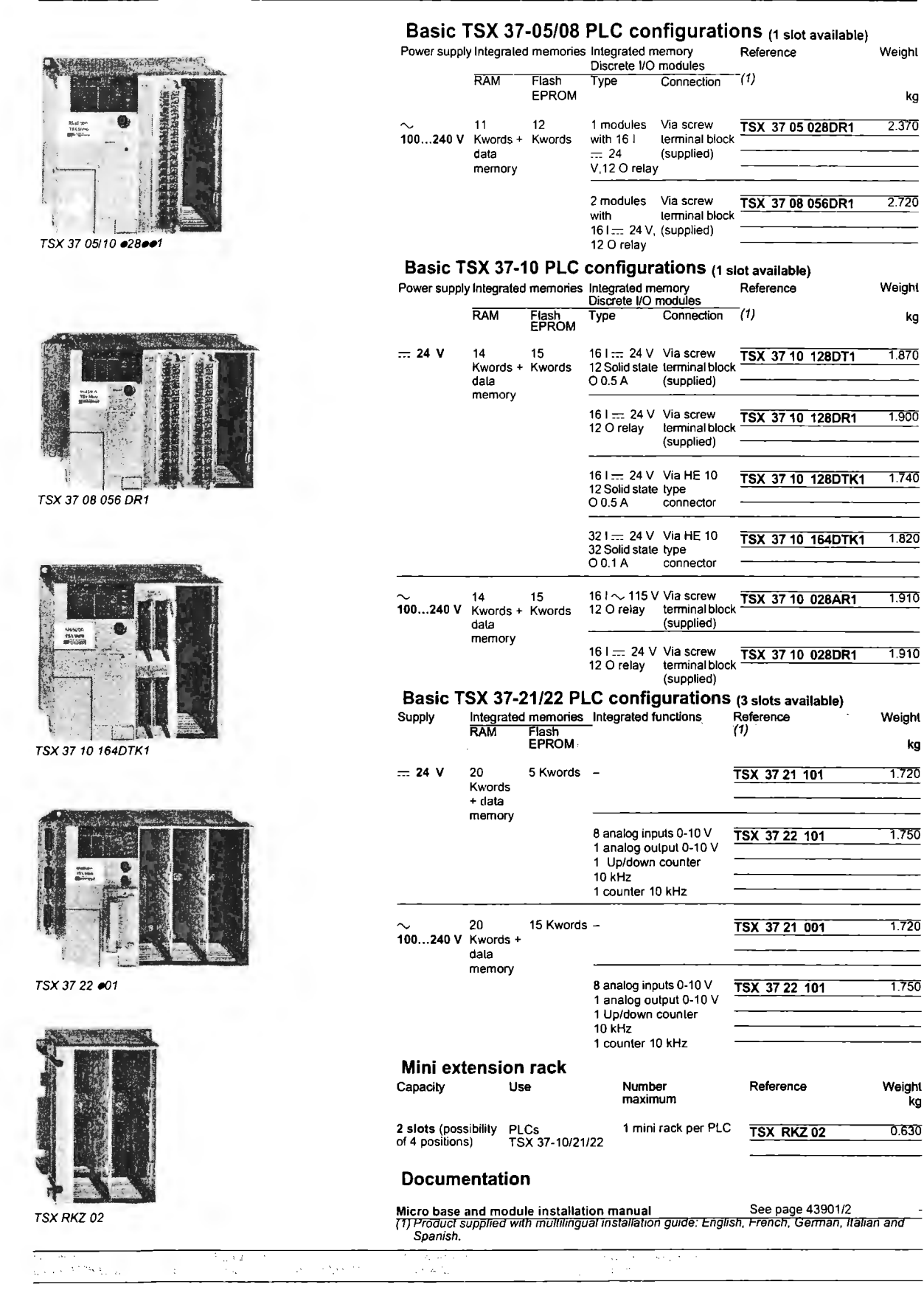

# Micro automation platform<br>TSX 37-05/08/10/21/22 PLCs

**TSX MRP each** 

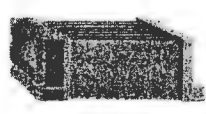

**TSX FAN OOP** 

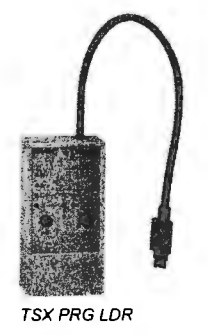

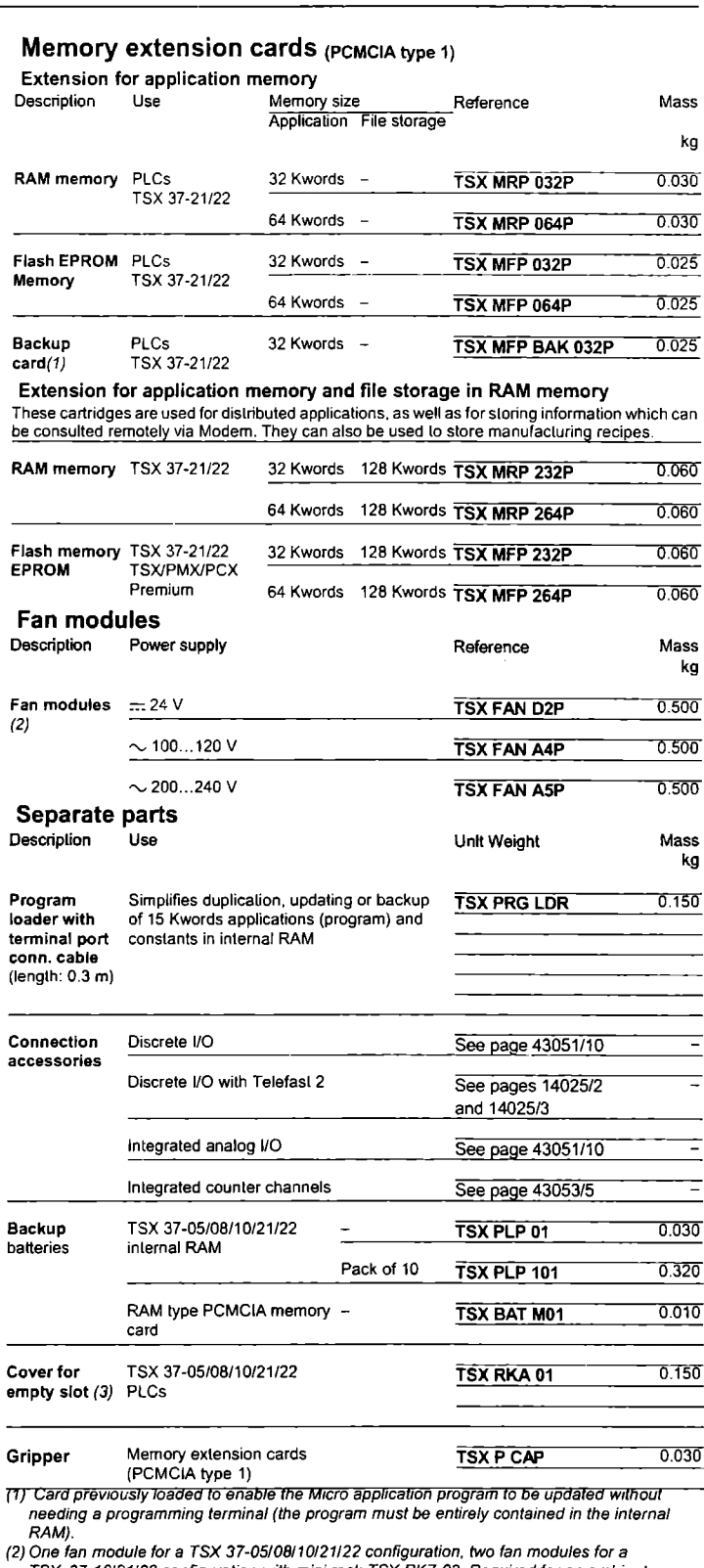

TEX 37-10/21/22 configuration with mini rack TSX RKZ 02. Required for an ambient<br>temperature between 60 °C and 70 °C.<br>(3) Cover to be mounted in positions which do not hold a module to obtain IP 20 level of protection.

10  $\epsilon_{\rm esc} \sim 10^7$  $\sim$  kpc  $_{\rm 1.4}$  and  $\sim$  50% Page - V

ł

TSX 37-05/08/10/21/22 PLCs

**TSX 37 05 028DR1 TSX 37 08 056DR1**  TSX 37 10 028/128/164ee1 TSX 37 21/22 **e01** 

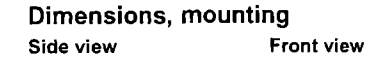

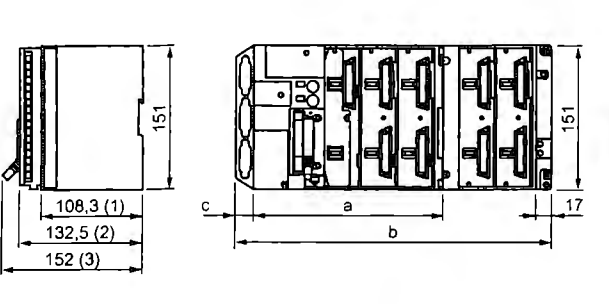

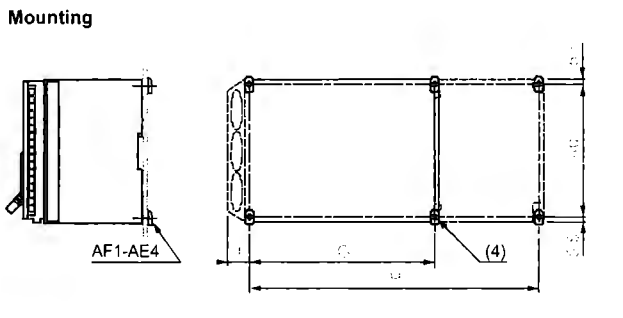

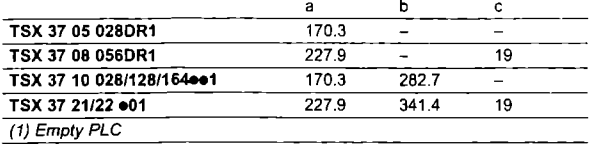

(2) With screw terminal block (3) With HE 10 type or SUB-O connectors

(4) Fixing holes for M4 screws

**Mounting for TSX FAN eeP modules** 

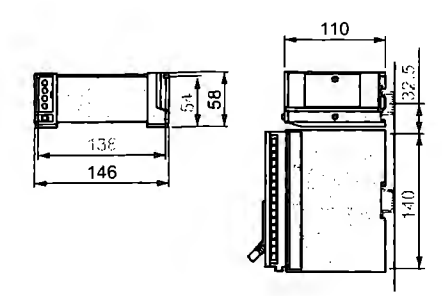

**lnstallation regulations** 

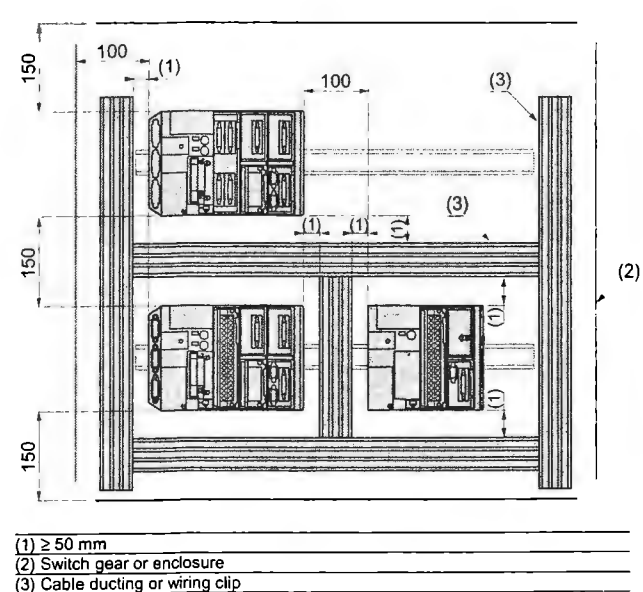

Schneider Eleclric

 $\bar{z}$ 

Modicon

ŵ

**ANEXO B: ADVANTYS STB** 

## **Advantys 5TB Distributed 1/0 Solution**

Network Interface Modules

#### **Presentation**

The STB Nee 2212 and STB Nee 1010 network interface modules, located at the beginning of each island, are gateways for exchanging data between the network or bus master PLC and the Advantys STB automation island.

They also enable the configuration of parameters and addressing of installation devices. These settings are stored in the module's interna! RAM or Flash memory. Optionally, they can be saved to the STB XMP 4440 removable memory card (32 Kb).

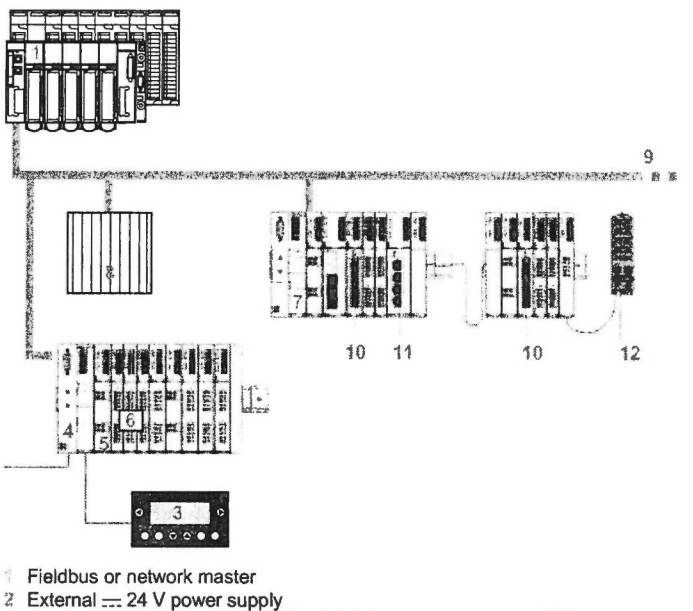

- HMI terminal on Modbus (Magelis XBT range, see page 48324/5)
- Network Interface Module **"NIM"**
- Power Distribution Module "PDM"
- 1/0 modules
- í' Second STB island
- Slave PLC
- Bus terminator
- i:> Parallel interface module for Tego application
- '1 Parallel interface module for TeSys model U starter-controller
- · ·: Advantys FTB splitter box (or CANopen device)

The Advantys STB offer comprises 7 standard and 5 basic network interface modules, each one dedicated to a specific network or bus:

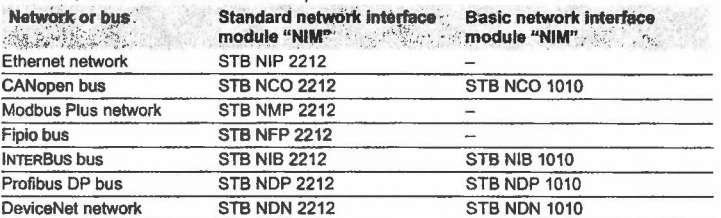

#### **Power supply for network interface modules**

Network interface modules are powered by an external = 24 V power supply. They convert this power to  $= 5$  V to provide logic power to the Advantys STB I/O modules. Logic power for the 1/0 modules in each extension segment is provided by that segment's STB XBE 1200 "BOS" module. See page 48320/4.

This built-in 5 V power supply provides up to 1.2 A current. This current can be in crea sed by the addition in the segment (primary, extension) of the auxiliary power supply "CPS" providing up to 1.2 A current (see page 48320/7).

## **Advantys STB Distributed 1/0 Solution**

Network Interface Modules

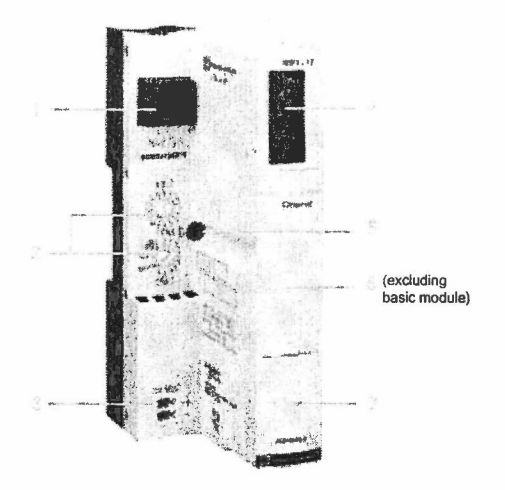

#### **Description**

**Network interface modules** (except for the INTERBus STB NIB 2212/1010 module) The front panel features the following:

- A connector used to connect the island to the fieldbus. See the various connector types on page 48324/3.
- Two rotary node addressing selectors on the bus or the network.
- An external  $= 24$  V power connector for the removable screw-type
- (STB XTS 1120) or spring-type (STB XTS 2120) connector. A display block with LEDs for the various island states on the bus: power,
- communication, send/receive data, errors, etc.
- Locking screw securing the STB Noo 2212 module to the DIN rail.
- A slot for an STB XMP 4440 removable memory card (excluding basic module) - Standard module: cover accessing the port used to connect an island setup and configuration PC oran HMI terminal (read/write data), and the Reset button (1). Can also be used to update the firmware for the network interface module.
- Basic module: cover accessing the port used to connect a PC (for updating the firmware for the network interface module only) and the Reset button (1).

#### **INTERBUS STB NIB 2212/1010 network interface module**  lt is identical to the network interface modules described above except for the INTERBus connector.

The front panel features the following:

- A 9-pin SUB-D male connector used to connect the input bus cable.
- 2. A 9-pin SUB-D female connector used to connect the output bus cable.
- An external  $= 24$  V power connector for the removable screw-type (STB XTS 1120) or spring-type (STB XTS 2120) connector.
- A display block with LEDs for the various island states on the bus: power, communication, send/receive data, errors, etc.
- 5 Locking screw securing the STB Noo 2212 module to the DIN rail.
- **A slot for an STB XMP 4440 removable memory card (excluding basic module).** - Standard module cover accessing the port used to connect an island setup and
- configuration PC or an HMI terminal (read/write data), and the Reset button (1). Can also be used to update the firmware for the network interface module. - Basic module: cover accessing the port used to connect a PC (for updating the firmware for the network interface module only) and the Reset button (1).

Network interface modules are supplied with a documentation mini-CD-Rom and the STB XMP 1100 bus terminator and are mounted directly on DIN rails.

(1) Pressing the Reset button requires the power to be swftched off and then on again.

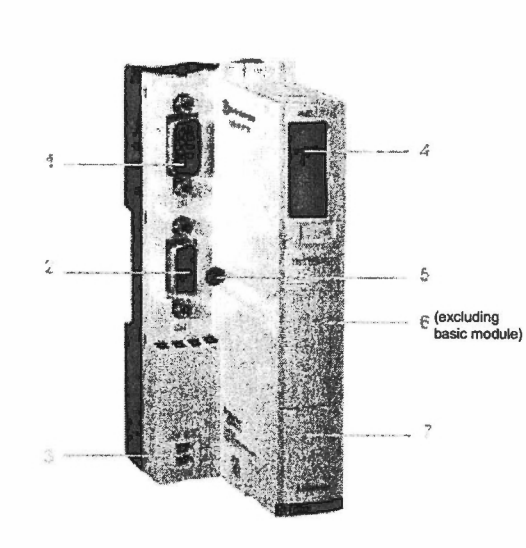

# **Advantys STB<br>Distributed I/O Solution**<br>Network Interface Modules

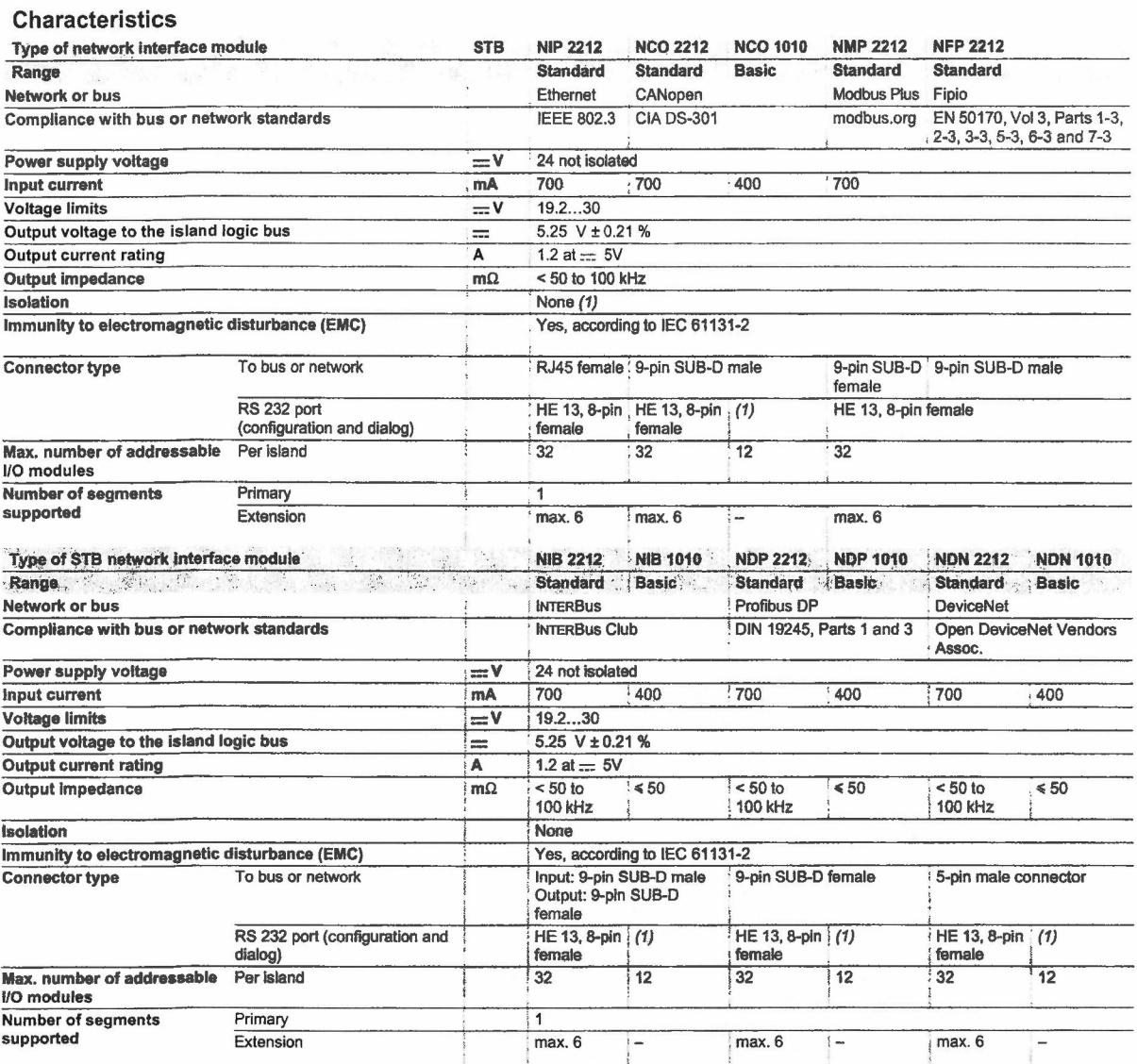

;<br>(1) Connection for updating firmware only.<br>(2) Use a :::: 24 V SELV (Safety Extra Low Voltage) external power supply.

# **Advantys STB**<br>Distributed I/O Solution

**Network Interface Modules** 

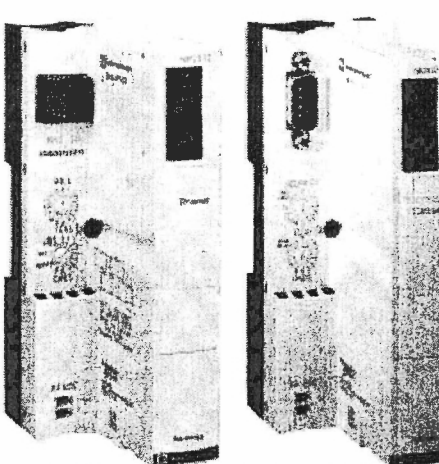

**STB NIP 2212** 

STB NCO 2212/1010

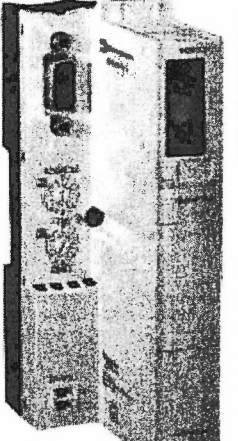

STB NMP2212

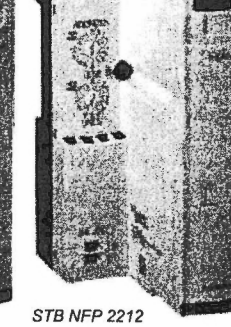

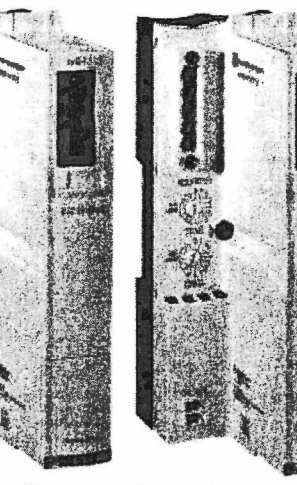

STB NIB 2212/1010

STB NDN 2212/1010

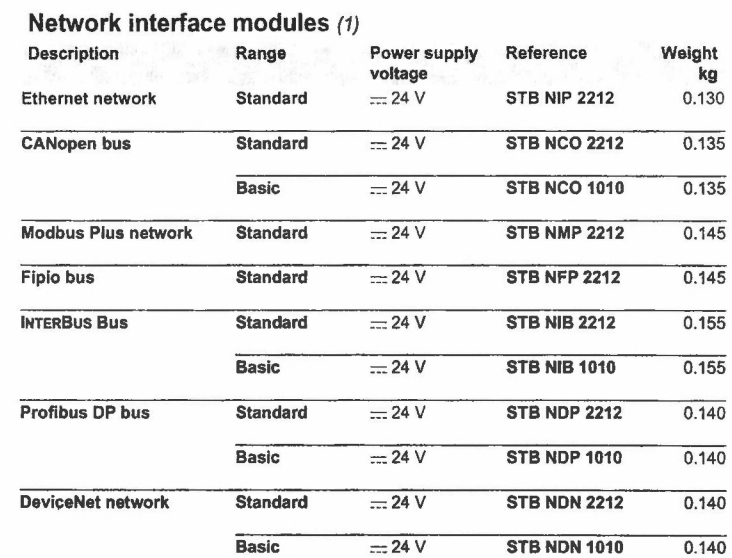

#### Separate parts

 $\mathbf{r}$ 

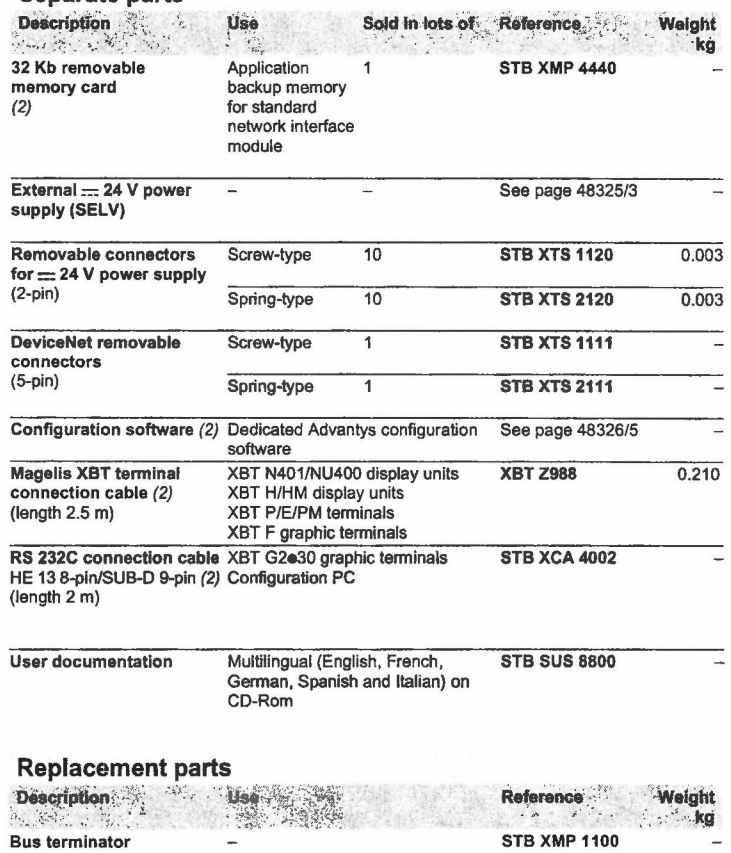

(1) All network interface modules are supplied with a English documentation on mini-CD-Rom<br>and bus terminators (STB XMP 1100).<br>(2) With standard network interface modules only.

## $\sup_{\tau \in \mathbb{R}^n} \frac{1}{\tau^2} \leq \frac{1}{\tau^2} \sum_{\tau \in \mathbb{R}^n} \frac{1}{\tau^2} \sum_{\tau \in \mathbb{R}^n} \frac{1}{\tau^2} \sum_{\tau \in \mathbb{R}^n} \frac{1}{\tau^2} \sum_{\tau \in \mathbb{R}^n} \frac{1}{\tau^2} \sum_{\tau \in \mathbb{R}^n} \frac{1}{\tau^2} \sum_{\tau \in \mathbb{R}^n} \frac{1}{\tau^2} \sum_{\tau \in \mathbb{R}^n} \frac{1}{\tau^2$

# **Advantys STB**<br>Distributed I/O Solution

 $\mathcal{L}$ 

Network Interface Modules

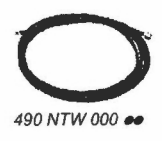

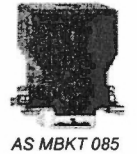

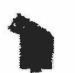

TSX FP ACC 12

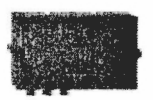

TSX FP ACC 14

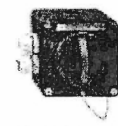

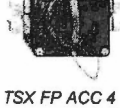

### **Connection accessories**

j.

 $\ddot{\gamma}$ 

 $\overline{\mathbf{r}}$ 

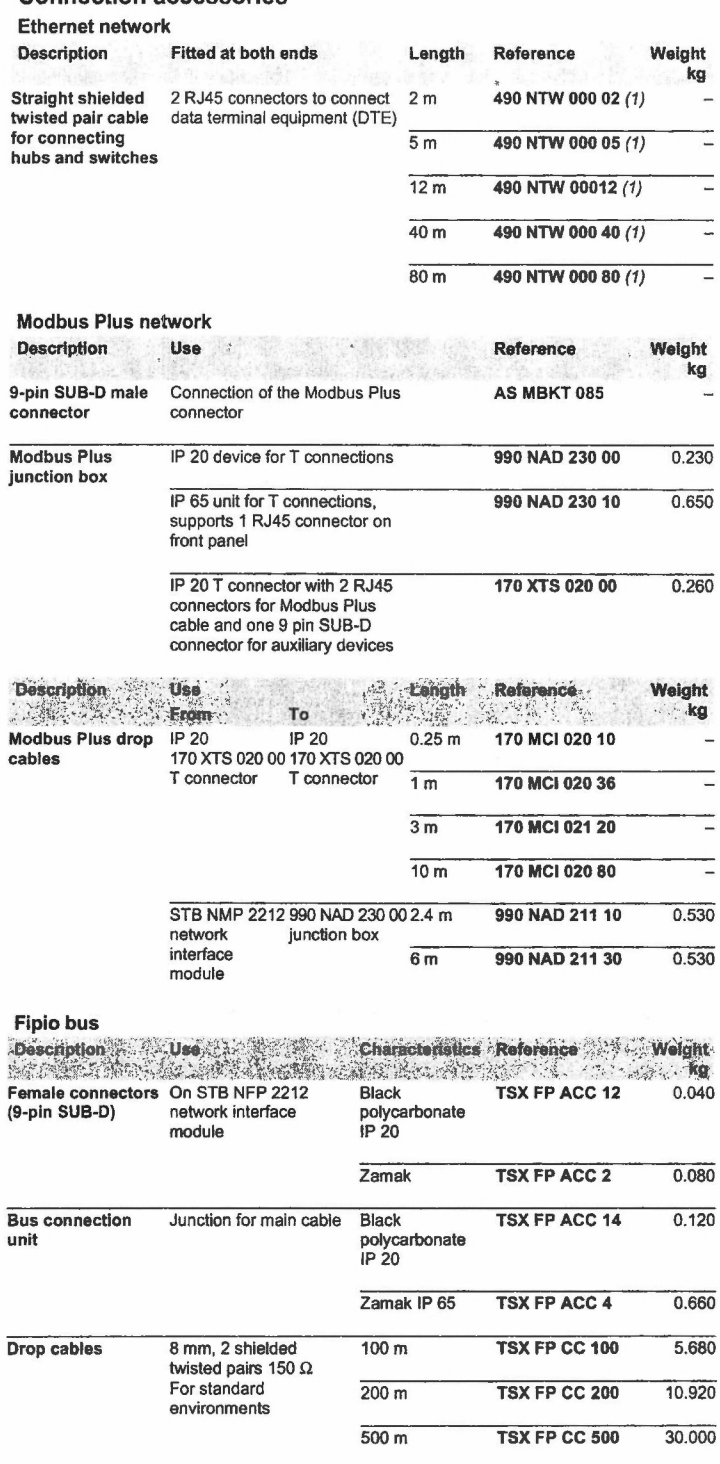

(1) Cable compliant with EIAITIA-568 standard and IEC 1180/EN 50 173 in class D. For UL and CSA 22.1 certified cables, append letter U to the reference.

 $\bar{\theta}$ 

## **Advantys STB Distributed 1/0 Solution**

Network Interface Modules

#### **Connection accessories (continued)**

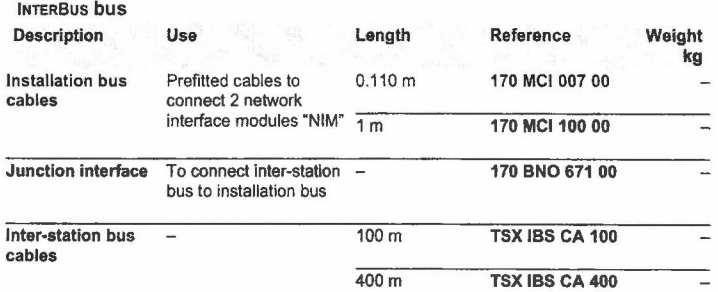

#### **Profibus DP bus**

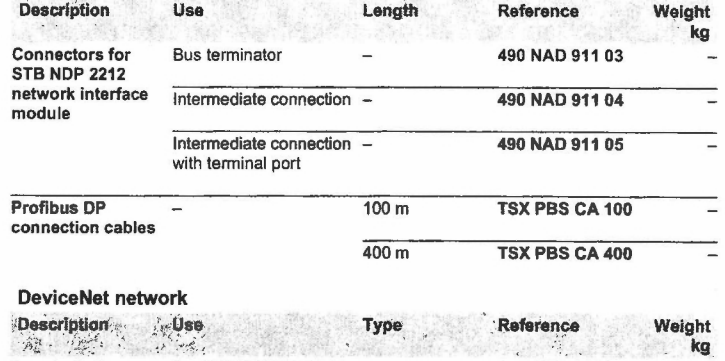

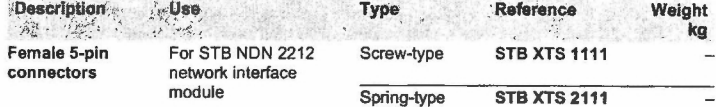

#### **Dimensions**  STB **Nee** 2212/1010

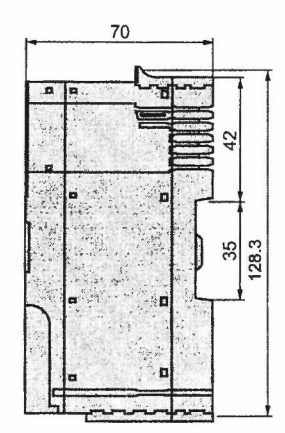

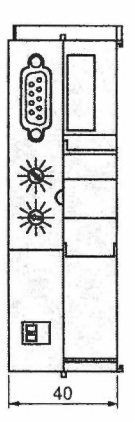

# **ANEXO C:**

# PROGRAMA EN LÓGICA DE ESCALERA

En esta sección se encuentran las referencias que se tomaron en cuenta en la programación de la lógica de control, tales como variables de entrada, salida e internas, asignación de las bombas.

También se anexa el diagrama de escalera propuesto para nuestro sistema.

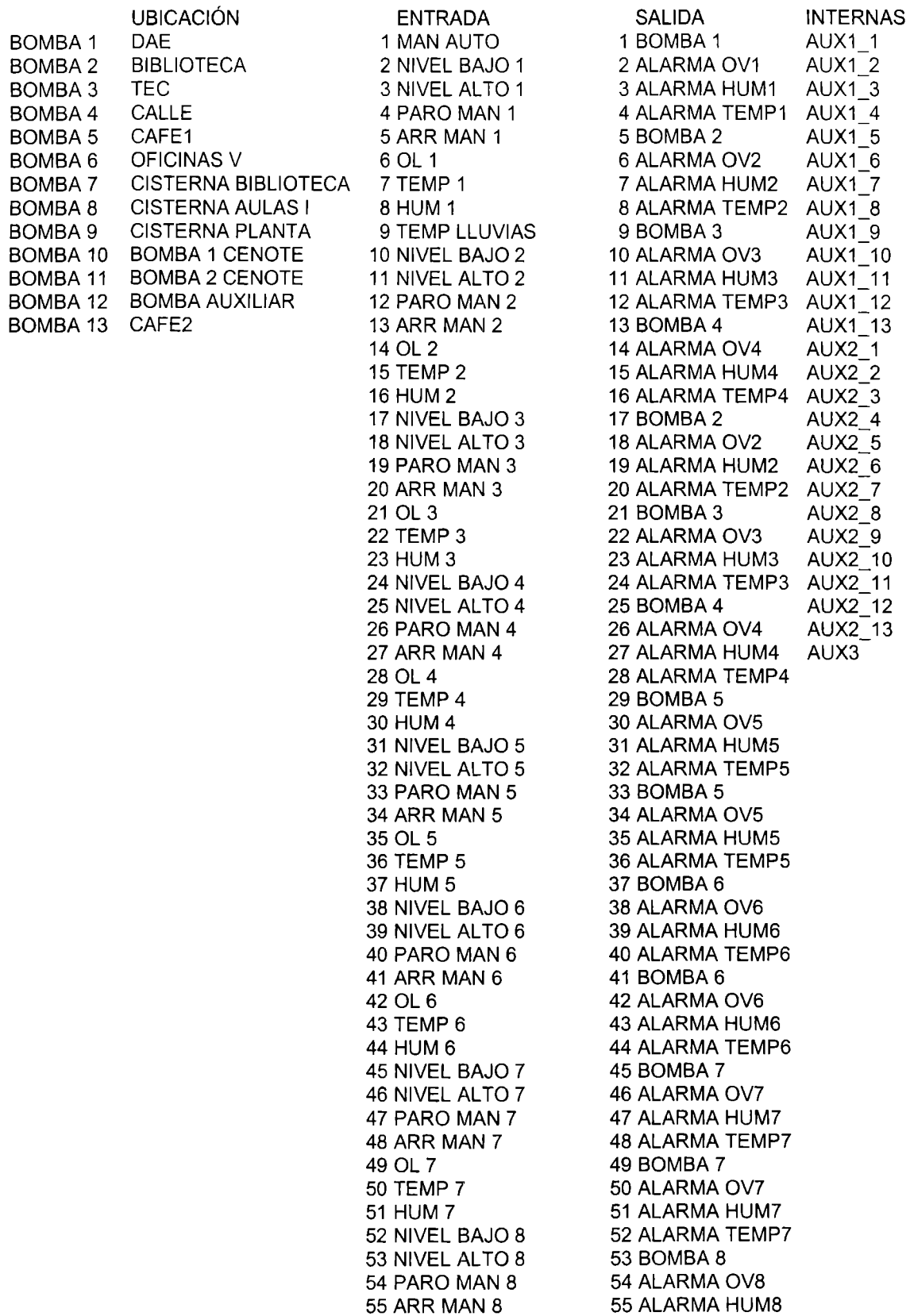

56 OL 8 57 TEMP 8 58 HUM 8 59 NIVEL BAJO 9 60 NIVEL ALTO 9 61 PARO MAN 9 62 ARR MAN 9 63 OL 9 64 TEMP 9 65 HUM 9 66 NIVEL BAJO 10 67 NIVEL ALTO 10 68 PARO MAN 10 69 ARR MAN 10 70 OL 10 71 TEMP 10 72 HUM 10 73 NIVEL BAJO 11 74 NIVEL ALTO 11 75 PARO MAN 11 76 ARR MAN 11 77 OL 11 78 TEMP 11 79 HUM 11 80 NIVEL BAJO 12 81 NIVEL ALTO 12 82 PARO MAN 12 83 ARR MAN 12 84 OL 12 85 TEMP 12 86 HUM 12 87 NIVEL BAJO 13 88 NIVEL ALTO 13 89 PARO MAN 13 90 ARR MAN 13 91 OL 13 92 TEMP 13 93 HUM 13 94 NIVEL ALTO PLANTA 95 STAND

ALARMA TEMP8 57 BOMBA 8 ALARMA ova ALARMA HUM8 60 ALARMA TEMP8 61 BOMBA 9 ALARMA OV9 63 ALARMA HUM9 64 ALARMA TEMP9 65 BOMBA 9 66 ALARMA OV9 67 ALARMA HUM9 68 ALARMA TEMP9 BOMBA 10 70 ALARMA OV10 ALARMA HUM1 O ALARMA TEMP10 BOMBA 10 74 ALARMA OV10 75 ALARMA HUM10 ALARMA TEMP10 BOMBA 11 ALARMA OV11 ALARMA HUM11 80 ALARMA TEMP11 BOMBA 11 82 ALARMA OV11 ALARMA HUM11 84 ALARMA TEMP11 BOMBA 12 ALARMA OV12 ALARMA HUM12 ALARMA TEMP12 BOMBA 12 ALARMA OV12 ALARMA HUM12 ALARMA TEMP12 BOMBA 13 ALARMA OV13 ALARMA HUM13 ALARMA TEMP13 BOMBA 13 ALARMA OV13 ALARMA HUM13

100 ALARMA TEMP 13

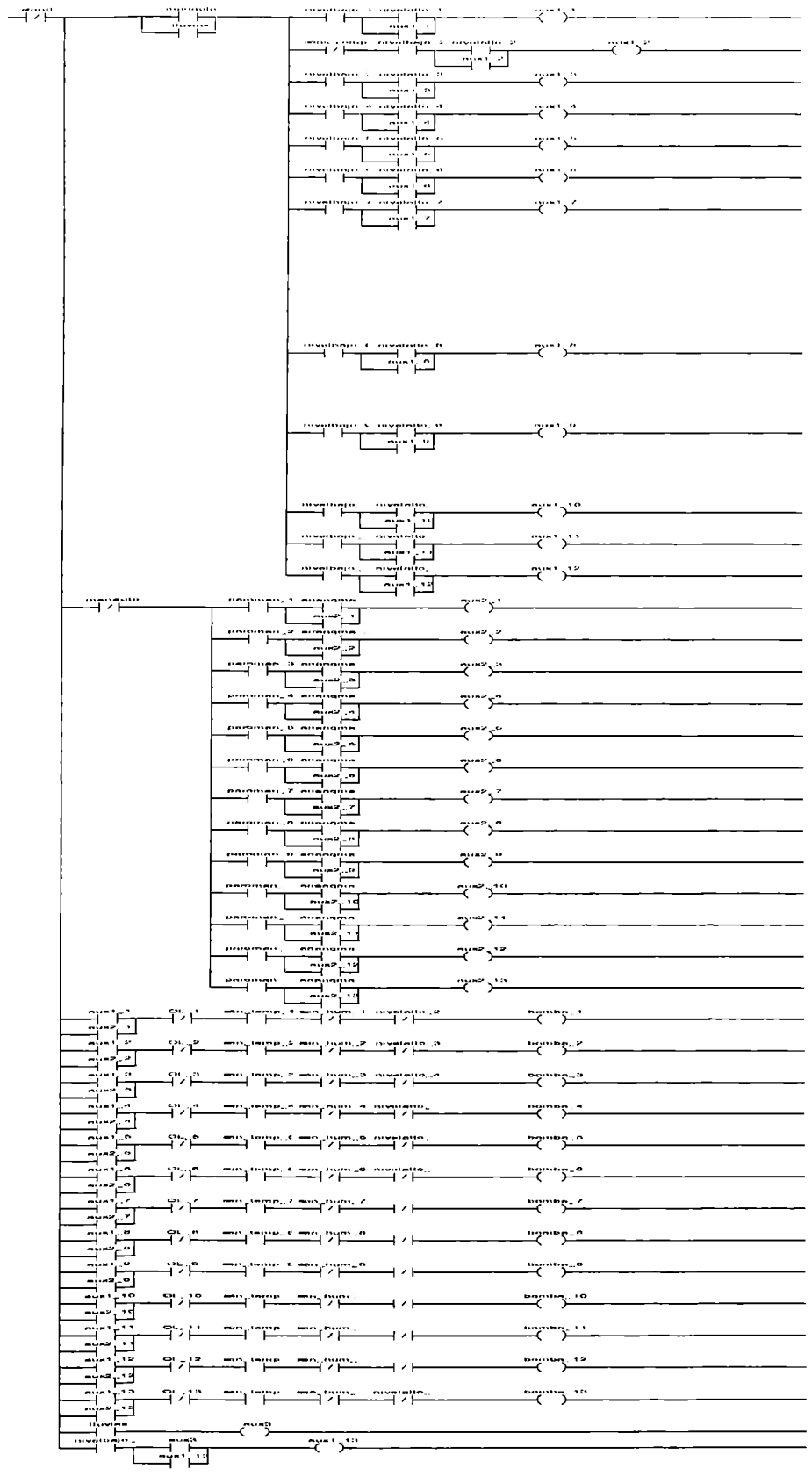

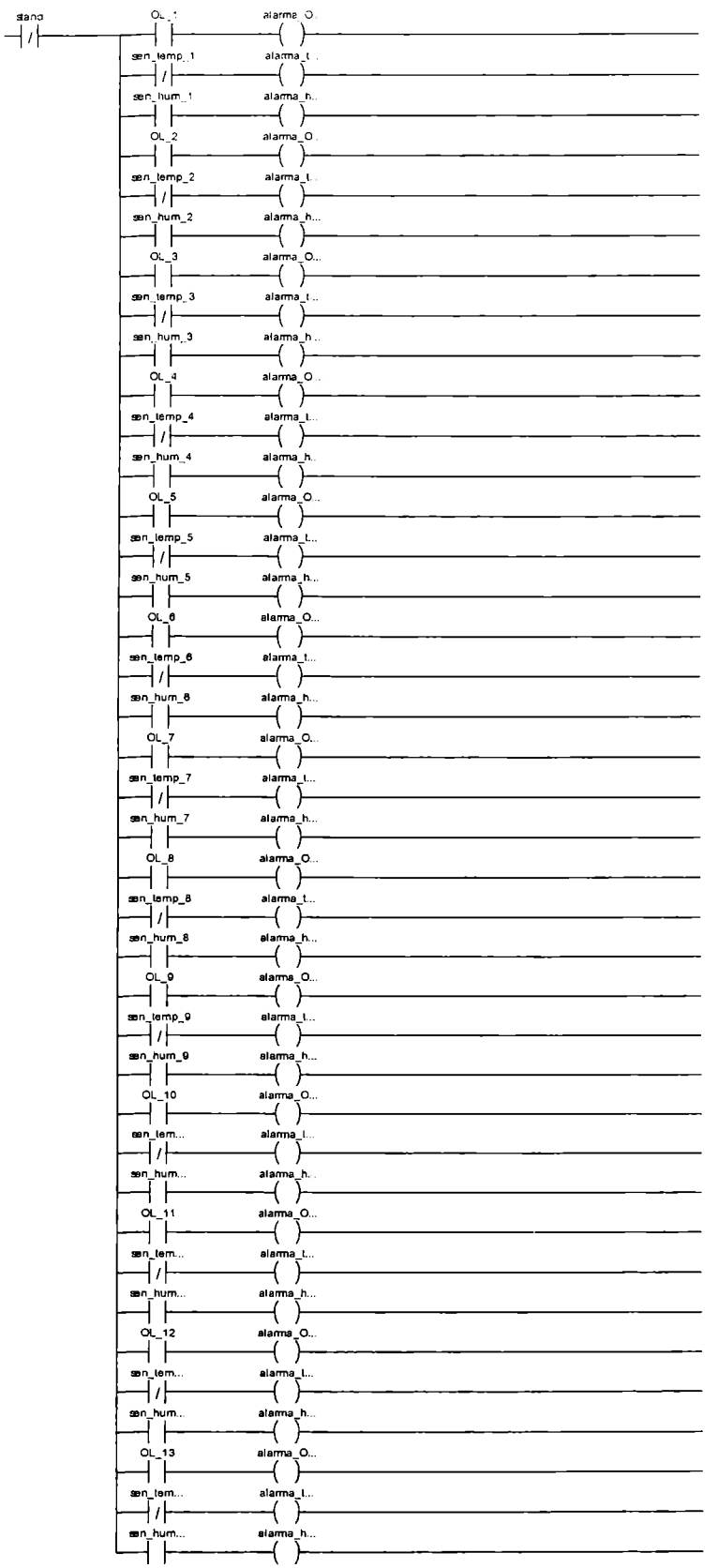

**ANEXO D: MAGELIS XBTG** 

Graphic terminals with touch-sensitive screens

the meterorbed forcory

# **Magelis XBT G designed for**

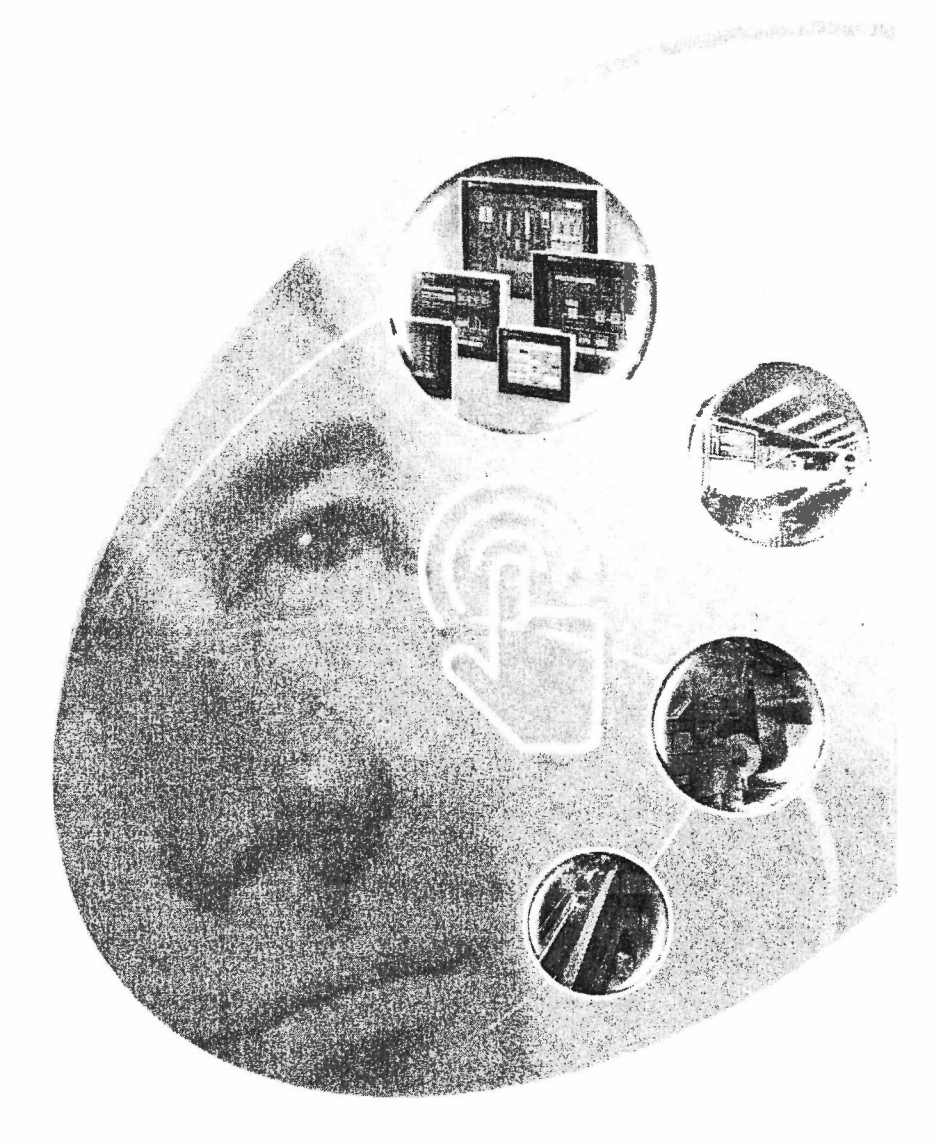

with new information and communication technologies

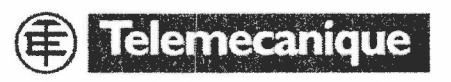

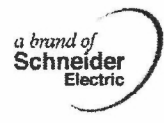
# **Magelis XBT G graphic terminals with touch-sensitive screens:**

the dialou conches at to:

#### **\*Simply Smart**

*more ingenuity and imelligence far continually improving ease of use.* 

Welcome to the **Simply Smart\*** world compliments of Telemecanique ...

To improve the overall performance of your production too!, Schneider Electric is proud to present its new intelligent terminals from the Magelis range. Take advantage of this Telemecanique offer, which supports the latest information and communication technologies. Combined with other Telemecanique devices, it delivers the ultimate dialog solution with which to run your control systems.

> **Take advantage** *aj a product range that is open to the latest information and communication technologies* 

AII Telemecanique XBT G terminals are at the cutting edge of technology. • High level of communication (onboard Ethernet, simultaneous multiple link with Uni-Telway, Modbus , Modbus TCP/IP) • Exfernal data medium (Compact Flash card) for storing production data and backing up applications • Multimedia data with integrated management of image and sound

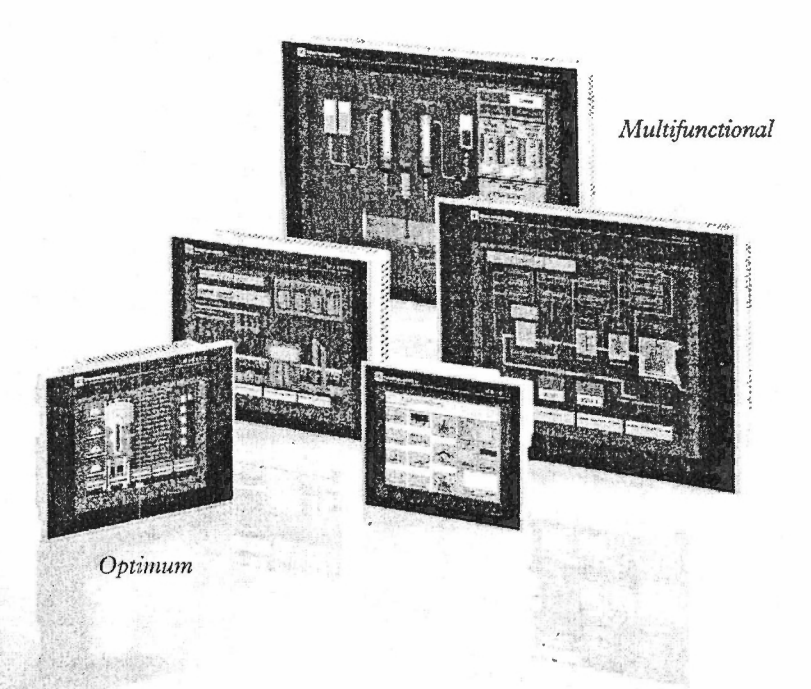

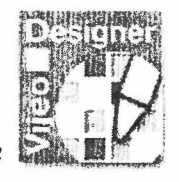

> **Save** *configuration and programming time* 

Telemecanique XBT G terminals can be configured with VijeoDesigner VJD SPUL software in the Windows environment.

VijeoDesigner VJD SPUL software boasts an advanced user interface with many configurable windows, enabling projects to be developed quickly and easily.

- **Browser**
- Library of animated graphic objects
- Online help display
- Display of error reports
- Display of object properties
- Display of list of variables

### > **Take advantage** *of intelligent information processing*

VijeoDesigner VJD SPUL software from Telemecanique allows users to process information in the XBT G terminal, using scripts written in Java.

A wealth of advanced functions is available on the XBT G terminals so that you can process the maximum amount of data with greater speed and reliability, and thus respond to the changing requirements of your enterprise.

- Multiple languages handled (up to 20)
- Management of multiple windows with pop-ups
- Numerous character fonts (Latin, Japanese, Chinese, Cyrillic)
- Logs for alarms and trend charts, etc.

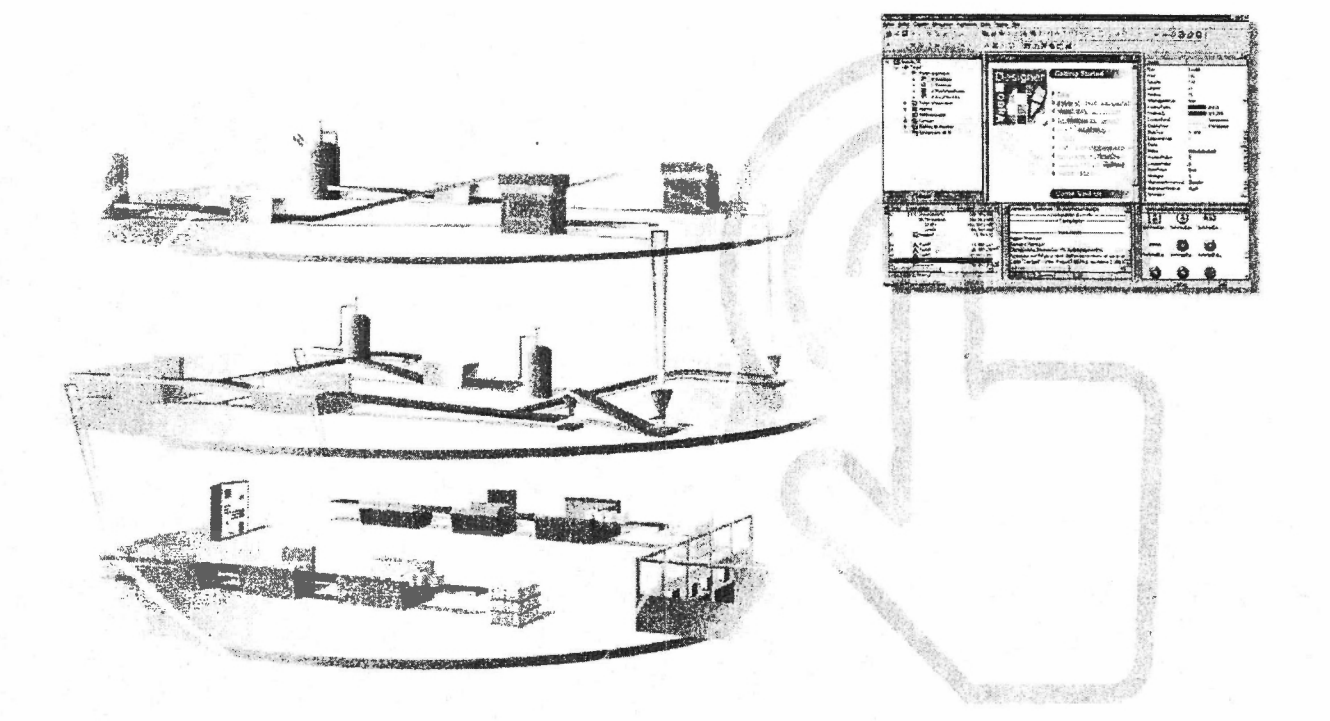

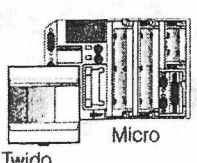

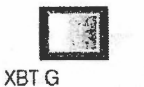

Ethernet TCP/IP

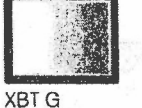

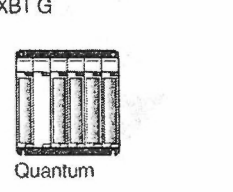

Modbus

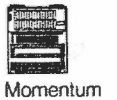

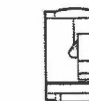

Micro

ATV 58

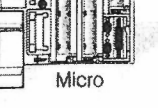

XBTG

Twido Uni-Telway / Moclbus

Prernium

# The most extensive and powerful range

Magelis New Technologies XBT G graphic terminals from Telemecanique are touch-sensitive products available in a wide range of screen sizes (5", 7", 10", 12") and in various versions (monochrome, color).

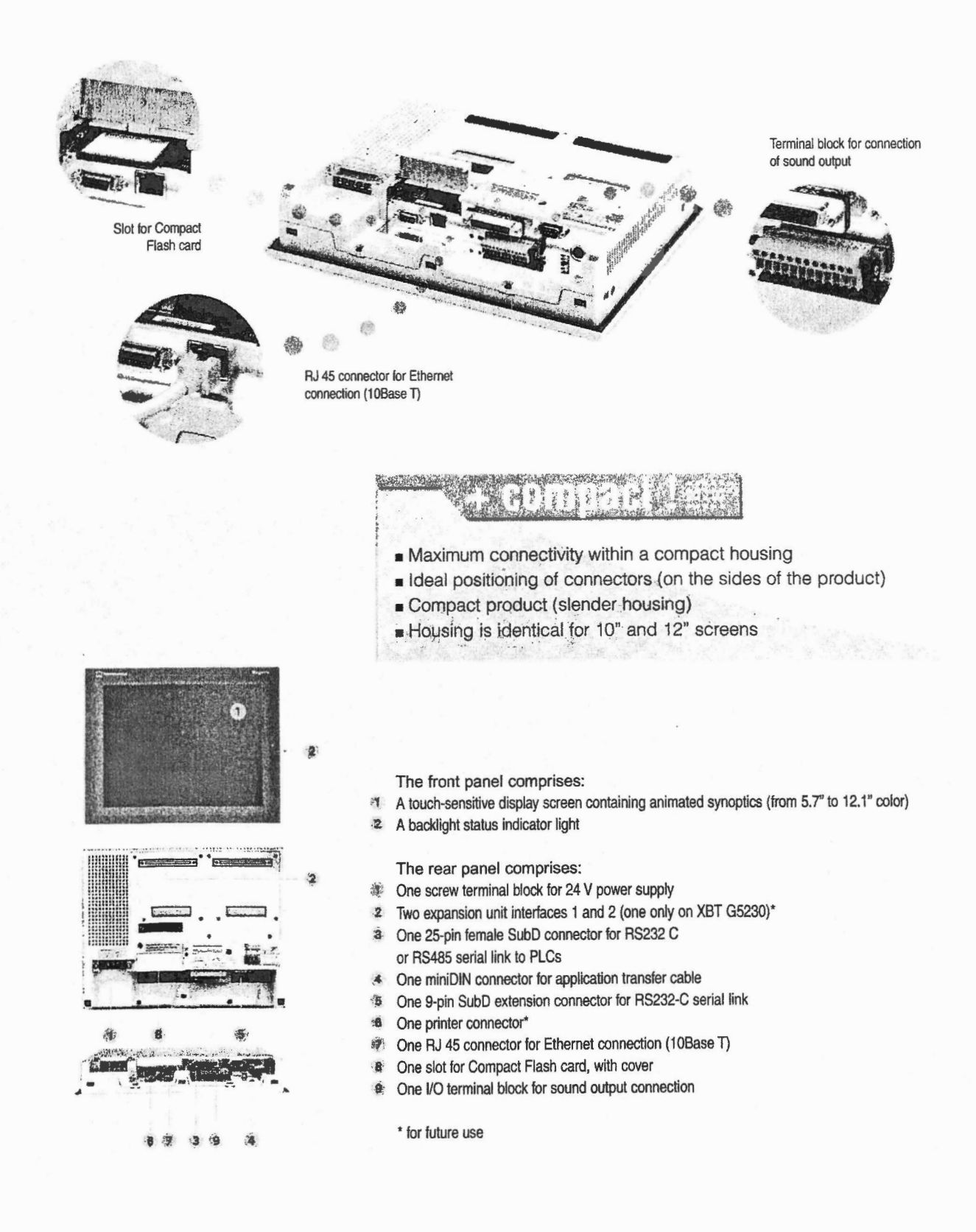

# of touch-sensitive graphic terminals

- $\Box A$  5" Optinum monochrome terminal for simple applications.
- $\Box$  A range of 9 multifunctional terminals for applications requiring greater functionality.

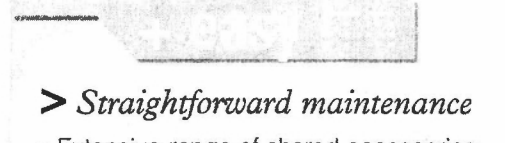

- Extensive range of shared accessories: **Compact Flash** memory card, fixing kit (4 clips and screws), protective sheet, installation gaskets, backlight bulb, transfer cables, connecting cables to the PLCs.
- All the XBT G terminals are supplied with an XBT ZG999 cable adaptor to allow use of the XBT Z9<sup>oo</sup> cables from the Magelis terminal range.

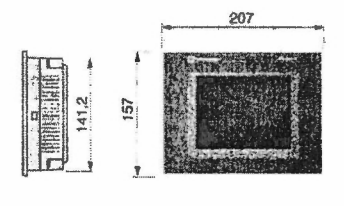

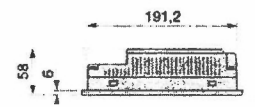

**XBT G2110** 

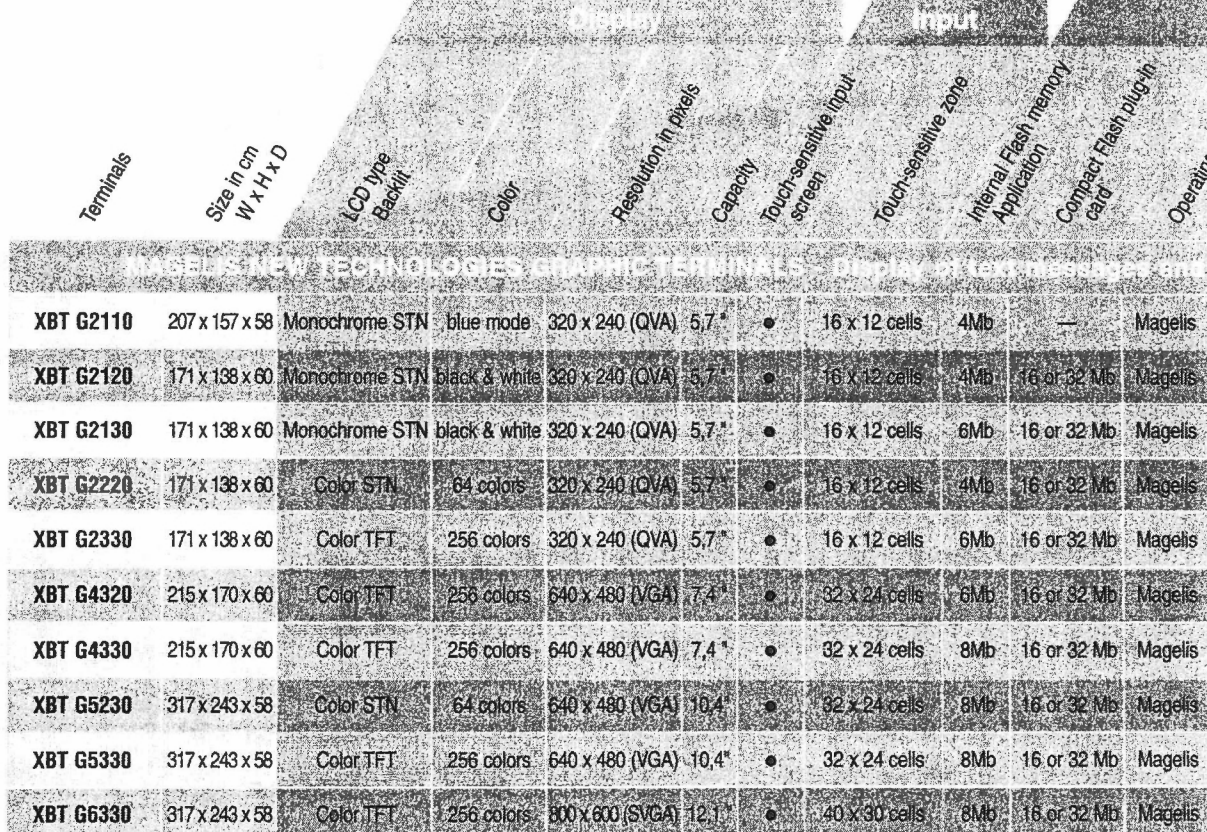

## > Reliability of robust products

- Aluminum housing for better ventilation (cooling) and improved water and dust resistance (5" products)
- Conforms to the following standards and certifications: IEC, UL, CSA, Class 1 Div 2, CE Marking
- Wide range of temperature resistance: 0 ... 50°C

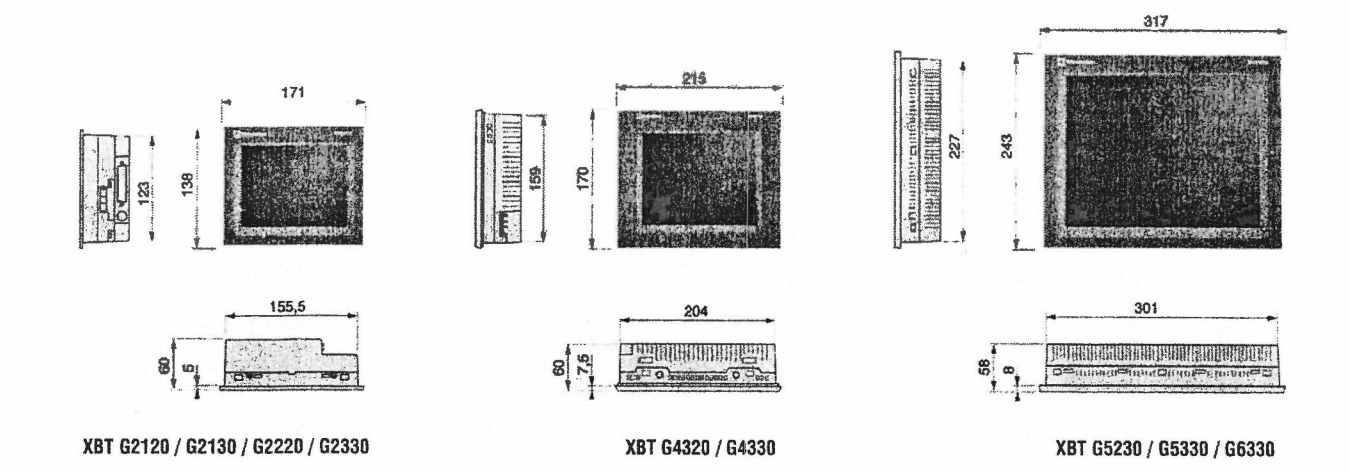

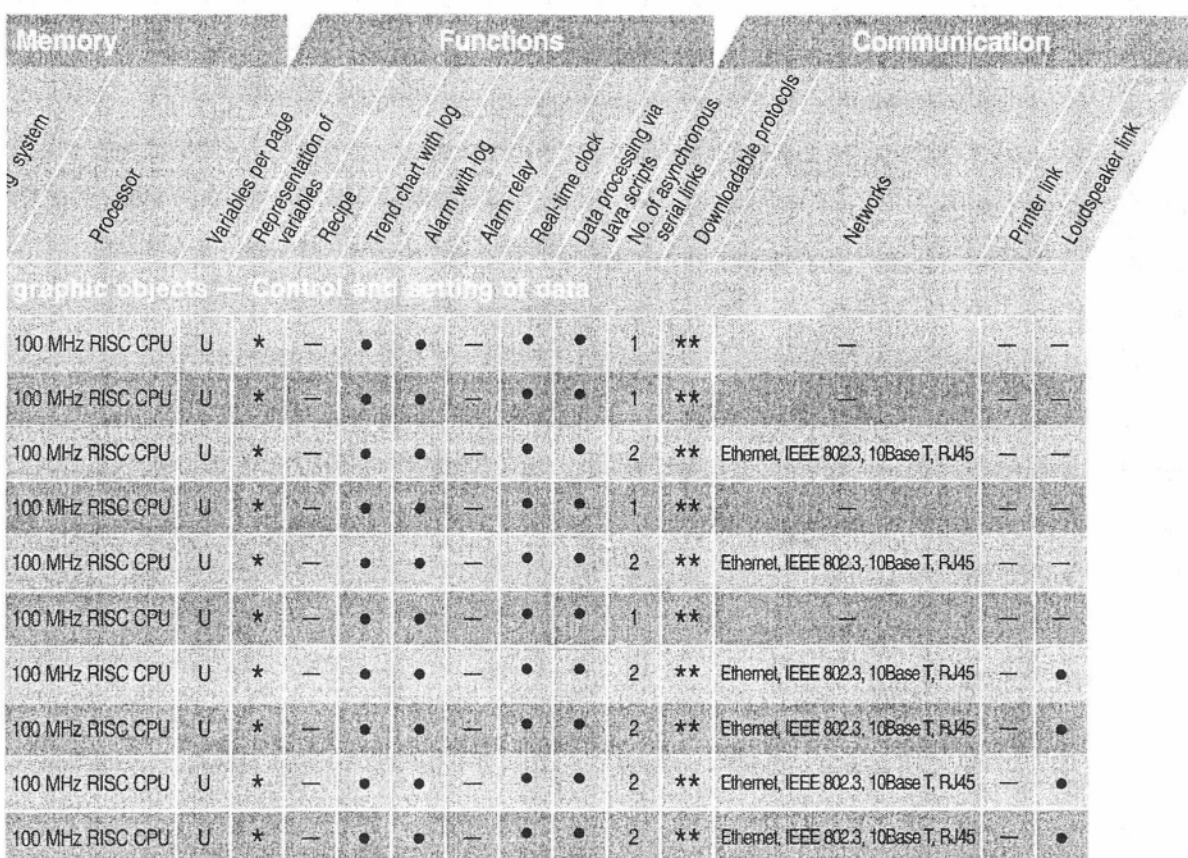

\*Texts, images, bar charts, VU meter, button, indicator light, clock, flashing light, keypad, etc. \*\*Uni-Telway, Modbus, Modbus TCP/IP  $U =$  Unlimited

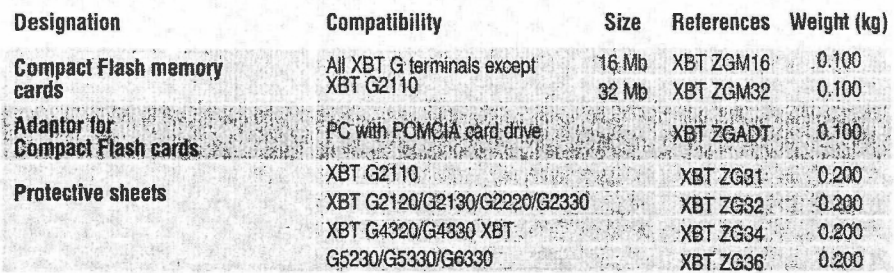

 $\label{eq:3} \mathcal{L}=\frac{1}{2}\sum_{i=1}^{n-1}\frac{1}{2}\left(\frac{2\pi}{3}a_{i}^{2}+a_{i}^{2}+a_{i}^{2}+a_{i}^{2}+a_{i}^{2}+a_{i}^{2}+a_{i}^{2}+a_{i}^{2}+a_{i}^{2}+a_{i}^{2}+a_{i}^{2}+a_{i}^{2}+a_{i}^{2}+a_{i}^{2}+a_{i}^{2}+a_{i}^{2}+a_{i}^{2}+a_{i}^{2}+a_{i}^{2}+a_{i}^{2}+a_{i}^{2}+a_{i}^{$ 

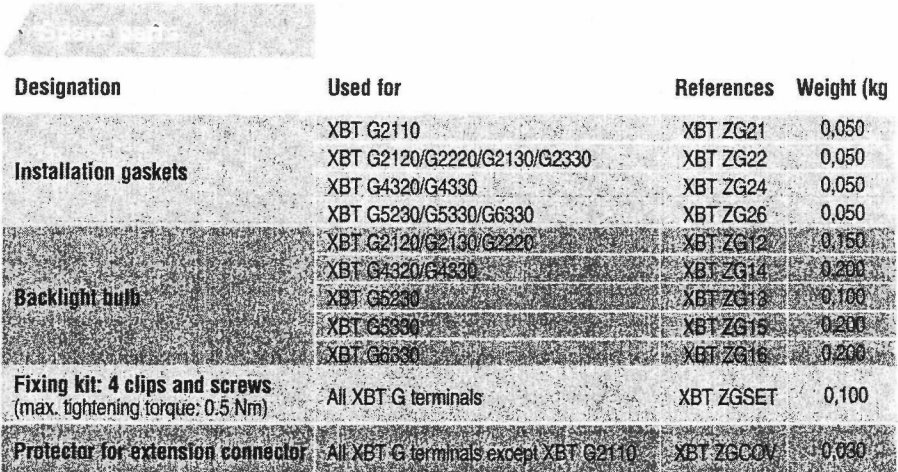

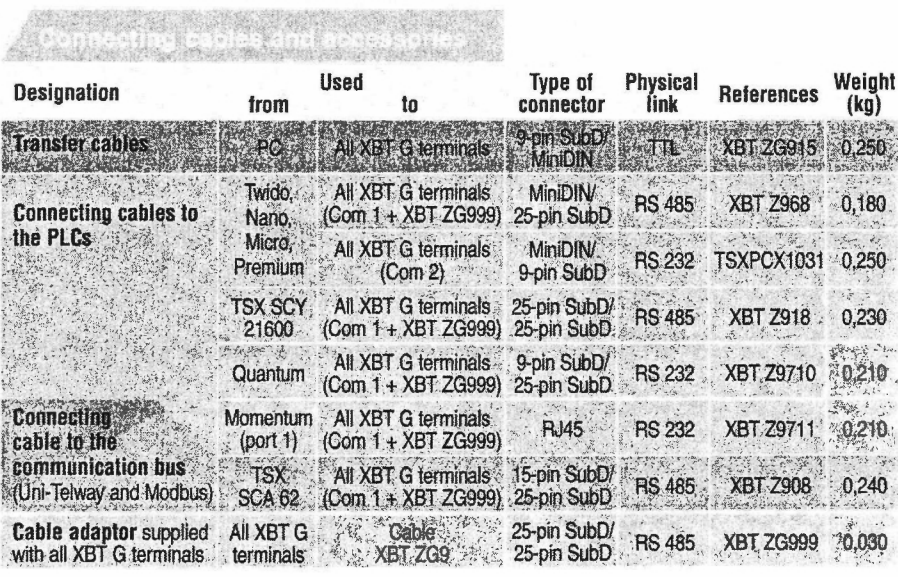

**Compact Flash**<br>memory cards

Adaptor for Compact<br>Flash cards

 $45726M16$ 

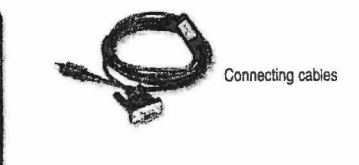

# **Magelis XBT G graphic terminals**

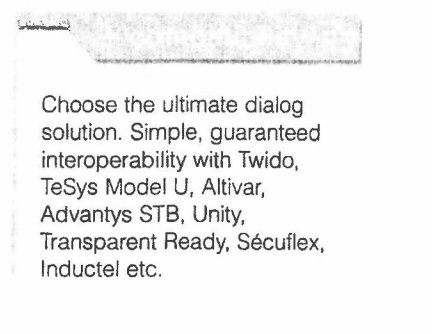

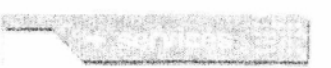

#### A single partner, a world presence

Permanent, global availability. With more than 5,000 sales offices in 130 countries, you will always find the product range to meet your needs that also conforms to the standards of user countries.

#### **Technical support,** wherever you are

Schneider provides technical assistance around the world, with technicians at your service to explore customized solutions.

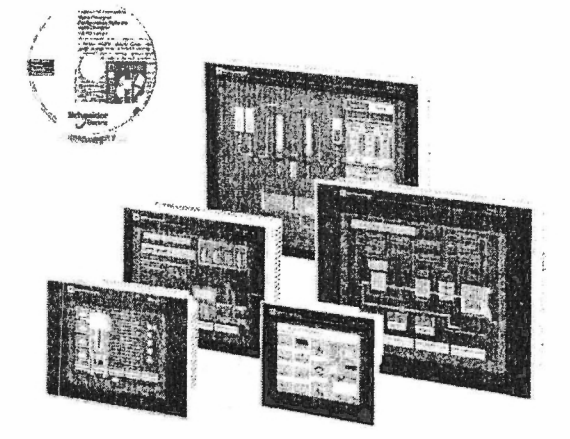

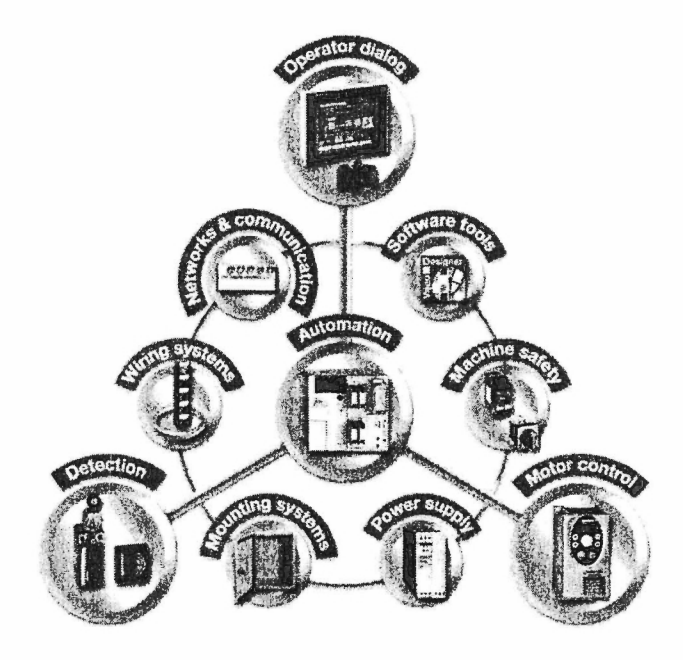

#### Schneider Electric Industries S.A.S.

#### Head office

89, bd Franklin Roosevelt F - 92500 Rueil-Malmaison Cedex

The products featured in this document are subject to change or modification at any time with regard to appearance, operation or use.<br>Their description can under no circumstance be deemed to be contractual in nature.

http://www.schneider-electric.com

**ANEXO E: VIJEO DESIGNER** 

# **ED LCCTIC antiques** Software tools > Operator dialog software tools

Vijeo Designer-VJD Just clic and go

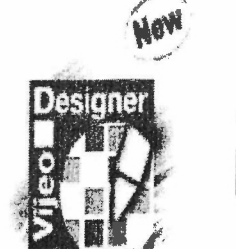

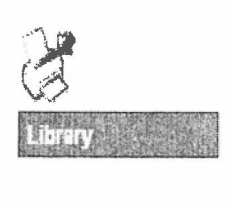

### **Simply Smart** benefits

Flexible, Vijeo Designer is the ideal design tool for the simplest control application right up to the most complex HMI installations such as building management system. Open, it operates on any PC-compatible machine running Windows 2000 or XP and integrates equally well in Telemecanique solutions and third-party architectures. Smart, it offers advanced script functions for customizing your HMI to meet the strictest specifications.

Applications

- Machines builders, simples or complex (automotive, electronic components, pharmaceutic products, chemical).
- Fertiary industry and infrastructure : building, food and beverage, water and waste treatment.

## Configuration software for the XBT G graphic terminals

Range description

Vijeo Designer's impressive capability:

- A multi-window, user-friendly design workshop
- Comprehensive online help function
- A complete graphic editor offering interface consistency for simple objects as well as more sophisticated objects
- An expression editor for performing your on-board processing operations in just a few clicks
- A PC simulation (PLC/XBT G)

Flexible, it 's packed with turn key solution for HMI standard needs

- Control, graphics, trending, logging traceability, recipes, on-board processing, etc.
- Multi-lingual, supporting Byzantine and Cyrillic alphabets, as well as Chinese characters

**Allen Communication** 

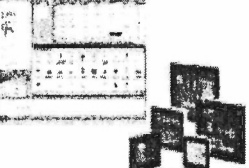

Sophisticated user interface based around 6 configurable windows

# **ANEXO F: MANUAL DE USUARIO**

# **MANUAL DE USUARIO PARA EL SISTEMA SCADA DE LA PLANTA DE TRATAMIENTO DEL ITESM CCM**

El sistema consta de una pantalla tipo touch screen, que será la interfaz entre el sistema de control automático y el operario. El contenido de esta pantalla es completamente gráfico, convirtiéndose en un ambiente amigable para el operador en turno.

La aplicación comienza con una pantalla donde se despliegan los tres modos de operación, que son: el modo automático, donde el operador solo tiene acceso a supervisar las alarmas generadas por presencia de humedad, temperatura, exceso de corriente o los niveles de los cárcamos. El modo manual, donde se tiene el plus de poder encender o apagar las bombas desde la pantalla siempre que se cumplan las condiciones en cuanto a nivel y estado de los sensores. Si alguno de los sensores detecta alguna falla en la bomba, esta no podrá ser encendida hasta que se repare la falla. El tercer modo disponible es el modo de lluvias, donde es un modo automático, solo que cuando se tiene algún tipo de lluvia actúan todas las bombas dentro del sistema, con la finalidad de que no se sufra de alguna inundación.

Una vez elegido el modo de operación la aplicación nos lleva a un segundo panel dependiendo del modo elegido. Si se elige el modo automático o el de lluvias, el panel que aparece es el del mapa del campus, el cual contiene la distribución de las bombas a lo largo del campus y que están representadas por pequeños círculos. La diferencia es que en el modo automático solo aparecen 9 bombas disponibles, mientras que en el modo de lluvias aparecen las 13 bombas disponibles en el campus.

Cuando se elige el modo manual, el panel siguiente no es el mismo, en este caso resulta ser un listado de las bombas que se pueden echar a andar desde el panel.

Alguno de estos paneles será en el que la Terminal se encuentre la mayor parte del tiempo. En el instante en el que se genere algún tipo de alarma en determinada bomba, el círculo que representa esa bomba comenzara a falsear y una alarma sonara avisando de esta manera al operador que ha ocurrido un problema en la planta. Para conocer que tipo de problema es, basta con hacer clic en el circulo que parpadea y se desplegar aun panel donde se podrá visualizar, el nivel del carcomo, el sensor de humedad, el de temperatura, y uno mas que es el de sobrecarga de corriente.

La alarma puede ser encendida por cualquiera de estos tres sensores. El sensor que cause la alarma comenzara a parpadear y en esta misma pantalla se desplegara un mensaje avisando acerca de que sensor detecto la falla.

Esto ocurre básicamente en los tres modos de operación, pero en el modo manual además se tiene un botón que se encargara del encendido y apagado de la bomba, además tenemos la opción de programar la hora d encendido y apagado del motor, esto con la finalidad de satisfacer las necesidades de la planta en cuanto a riego. Se tienen disponibles dos botones más:

El primer es el de home, al presionar este botón, la aplicación nos devolverá al panel donde se encuentra el mapa con la distribución de las bombas, mientras el otro botón nos mandara a un registro de estadísticas, donde se guardarán las distintas alarmas que se generaron en un periodo de tiempo determinado.

# **ANEXO G:**

# **GUIA PARA LA PROTECCION DE MOTORES ELECTRICOS**

# **GUÍA PARA LA PROTECCIÓN DE MOTORES ELÉCTRICOS**

La información presentada en este documento constituye una sencilla guía a los clientes residenciales, comerciales e industriales pequeños, que estén buscando recomendaciones generales para la protección de motores eléctricos. En este documento se señalan los dispositivos de protección disponibles, que por sus características evitarán que las refrigeradoras, congeladores, equipos de aire acondicionado y otros se dañen por las fluctuaciones o condiciones anormales en el suministro de energía eléctrica.

Las estadísticas indican que las causas de las fallas en los motores eléctricos están clasificadas en:

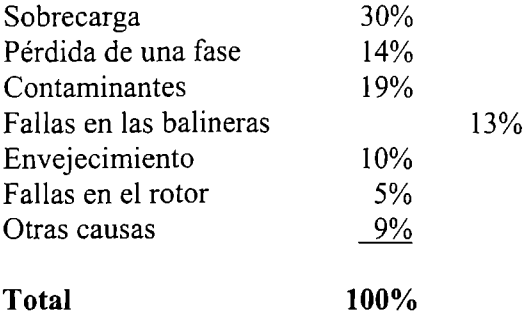

De las estadísticas anteriores se desprende que prácticamente el 44% de los problemas de fallas en los motores, se debe principalmente al sobrecalentamiento.

Los motores eléctricos utilizados en las residencias, comercio e industria ligera son:

- Compresores para equipo de aire acondicionado
- Equipo de refrigeración
- Máquinas de imprentas
- Bombas
- Maquinaria industrial

Es recomendable que el cliente verifique que estos equipos estén adecuadamente protegidos contra las condiciones del servicio eléctrico que puedan afectar una reducción en la vida útil de dichos equipos o que fallen en forma prematura. Con la adopción de un sistema adecuado de protección se puede ahorrar tiempo y dinero en costosas reparaciones.

## **CONDICIONES ADVERSAS QUE PUEDEN AFECTAR A LOS MOTORES**

El suministro de la electricidad no es infalible, como todo sistema está sujeto a fluctuaciones o condiciones anormales que podrían afectar los motores eléctricos. Por tal razón, es recomendable que usted se asesore con un profesional, en la selección de la protección más adecuada y económica para sus motores. Hay dispositivos que permitirán que sus motores se desconecten automáticamente del sistema, en el momento que presenten condiciones anormales en el suministro de energía eléctrica, que puedan dañar sus motores. El costo de estos dispositivos debe considerarse como un seguro, que evita tener que realizar erogaciones costosas en reparación, rebobinado o reemplazo del motor, así como la pérdida que sufre el cliente, porque el equipo no está disponible para la producción mientras está en reparación.

Las condiciones que se enumeran a continuación, son factores que pueden afectar adversamente los motores eléctricos:

- Bajo voltaje
- Recierre automático de los circuitos de distribución, el cual es una maniobra normal que realiza la empresa de distribución para restaurar el suministro de electricidad rápidamente
- Desbalances en el nivel de tensión
- Pérdida de una fase del sistema
- Inversión de la fase
- Sobre corrientes
- Sobrecarga (Stalling)

Es posible que no sea necesario proteger sus motores contra todas estas condiciones, pero es recomendable buscar consejo profesional para proteger sus motores de una manera óptima y económica.

Cada dispositivo de protección esta diseñado para servir a un propósito específico o satisfacer una necesidad especial. No hay ningún dispositivo de protección único, que por sí solo sea el remedio o la solución para todos los problemas.

Por lo tanto, es esencial realizar un análisis de cada uno de los problemas de protección y que éstos sean entendidos completamente, para que los dispositivos de protección puedan ser utilizados sabia y juiciosamente.

Es posible caer en la tentación de ser demasiado precavido y gastar demasiado dinero inútilmente en dispositivos de protección innecesarios, así como ser demasiado conservador y permitir que sus motores se dañen por no haber instalado ninguna protección.

Se puede lograr un balance económico en la selección de una protección adecuada para sus motores eléctricos buscando consejo profesional, sin embargo como guía inicial se presenta a continuación algunas recomendaciones generales.

### **RESUMEN**

A continuación se presenta cuadro resumen con las condiciones adversas más frecuentes que podrían afectar la operación de un motor eléctrico y una guía de los dispositivos de protección diseñados para salvaguardar el motor y su maquinaria asociada. En cada caso el dispositivo se inserta en la línea o circuito del motor a ser protegido.

Los interruptores desconectadores y los dispositivos sensores utilizados como protección para los motores eléctricos, están disponibles como una unidad sencilla o una combinación de unidades, dependiendo de la complejidad del esquema de protección.

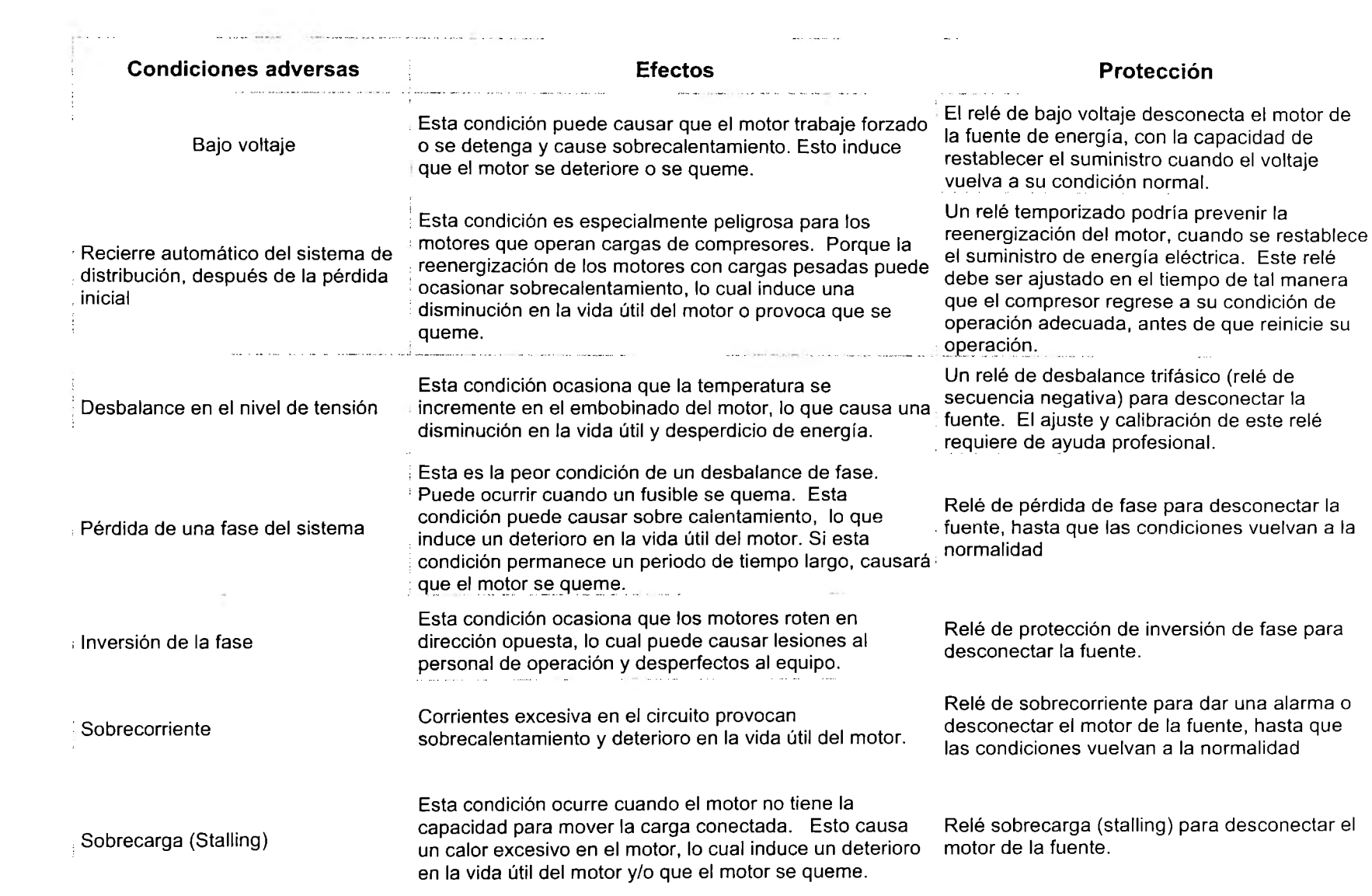